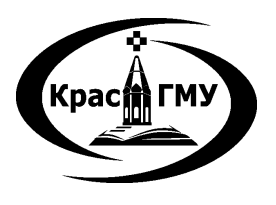

Государственное бюджетное образовательное учреждение высшего профессионального образования «Красноярский государственный медицинский университет имени профессора В. Ф. Войно-Ясенецкого» Министерства здравоохранения Российской Федерации

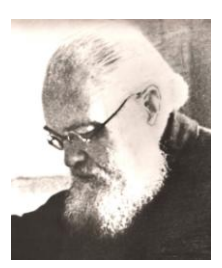

Фармацевтический колледж

**Информатика**

# **СБОРНИК МЕТОДИЧЕСКИХ УКАЗАНИЙ ДЛЯ ОБУЧАЮЩИХСЯ К ВНЕАУДИТОРНОЙ (САМОСТОЯТЕЛЬНОЙ) РАБОТЕ**

по специальности 33.02.01– Фармация (очная форма обучения)

> Красноярск 2014

УДК 004 (07) ББК 32.97 И 74

**Информатика :** сб. метод. указаний для обучающихся к внеаудитор. (самостоят.) работе по специальности 33.02.01 - Фармация (очная форма обучения) / сост. Е.П. Клобертанц, И.П. Клобертанц, Л.Ю. Позднякова ; Фармацевтический колледж. – Красноярск : тип. КрасГМУ, 2014. - 111 с.

**Составители:** Клобертанц Е.П., Клобертанц И.П., Позднякова Л.Ю.

Сборник методических указаний предназначен для внеаудиторной работы обучающихся. Составлен в соответствии с ФГОС СПО 2009 г. по специальности 33.02.01 - Фармация (очная форма обучения), рабочей программой дисциплины (2013 г.) и СТО СМК 4.2.01-11. Выпуск 3

**Рецензенты:** доцент кафедры «Информатики и Информационных технологий в образовании» ФБОУ ВПО Красноярский государственный педагогический университет им. В.П. Астафьева, кандидат педагогических наук Сокольская М.А.

> методист фармацевтического колледжа ГБОУ ВПО КрасГМУ им. проф. В.Ф. Войно-Ясенецкого Казакова Е.Н.

Рекомендован к изданию по решению методического совета (Протокол № 2 от «13» октября 2014).

> КрасГМУ 2014 г.

# **Оглавление**

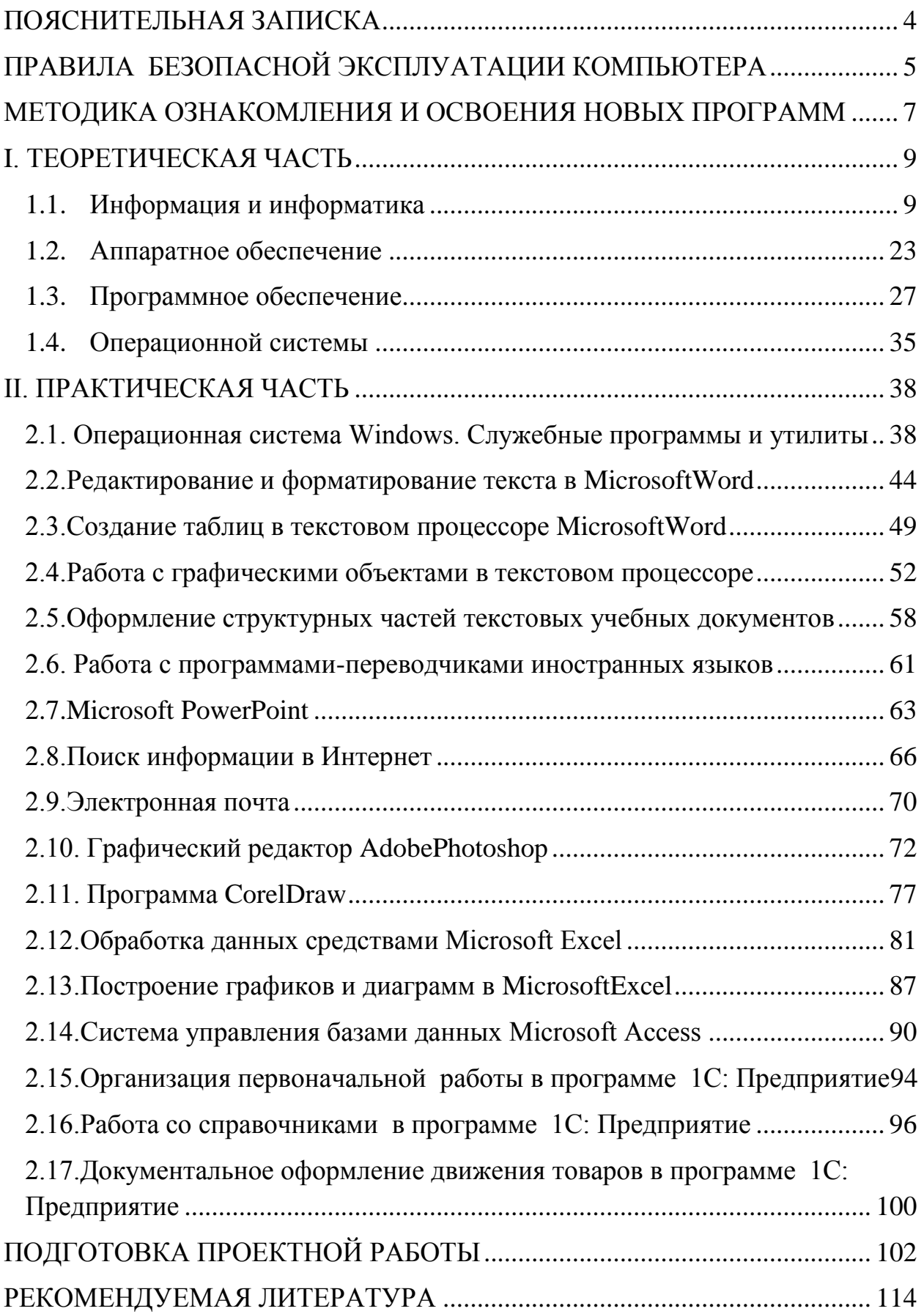

#### **ПОЯСНИТЕЛЬНАЯ ЗАПИСКА**

<span id="page-3-0"></span>Сборник методических указаний для обучающихся к внеаудиторной (самостоятельной) работе по дисциплинарному курсу «Информатика» предназначен для самоподготовки к практическим и теоретическим занятиям.

Для подготовки к практическому занятию изучите основной теоретический материал. Краткое содержание теоретического материала представлено по каждой теме. Для более глубокого изучения темы воспользуйтесь рекомендуемым списком литературы. После изучения темы проверьте себя, ответив на вопросы для самоподготовки. С целью самоконтроля ответьте на предложенные тестовые задания в конце каждой темы.

Для углубленного изучения темы, формирования умений в пособии Вам предлагается выполнение обязательной внеаудиторной самостоятельной работы. Самостоятельная работа состоит из заданий, которые необходимо выполнить по завершению изученной темы. Задания предоставляются преподавателю в электронном виде на флэш-носителе или по электронной почте.

По дисциплине «Информатика» предусмотрено выполнение проектной работы. Ознакомьтесь с темами учебных проектов, подготовьте проект и оформите его в соответствии с требованиями.

Для подготовки к контрольной работе, итоговому занятию можно воспользоваться разделом «Задания для самоподготовки к итоговым занятиям по дисциплинарному курсу «Информатика»». В разделе приведены примерные варианты контрольных работ.

4

# <span id="page-4-0"></span>**ПРАВИЛА БЕЗОПАСНОЙ ЭКСПЛУАТАЦИИ КОМПЬЮТЕРА**

- 1. Обязательно выключайте системный блок и монитор по окончании работы.
- 2. Не оставляйте одежду, сумки и другие посторонние предметы рядом с компьютером.
- 3. Не ставьте на системный блок или монитор одежду, сумки и другие посторонние предметы.
- 4. Не трогайте руками силовые кабели «компьютер-сеть», «монитор-сеть»
- 5. При включенном компьютере не включайте в разъемы, находящиеся на задней панели компьютера никаких устройств.

# **ОРГАНИЗАЦИЯ РАБОЧЕГО МЕСТА**

*Чтобы не навредить своему здоровью, необходимо соблюдать ряд простых рекомендаций:*

- Неправильная посадка за компьютером может стать причиной боли в плечах и пояснице.
- Поэтому садитесь свободно, без напряжения, не сутулясь, не наклоняясь и не наваливаясь на спинку стула. Ноги ставьте прямо на пол, одна возле другой, не вытягивайте их и не подгибайте.
- $\triangleright$  Если стул с регулируемой высотой, то ее следует отрегулировать так, чтобы угол между плечом и предплечьем был чуть больше прямого. Туловище должно находиться от стола на расстоянии 15 - 16 см. Линия взора должна быть направлена в центр экрана. Если вы имеете очки для постоянного ношения, работайте в очках.
- Плечи при работе должны быть расслаблены, локти слегка касаться туловища. Предплечья должны находиться на той же высоте, что и клавиатура.

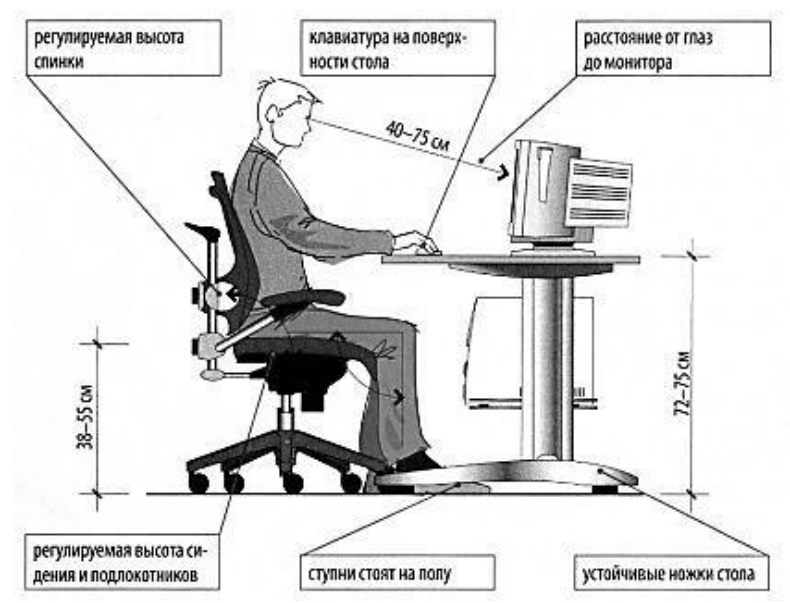

 При напряженной длительной работе глаза переутомляются, поэтому каждые 5 минут отрывайте взгляд от экрана и смотрите на что-нибудь, находящееся вдали, или сделайте *гимнастику для глаз:*

Упражнения выполняются, не вставая с кресла, легко, без напряжения. Примите удобное положение, спина прямая, глаза открыты, взгляд устремлен прямо.

- 1) взгляд влево прямо, вправо прямо, вверх прямо, вниз прямо, без задержки в отведенном положении.
- 2) круговые движения глаз -от 1 до 10 кругов влево и вправо. Сначала быстрее, потом - как можно медленнее.
- 3) изменение фокусного расстояния. Посмотрите на кончик носа, затем вдаль. Посмотрите на кончик пальца или карандаша, удерживаемого на расстоянии 30 см от глаз, затем вдаль. Повторите упражнение несколько раз. Сожмите веки, затем моргните несколько раз.

# <span id="page-6-0"></span>МЕТОДИКА ОЗНАКОМЛЕНИЯ И ОСВОЕНИЯ НОВЫХ ПРОГРАММ

Работа с программами – это одновременно и цель, и средство работы с компьютером. Основная мошь вычислительных систем заключена в аппаратном обеспечении, но без программного обеспечения она не реализуется. Поэтому навыки освоения нового программного обеспечения являются основными навыками работы с компьютером.

#### 1. Запуск программы

#### 2. Анализ интерфейса программы.

Внимательно посмотрите на окно программы и обратите внимание на основные элементы, выделяя знакомые и незнакомые.

Строка заголовка – содержит название программы и может содержать имя открытого документа.

Строка меню – содержит стандартные пункты (Файл, Правка, Вид) Панели инструментов - панели, похожие на аналогичные панели программ того же класса.

Обратите внимание на рабочую область.

3. Определения назначения программы.

#### 4. Исследование строки меню.

В приложениях Windows действует общий принцип: всё то, что можно сделать в программе, можно сделать средствами строки меню, не прибегая к другим элементам.

Пункты меню практически стандартны. ФАЙЛ - для операции с файлами, средства управления печатью, команды завершения работы.

ПРАВКА – команды работы с буфером обмена, отмены и повторения операций, контекстного поиска и замены. ВИД - важный пункт для первичного ознакомления с программой. В конце строки располагается пункт помощи «?».

- 5. Анализ форматов документов, используемых программой (типов файлов - расширение).
- 6. Знакомство с примерами, шаблонами и образцами документов.

Для того чтобы оценить возможности новой программы, лучше всего воспользоваться уже имеющимися образцами документов, созданных с её помощью.

### 7. Эксперименты с пробными документами.

После знакомства с уже имеющимися документами попытайтесь создать в новой программе документ самостоятельно. Последовательно проверьте доступные команды, следя за тем, к чему приводит их применение. Научитесь выделять объекты, с которыми работает программа! Отышите команду, отменяющую действие предыдущей команды! Обратите внимание на всплывающие подсказки!

# **8. Сравнение программ с аналогами.**

Самый быстрый способ освоения новых программ состоит в сравнении с их раннее изученными аналогами.

# **9. Настройка программы как средство анализа.**

Интерфейсный подход к освоению программы заключается в изменении её настроек. Варианты настроек отражают её возможности.

# **I. ТЕОРЕТИЧЕСКАЯ ЧАСТЬ**

#### <span id="page-8-1"></span><span id="page-8-0"></span>**1.1. Информация и информатика**

В истории человечества несколько раз происходили настолько радикальные изменения в информационной области, что их можно назвать информационными революциями.

По мере развития общества, научно-технического прогресса человечество создавало все новые средства и способы сбора, хранения, передачи информации. Но важнейшее в информационных процессах обработка и целенаправленное преобразование информации осуществлялось до недавнего времени исключительно человеком.

**Информационные революции** – этапы появления средств и методов обработки информации, вызвавшие кардинальные изменения в обществе.

*Первая информационная революция* связана с изобретением письменности, обусловившей гигантский качественный скачок в развитии цивилизации. Появилась возможность накопления знаний и их передачи последующим поколениям. С позиций информатики это можно оценить как появление средств и методов накопления информации.

*Вторая информационная революция* (середина XV века) связана с изобретением книгопечатания, изменившего человеческое общество, культуру и организацию деятельности. Массовое распространение печатной продукции сделало доступными культурные ценности, открыло возможность самостоятельного обучения. С точки зрения информатики, значение этой революции в том, что она выдвинула качественно новый способ хранения информации.

*Третья информационная революция* (конец XIX века) связана с изобретением электричества, благодаря которому появился телеграф, телефон, радио, которые позволили оперативно передавать информацию на любые расстояния. Этот этап важен для информатики тем, что появились средства информационной коммуникации.

*Четвертая информационная революция* (70-е годы ХХ столетия) связана с изобретением микропроцессорной техники и появлением персональных компьютеров. Вскоре после этого возникли компьютерные телекоммуникации, радикально изменившие системы хранения и поиска информации.

С середины XX века, с момента появления электронных устройств обработки и хранения информации (ЭВМ, а затем персонального компьютера), начался постепенный переход от индустриального общества к информационному обществу.

С середины XX века, с момента появления электронных устройств обработки и хранения информации (ЭВМ, а затем персонального компьютера), начался постепенный переход от индустриального общества к информационному.

Последняя информационная революция выдвигает на первый план новую отрасль — информационную индустрию, связанную с производством технических средств, методов, технологий для производства новых знаний. Важнейшими составляющими информационной индустрии становятся все виды информационных технологий, особенно телекоммуникации. Современная информационная технология опирается на достижения в области компьютерной техники и средств связи.

Четвертая информационная революция привела к столь существенным переменам в развитии общества, что для его характеристики появился новый термин – «информационное общество».

**Информационное общество** - общество, в котором большинство работающих занято производством, хранением, переработкой и реализацией информации.

Информационное общество - теоретическая концепция постиндустриального общества; историческая фаза возможного развития цивилизации, в которой главными продуктами производства становятся информация и знания.

Информационное общество – современный этап развития цивилизации с доминирующей ролью знаний и информации, воздействием информационно-коммуникационных технологий на все сферы человеческой деятельности и общество в целом.

Отличительные черты информационного общества:

- увеличение роли информации, знаний и информационных технологий в жизни общества;
- возрастание числа людей, занятых информационными технологиями, коммуникациями и производством информационных продуктов и услуг;
- нарастающая информатизация общества с использованием телефонии, радио, телевидения, сети Интернет, а также традиционных и электронных СМИ;
- создание глобального информационного пространства, обеспечивающего эффективное информационное взаимодействие людей, их доступ к мировым информационным ресурсам и удовлетворение их потребностей в информационных продуктах и услугах.

### **Информационная культура**

В новых условиях работы недостаточно уметь самостоятельно осваивать и накапливать информацию, надо научиться такой технологии работы с информацией, когда решения принимаются на основе коллективного знания. Это говорит о том, что человек должен иметь

определенный уровень культуры обращения с информацией – информационной культурой.

**Информационная культура** – это умение целенаправленно работать с информацией и использовать для ее получения, обработки и передачи компьютерную информационную технологию, современные технические средства и методы.

Информационная культура связана с социальной природой человека, является продуктом разнообразных творческих способностей человека и проявляется в следующих аспектах:

- в конкретных навыках по использованию технических устройств от телефона до персонального компьютера и компьютерных сетей;
- в способности использовать в своей деятельности компьютерную информационную технологию, базовой составляющей которой являются многочисленные программные продукты;
- в умении извлекать информацию из различных источников, как из периодической печати, так и из электронных коммуникационных систем, представлять ее в понятном виде и уметь эффективно использовать;
- во владении основами аналитической переработки информации;
- в умении работать с различной информацией;
- в знании особенностей информационных потоков в своей профессиональной деятельности.

Одним из существенных показателей информационной культуры в нашей стране является знание английского языка. Сложившаяся ситуация в компьютерной индустрии такова, что практически все современные версии программных продуктов, определяющих информационную технологию, представлены на английском языке. На этом языке реализуется интерфейс пользователей с основными видами глобальных информационных ресурсов, осуществляется профессиональное взаимодействие с операционными системами компьютеров. В большинстве областей науки, бизнеса и технологий также доминирует английский язык.

Информационная культура включает в себя гораздо больше, чем просто набор навыков технической обработки информации с помощью компьютера и телекоммуникационных средств.

Информационная культура должна стать частью общечеловеческой культуры.

**Информационные ресурсы** — это отдельные документы или массивы документов, а также документы и массивы документов в информационных системах: библиотеках, архивах, фондах, банках данных и т. д.

К информационным ресурсам также относятся все научно-технические знания, произведения литературы и искусства, множество иной информации общественно-государственной значимости, зафиксированной в любой форме, на любом носителе информации.

Информационные ресурсы общества в настоящее время рассматриваются как стратегические ресурсы, аналогичные по значимости материальным, сырьевым, энергетическим, трудовым и финансовым ресурсам. Однако между информационными ресурсами и всякими иными существует одно важное отличие:

*Всякий ресурс, кроме информационного, после использования исчезает.*

#### **Правовая охрана программ и данных. Защита информации**

Информация является объектом правового регулирования.

Исторически традиционным объектом права собственности является материальный объект. Информация сама по себе не является материальным объектом, но она фиксируется на материальных носителях. Первоначально информация находится в памяти человека, а затем она отчуждается и переносится на материальные носители: книги, диски, кассеты и прочие накопители, предназначенные для хранения информации. Как следствие, информация может тиражироваться путем распространения материального носителя. Перемещение такого материального носителя от субъектавладельца, создающего конкретную информацию, к субъекту-пользователю влечет за собой утрату права собственности у владельца информации.

Интенсивность этого процесса существенно возросла в связи с тотальным распространением сети Интернет. Ни для кого не секрет, что очень часто книги, музыка и другие продукты интеллектуальной деятельности человека безо всякого на то согласия авторов или издательств размещаются на различных сайтах без ссылок на первоначальный источник. Созданный ими интеллектуальный продукт становится достоянием множества людей, которые пользуются им безвозмездно, и при этом не учитываются интересы тех, кто его создавал.

Принимая во внимание, что информация практически ничем не отличается от другого объекта собственности, например, машины, дома, мебели и прочих материальных продуктов, следует говорить о наличии подобных же прав собственности и на информационные продукты.

**Право собственности** состоит из трех важных компонентов: права распоряжения, права владения и права пользования.

Право распоряжения состоит в том, что только субъект-владелец информации имеет право определять, кому эта информация может быть предоставлена.

Право владения должно обеспечивать субъекту-владельцу информации хранение информации в неизменном виде. Никто, кроме него, не может ее изменять.

Право пользования предоставляет субъекту-владельцу информации право ее использования только в своих интересах.

Таким образом, любой субъект-пользователь обязан приобрести эти права, прежде чем воспользоваться интересующим его информационным продуктом. Это право должно регулироваться и охраняться государственной инфраструктурой и соответствующими законами. Как и для любого объекта собственности, такая инфраструктура состоит из цепочки:

законодательная власть (законы)  $\rightarrow$  судебная власть (суд)  $\rightarrow$ **исполнительная власть (наказание).**

Любой закон о праве собственности должен регулировать отношения между субъектом-владельцем и субъектом-пользователем. Такие законы должны защищать как права собственника, так и права законных владельцев, которые приобрели информационный продукт законным путем. Защита информационной собственности проявляется в том, что имеется правовой механизм защиты информации от разглашения, утечки, несанкционированного доступа и обработки, в частности копирования, модификации и уничтожения.

В настоящее время по этой проблеме мировое сообщество уже выработало ряд мер, которые направлены на защиту прав собственности на интеллектуальный продукт. Нормативно-правовую основу необходимых мер составляют юридические документы: законы, указы, постановления, которые обеспечивают цивилизованные отношения на информационном рынке. Так, в Российской Федерации принят ряд указов, постановлений, законов.

**Закон РФ №3523-I «О правовой охране программ для ЭВМ и баз данных»** дает юридически точное определение понятий, связанных с авторством и распространением компьютерных программ и баз данных. Он определяет, что авторское право распространяется на указанные объекты, являющиеся результатом творческой деятельности автора. Автор имеет исключительное право на выпуск в свет программ и баз данных, их распространение, модификацию и иное использование.

Для современного состояния нашего общества именно вопросы, связанные с нарушением авторских и имущественных прав, являются наиболее актуальными. Значительная часть программного обеспечения, использующегося частными лицами и даже организациями, получена путем незаконного копирования. Эта практика мешает становлению цивилизованного рынка компьютерных программных средств и информационных ресурсов.

Данный вопрос стал для нашей страны особенно актуальным в процессе вступления России в международные организации и союзы – например, во Всемирную торговую организацию. Несоблюдение прав в сфере собственности на компьютерное программное обеспечение стало объектом уголовного преследования на практике.

**Закон Российской Федерации №149-Ф3 «Об информации, информационных технологиях и защите информации»** регулирует отношения, возникающие при:

осуществлении права на поиск, получении, передаче и производстве информации;

применении информационных технологий;

обеспечении защиты информации.

В 1996 году в Уголовный кодекс был впервые внесен раздел **«Преступления в сфере компьютерной информации»**. Он определил меру наказания за некоторые виды преступлений, ставших распространенными:

неправомерный доступ к компьютерной информации;

создание, использование и распространение вредоносных программ для ЭВМ;

умышленное нарушение правил эксплуатации ЭВМ и сетей.

В 2006 году вступил в силу **закон №152-0Ф3 «О персональных данных»**, целью которого является обеспечение защиты прав и свобод человека и гражданина при обработке его персональных данных (с использованием средств автоматизации или без использования таковых) в том числе защиты прав на неприкосновенность частной жизни.

Правовое регулирование в информационной сфере, в силу ее быстрого развития, всегда будет отставать от жизни. Как известно, наиболее счастливо живет не то общество, в котором все действия людей регламентированы, а наказания за все дурные поступки прописаны, а то, которое руководствуется, в первую очередь, соображениями этического порядка. Это значит в данном случае, что информация не крадется не потому, что за это предусмотрено наказание, а потому, что человек считает воровство низким поступком, порочащим его самого. Именно к таким отношениям между государством и личностью, а также между отдельными членами общества мы должны стремиться.

В настоящее время решение проблемы правового регулирования в сфере формирования и использования информационных ресурсов находится в России на начальной стадии. Чрезвычайно важно и актуально принятие таких правовых актов, которые смогли бы обеспечить:

охрану прав производителей и потребителей информационных продуктов и услуг;

защиту населения от вредного влияния отдельных видов информационных продуктов;

правовую основу функционирования и применения информационных систем Интернета, телекоммуникационных технологий.

### **Правовое регулирование.**

Лицензионные, условно бесплатные и бесплатные программы.

Программы по их юридическому статусу можно разделить на три большие группы: лицензионные, условно бесплатные (shareware) и свободно распространяемые программы (freeware).

Дистрибутивы лицензионных программ (дискеты или диски CD-ROM, с которых производится установка программ на компьютеры пользователей) распространяются разработчиками на основании договоров с пользователями на платной основе, проще говоря, лицензионные программы продаются. Довольно часто разработчики предоставляют существенные скидки при покупке лицензий на использование программы на большом количестве компьютеров или на использование программы в учебных заведениях. В соответствии с лицензионным соглашением разработчики программы гарантируют ee нормальное функционирование определенной  $\mathbf{B}$ операционной системе и несут за это ответственность.

фирмы - разработчики обеспечения Некоторые программного предлагают пользователям условно бесплатные программы в целях их рекламы и продвижения на рынок. Пользователю предоставляется версия программы с ограниченным сроком действия (после истечения указанного срока программа перестает работать, если за нее не произведена оплата) или версия программы с ограниченными функциональными возможностями (в случае оплаты пользователю сообшается код. включающий все функции).

Многие производители программного обеспечения и компьютерного оборудования заинтересованы в широком бесплатном распространении программного обеспечения. К таким программным средствам можно отнести следующие:

- новые недоработанные (бета) версии программных продуктов (это позволяет провести их широкое тестирование);
- программные продукты, являющиеся частью принципиально новых технологий (это позволяет завоевать рынок);
- дополнения к ранее выпущенным программам, исправляющие найденные ошибки или расширяющие возможности;
- устаревшие версии программ;
- драйверы к новым устройствам или улучшенные драйверы к уже существующим.

Правовая охрана программ и баз данных. Правовая охрана программ для ЭВМ и баз данных впервые в полном объеме введена в Российской Федерации Законом РФ «О правовой охране программ для электронных вычислительных машин и баз данных», который вступил в силу в 1992 году.

Предоставляемая настоящим законом правовая охрана распространяется на все виды программ для ЭВМ (в том числе на операционные системы и программные комплексы), которые могут быть выражены на любом языке и в любой форме, включая исходный текст на языке программирования и машинный код. Однако правовая охрана не распространяется на идеи и принципы, лежащие в основе программы для ЭВМ, в том числе на идеи и принципы организации интерфейса и алгоритма.

Для признания и осуществления авторского права на программы для ЭВМ не требуется ее регистрация в какой-либо организации. Авторское право на программы для ЭВМ возникает автоматически при их создании.

Для оповещения о своих правах разработчик программы может. начиная с первого выпуска в свет программы, использовать знак охраны авторского права, состоящий из трех элементов:

- 1) буквы С в окружности © или круглых скобках (С);
- 2) наименования (имени) правообладателя;
- 3) года первого выпуска программы в свет.

Например, знак охраны авторских прав на текстовый редактор Word выглядит следующим образом:

© Корпорация Microsoft, 1993-1997.

Автору программы принадлежит исключительное право осуществлять воспроизведение и распространение программы любыми способами, а также модификацию программы.

Организация или пользователь, правомерно владеющий экземпляром программы (купивший лицензию на ее использование), вправе без получения дополнительного разрешения разработчика осуществлять любые действия, связанные с функционированием программы, в том числе ее запись и хранение в памяти ЭВМ. Запись и хранение в памяти ЭВМ допускаются в отношении одной ЭВМ или одного пользователя в сети, если другое не предусмотрено договором с разработчиком.

Необходимо знать и выполнять существующие законы, запрещающие нелегальное копирование и использование лицензионного программного обеспечения. В отношении организаций или пользователей, которые нарушают авторские права, разработчик может потребовать возмещения причиненных убытков и выплаты нарушителем компенсации в определяемой по усмотрению суда сумме от 5000-кратного до 50 000-кратного размера минимальной месячной оплаты труда.

#### Защита информации.

Защита доступа к компьютеру.

Для предотвращения несанкционированного доступа к данным, хранящимся на компьютере, используются пароли. Компьютер разрешает тем ресурсам только пользователям, доступ  $\mathbf{K}$ своим которые зарегистрированы и ввели правильный пароль. Каждому конкретному пользователю может быть разрешен доступ только к определенным информационным ресурсам. При этом может производиться регистрация всех попыток несанкционированного доступа.

Защита пользовательских настроек имеется в операционной системе Windows (при загрузке системы пользователь должен ввести свой пароль), однако такая защита легко преодолима, так как пользователь может отказаться от введения пароля. Вход по паролю может быть установлен в программе BIOS Setup, компьютер не начнет загрузку операционной системы, если не введен правильный пароль. Преодолеть такую защиту нелегко, более того, возникнут серьезные проблемы доступа к данным, если пользователь забудет этот пароль.

В настоящее время для защиты от несанкционированного доступа к информации все более часто используются биометрические системы авторизации и идентификации пользователей. Используемые в этих системах характеристики являются неотъемлемыми качествами личности человека и поэтому не могут быть утерянными и подделанными. К биометрическим системам защиты информации относятся системы распознавания речи,

системы идентификации по отпечаткам пальцев, а также системы идентификации по радужной оболочке глаза.

*Защита программ от нелегального копирования и использования.*

Компьютерные пираты, нелегально тиражируя программное обеспечение, обесценивают труд программистов, делают разработку программ экономически невыгодным бизнесом. Кроме того, компьютерные пираты нередко предлагают пользователям недоработанные программы, программы с ошибками или их демоверсии.

Для того чтобы программное обеспечение компьютера могло функционировать, оно должно быть установлено (инсталлировано). Программное обеспечение распространяется фирмами-производителями в форме дистрибутивов на CD-ROM. Каждый дистрибутив имеет свой серийный номер, что препятствует незаконному копированию и установке программ.

Для предотвращения нелегального копирования программ и данных, хранящихся на CD-ROM, может использоваться специальная защита. На CD-ROM может быть размещен закодированный программный ключ, который теряется при копировании и без которого программа не может быть установлена.

Защита от нелегального использования программ может быть реализована с помощью аппаратного ключа, который присоединяется обычно к параллельному порту компьютера. Защищаемая программа обращается к параллельному порту и запрашивает секретный код; если аппаратный ключ к компьютеру не присоединен, то защищаемая программа определяет ситуацию нарушения защиты и прекращает свое выполнение.

*Защита данных на дисках.*

Каждый диск, папка и файл локального компьютера, а также компьютера, подключенного к локальной сети, может быть защищен от несанкционированного доступа. Для них могут быть установлены определенные права доступа (полный, только чтение, по паролю), причем права могут быть различными для различных пользователей.

Для обеспечения большей надежности хранения данных на жестких дисках используются RAID-массивы (Redantant Arraysof Independent Disks избыточный массив независимых дисков). Несколько жестких дисков подключаются к специальному RAID-контроллеру, который рассматривает их как единый логический носитель информации. При записи информации она дублируется и сохраняется на нескольких дисках одновременно, поэтому при выходе из строя одного из дисков данные не теряются.

Защита информации в Интернете. Если компьютер подключен к Интернету, то в принципе любой пользователь, также подключенный к Интернету, может получить доступ к информационным ресурсам этого компьютера. Если сервер имеет соединение с Интернетом и одновременно служит сервером локальной сети (Интернет-сервером), то возможно несанкционированное проникновение из Интернета в локальную сеть.

Механизмы проникновения из Интернета на локальный компьютер и в локальную сеть могут быть разными:

- загружаемые в браузер Web-страницы могут содержать активные элементы ActiveX или Јауа-апплеты. способные выполнять деструктивные действия на локальном компьютере;
- некоторые Web-серверы размещают на локальном компьютере текстовые файлы cookie. используя которые можно получить конфиденциальную информацию  $\overline{O}$ пользователе локального компьютера;
- с помощью специальных утилит можно получить доступ к дискам и файлам локального компьютера и др.

Для того чтобы этого не происходило, устанавливается программный или аппаратный барьер между Интернетом и Интранетом с помощью брандмауэра (firewall — межсетевой экран). Брандмауэр отслеживает сетями. осуществляет контроль передачу ланных между текуших соединений, выявляет подозрительные действия и тем самым предотвращает несанкционированный доступ из Интернета в локальную сеть.

#### Информация и информатика

Сегодня человек живет в мире, где информация имеет огромное значение. Жизненно важно научиться правильно с ней работать и использовать различные инструменты для этой работы. Одним из таких инструментов является компьютер, который стал универсальным помощником человеку в различных сферах деятельности.

Термин «информация» в переводе с латинского означает «разъяснение, изложение, набор сведений».

Информация — это очень емкое и глубокое понятие, которому не просто дать четкое определение.

Виды информации

Все многообразие окружающей нас информации можно сгруппировать по различным признакам, т.е. классифицировать по видам.

Существует информация ДЛЯ **V3KOFO** круга людей. специализирующихся в определенной научной области: химии, биологии, математике, физике, информатике, литературе и пр. Такую информацию называют научной.

Информация, которую вы получаете при знакомстве с произведением искусства (картины, музыкальные произведения, танцы, киноискусство), вызывает разнообразные чувства, эмоции, настроение. Такую информацию называют эстетической.

В зависимости от области возникновения информацию, отражающую процессы и явления неодушевленной природы, называют элементарной, процессы животного и растительного мира - биологической, человеческого общества - социальной.

Часть информации, которая занесена на бумажный носитель, называют документальной информацией.

Для человека важную роль также играют сведения, распространяемые средствами массовой информации: радио, телевидением, газетами и журналами. Это и общественно-политическая, и научно-популярная, и культурологическая информация, которая позволяет человеку узнавать о событиях в мире, науке и искусстве.

Есть еще информация, предназначенная только для одного человека — совершенно секретная или очень личная. Например, готовя подарок ко дню рождения своего друга, вы постараетесь сохранить эту информацию в тайне.

#### *Восприятие информации*

Мир вокруг нас полон всевозможных образов, звуков, запахов, и всю эту информацию доносят до сознания человека его органы чувств: зрение, слух, обоняние, вкус и осязание. С их помощью человек формирует свое первое представление о любом предмете, живом существе, произведении искусства, явлении и пр.

Глазами люди воспринимают зрительную (визуальную) информацию. Это может быть текст книги, картина в музее, географическая карта, дорожный знак, танец балерины.

Органы слуха доставляют информацию в виде звуков (аудиальную): речь, звонки телефона, пение птиц, музыку, шум. У разных людей этот орган чувств может работать по-разному: одни слышат лучше, другие - хуже. Современники великого скрипача Николо Паганини утверждали, что он слышал переговаривающихся шепотом людей на расстоянии 10 метров.

Органы обоняния позволяют человеку ощущать запахи. Обычно вы не задумываетесь о том, что окружающие вас запахи - это тоже очень важная информация. Когда вы хотите охарактеризовать запах, то стараетесь дать ему сравнительную оценку: тяжелый, легкий, пряный, приятный. Существует очень редкая специальность - «парфюмер». Этот человек смешивает экстракты разных цветов, фруктов и получает новое сочетание, которое используется при изготовлении духов, туалетной воды и других парфюмерных изделий. Иногда запахи усиливают восприятие окружающего мира. Например, запах бергамотного масла обостряет зрительные ощущения, а запах герани — слух.

Органы вкуса несут человеку информацию о вкусе еды. Представьте себе, что было бы, если бы вы не обладали этим чувством. Вы не смогли бы отличить апельсин, например, от соленых огурцов. Исторические исследования показали, что встречаются люди с обостренным чувством вкуса. Например, найдены записи о том, что древнеримские гастрономы по вкусу рыбы определяли, в каком месте реки Тибр она была выловлена.

Органы осязания позволяют получить другую информацию, например, о температуре предмета (горячий или холодный), о состоянии поверхности (гладкая или шершавая, мокрая или сухая). Такая информация называется тактильной. Оказавшись в полной темноте, вы не сможете отличить черный шарик от белого. Зато если один из них сделан из резины, а другой из стекла, то вы без труда их различите. Для этого достаточно их ощупать кончиками пальцев.

Каждый запах, цвет и звук действуют на человека. Одни цвета раздражают, другие успокаивают. Например, красный цвет считается согревающим, активным, жизнерадостным; желтый цвет - теплым, веселым. Звуки оказывают влияние на эмоции и физическое состояние человека. Например, грустная музыка учащает и углубляет дыхание и пульс, радостная-имеет обратное воздействие.

Виды информации, которые человек получает с помощью органов чувств, называют органолептической информацией. Практически 90% информации человек получает при помощи органов зрения, примерно 9% посредством органов слуха и только 1% — при помощи остальных органов чувств.

Однако информацию может воспринимать не только человек, но и животные и растения. Вы много читали или слышали о способностях собак, работающих в спасательных службах. Их органы обоняния настолько чутки, что позволяют находить людей даже под снегом. Собаки чувствительны к запахам следов, но у них понижено восприятие запахов трав, цветов, которые образуют фон. Многие животные слышат высокие звуки, которые не способен воспринять человек. Органы чувств человека и животных по-разному воспринимают окружающий мир.

#### *Свойства информации*

Люди, обмениваясь между собой информацией, постоянно должны задавать себе вопросы: понятна, актуальна и полезна ли она для окружающих, достоверны ли полученные сведения. Это позволит лучше понять друг друга, найти правильное решение в любой ситуации. Вы постоянно анализируете свойства информации, часто не придавая этому значения. В повседневной жизни от свойств информации часто зависят жизнь и здоровье людей, экономическое развитие общества.

Можно привести немало разнообразных свойств информации. Каждая научная дисциплина рассматривает те свойства, которые ей наиболее важны. С точки зрения информатики наиболее важными представляются следующие свойства: объективность, полнота, достоверность, адекватность, доступность и актуальность информации.

**Объективность и субъективность информации**. Это свойство учитывают, например, в правовых дисциплинах, где по-разному обрабатываются показания лиц, непосредственно наблюдавших события или получивших информацию косвенным путем (посредством умозаключений или со слов третьих лиц). Вне меньшей степени объективность информации учитывают в исторических дисциплинах. Одни и те же события, зафиксированные в исторических документах разных стран и народов, выглядят совершенно по-разному.

Полнота информации. Информация полна, если её достаточно для понимания и принятия решений. Неполная информация может повлечь ошибки.

Достоверность информации. Написание реферата ссылкой, на какой то источник, подтверждающий достоверность информации.

Доступность информации - мера возможности получить ту или иную информацию. В результате неполучения доступной информации образуется неполная, неадекватная или недостоверная информация.

Актуальность информации - это степень соответствия информации текущему моменту времени. Вовремя полученная информация.

Количеством информации называют числовую характеристику сигнала, отражающую ту степень неопределенности (неполноту знаний), которая исчезает после получения сообщения в виде данного сигнала.

Для измерения количества информации используется единица измерения - бит.

БИТ - наименьшая единица измерения информации.

Существуют производные единицы информации:

1 байт - 8 бит

1 Кб = 1024 байта

 $1 M6 = 1024 K6a$ йт

1 Гб = 1024 Мбайт

Эти единицы чаще всего используют для указания объема памяти **GBM.** 

#### Информационные процессы

В повседневной жизни человек все время сталкивается с различными процессами: смена времен года, раскрытие бутона цветка, пошив костюма. Одни процессы протекают в живой природе, другие в человеческом обшестве.

Процессы, связанные со сбором, хранением, поиском, обработкой, кодированием и передачей информации, называют информационными процессами.

Информационные технологии

Информационные процессы тесно связаны с понятием «информационные технологии». Слово «технология» происходит от греческого «techne». что означает «искусство», «мастерство», «умение».

Целью информационной технологии является производство информации и создание информационного продукта. Например, на уроках литературы вы создаете информационный продукт - сочинение.

Информационная технология — информационный процесс.  $\overline{B}$ результате которого создается информационный продукт.

В истории развития человеческого общества выделяют несколько этапов развития информационной технологии.

**1-й этап** (до второй половины XIX века) — «ручная» информационная технология (почта, книгопечатание), основным инструментом которой является

перо, чернильница и бумага. Главная цель — представление информации в нужной форме.

**2-й этап** (с конца XIX века) — «механическая» технология. Основные инструменты: пишущая машинка, арифмометр, телефон, телеграф, телевидение, радиосвязь. Главная цель — представление информации в удобной для передачи форме.

**3-й этап** (40-60-е годы XX века) — «электрическая» технология. Основные инструменты: большие компьютеры, электрические пишущие машинки, магнитофоны, копировальные аппараты. Цель технологии представление информации в форме, удобной для передачи и хранения.

**4-й этап** (с начала 70-х годов) — «электронная» технология. Основные инструменты: большие компьютеры. Цель — совершенствование форм представления информации.

**5-й этап** (с середины 80-х годов) — «компьютерная» технология, основной инструмент которой — персональный компьютер и компьютерные сети. Главная цель технологии — представление информации в форме, удобной для хранения, поиска, обработки, передачи, а также развитие систем искусственного интеллекта.

*Предмет и задачи информатики*

Информатика — это наука о методах и средствах представления, преобразования, накопления, передачи и использования информации.

Из этого определения видно, что информатика очень близка к технологии, поэтому ее предмет нередко называют информационной технологией.

Предмет информатики составляют следующие понятия:

• аппаратное обеспечение средств вычислительной техники;

• программное обеспечение средств вычислительной техники;

• средства взаимодействия аппаратного и программного обеспечения;

• средства взаимодействия человека с аппаратными и программными средствами.

Основной задачей информатики является систематизация приемов и методов работы с аппаратными и программными средствами вычислительной техники.

### *Вопросы для самоподготовки:*

- 1. Назовите этапы информационной революции
- 2. Каковы отличительные черты информационного общества?
- 3. Дайте определение информационной культуры.
- 4. Из каких компонентов состоит право собственности?
- 5. В чем состоит защита программ от нелегального копирования и использования?
- 6. Назовите этапы развития информационной технологии.

#### <span id="page-22-0"></span>**1.2. Аппаратное обеспечение**

*Аппаратное обеспечение* персонального компьютера - система взаимосвязанных устройств, выполняющих ввод, хранение, обработку и вывод информации.

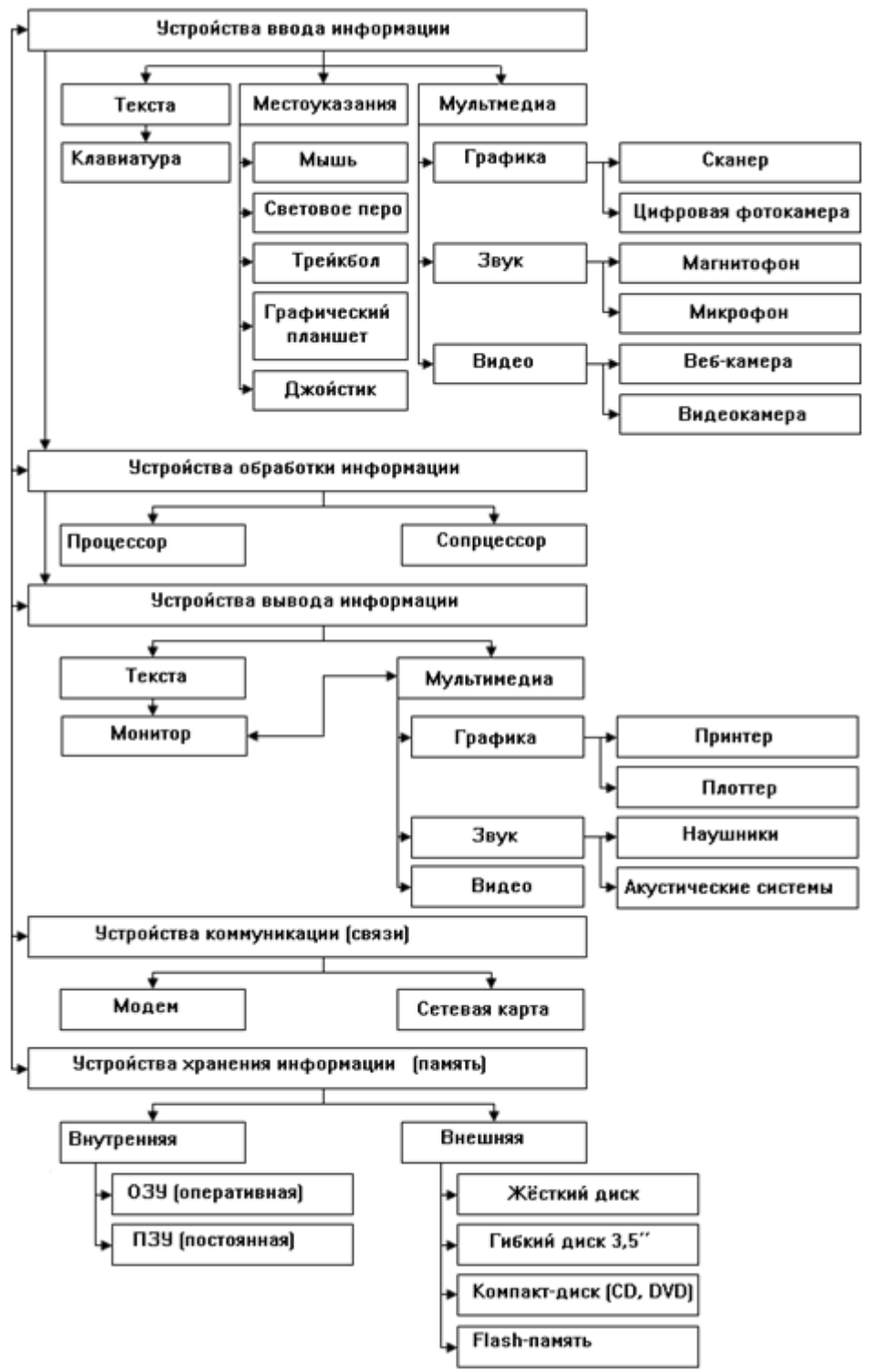

Рис. 1. Структура аппаратного обеспечения ПК.

*Самостоятельная работа:*

# Задание 1.

<http://schools.keldysh.ru/sch444/museum/> - виртуальный музей информатики.

*Попытаться найти ответы на следующие вопросы:* 

- 1. Как называлось первое счетное устройство?
- 2. Когда был создан первый в мире компьютер и как он назывался? Кто его авторы?
- 3. Когда был создан первый отечественный компьютер и как он назывался? Кто его авторы?
- 4. Каким образом разделены поколения ЭВМ по временным рамкам и элементарной базе (т.е. какие элементы использовались при изготовлении ЭВМ в разное время)?
- 5. Когда был создан первый персональный компьютер?
- 6. Кто разработал «Аналитическую машину»?
- 7. Кто является первым программистом?
- 8. Кто разработал первую механическую счетную машину?
- 9. Кто из русских ученых участвовал в разработке арифмометров?

Найденный ответ на поставленный вопрос необходимо поместить в файл отчета с указанием источника информации - ссылки. Общий вид формы ответа:

НОМЕР ВОПРОСА - СОДЕРЖАНИЕ ВОПРОСА - ОТВЕТ - ССЫЛКА НА СТРАНИЦУ, ГДЕ НАЙДЕН ОТВЕТ.

Сохранить отчет о работе в указанном каталоге (МОЕ СЕТЕВОЕ ОКРУЖЕНИЕ/МУЗЕЙ/НОМЕР ГРУППЫ/ФАМИЛИЯ/).

<http://www.ido.rudn.ru/nfpk/inf/inf10.html> - Электронный ресурс содержит материалы по основным разделам курса информатики и информационнокоммуникационных технологий в рамка проекта "Информатизация системы образования".

<http://uchcom.botik.ru/educ/clerk/Library/Computer/computer.ru.html> -

Устройство компьютера и периферийное оборудование.

[http://www.klyaksa.net/htm/kopilka/hard\\_pc/index.htm](http://www.klyaksa.net/htm/kopilka/hard_pc/index.htm) - Устройство компьютера в презентациях.

#### Задание 2.

#### Конспект в тетради:

Охарактеризовать каждое устройство, дав ему определение:

- 1. Материнская плата.
- 2. Процессор, характеристики процессора.
- 3. Устройства памяти, назначение внешней и внутренней памяти. Охарактеризовать каждое устройство внешней и внутренней памяти.
- 4. Устройства ввода, охарактеризовать каждое устройство, тип.
- 5. Устройство вывода, охарактеризовать каждое, тип.
- 6. Устройство телекоммуникации, охарактеризовать каждое, тип.
- 7. Система счисления. позволяющая обрабатывать информацию процессору.

# Залание 3.

Письменно ответьте на вопросы в тетради:

- 1. По каким признакам можно разделять компьютеры на классы и виды?
- 2. Как эволюционировала элементная база компьютеров от поколения к поколению?
- 3. Когда микрокомпьютеры стали доступны для широкого домашнего применения?
- 4. На основе каких технических элементов создавались компьютеры первого поколения?
- 5. Какую основную проблему перед разработчиками и пользователями выдвинул опыт эксплуатации компьютеров первого поколения?
- 6. Какая элементная база характерна ДЛЯ второго поколения компьютеров?
- 7. На какой элементной конструируются машины базе третьего поколения?
- 8. Для каких поколений компьютеров характерно широкое использование интегральных схем?
- 9. Какое быстродействие характерно для машин четвёртого поколения?
- 10. Что подразумевают под "интеллектуальностью" компьютеров?
- 11. Какую задачу должен решать "интеллектуальный интерфейс" в машинах пятого поколения?
- 12. Какими особенностями лолжны облалать промышленные компьютеры?
- 13. Что такое операторский компьютерный интерфейс?
- 14. По каким основным признакам можно отличить мэйнфреймы от других современных компьютеров?
- 15. На какое количество пользователей рассчитаны мэйнфреймы?
- 16. Какие идеи лежат в основе архитектуры суперкомпьютеров?
- 17. На каких типах задач максимально реализуются возможности суперкомпьютеров?
- 18. Назовите основные характеристики какого-либо суперкомпьютера.
- 19. Что означают в переводе на русский язык названия Laptop, Notebook, Palmtop?
- 20. Как в Palmtop компенсируется отсутствие накопителей на дисках?
- 21.Какие счетно-решающие устройства существовали до появления ЭВМ?
- 22.Какие имена в истории вычислительной техники вам известны? Что с ними связано?
- 23.Что такое элементная база? Как она влияет на смену поколений ЭВМ?
- 24.Как развивалась компьютерная техника от поколения к поколению?
- 25.Что такое «фон-неймановская архитектура»?
- 26.Когда и почему произошло разделение компьютеров на классы?
- 27.Что такое сервер?
- 28.Каково назначение суперкомпьютеров и какова тенденция их развития?
- 29.Каково назначение персонального компьютера?
- 30.Как вы представляете себе промышленный компьютер?
- 31.Что такое hardware и software? Что из них важнее?
- 32.Каковы назначение и характеристики микропроцессора?
- 33.Для чего служит память? Каких типов она бывает? Зачем компьютеру память разных типов?
- 34. Что входит в видеосистему? Назовите ее характеристики.
- 35.Что такое периферийные устройства? Какие виды этих устройств вы знаете?
- 36.В чем заключается принцип открытой архитектуры?
- 37.Какие компоненты ПК расположены в его системном блоке?

#### <span id="page-26-0"></span>**1.3. Программное обеспечение**

*Программное обеспечение* – совокупность всех используемых в компьютере программ.

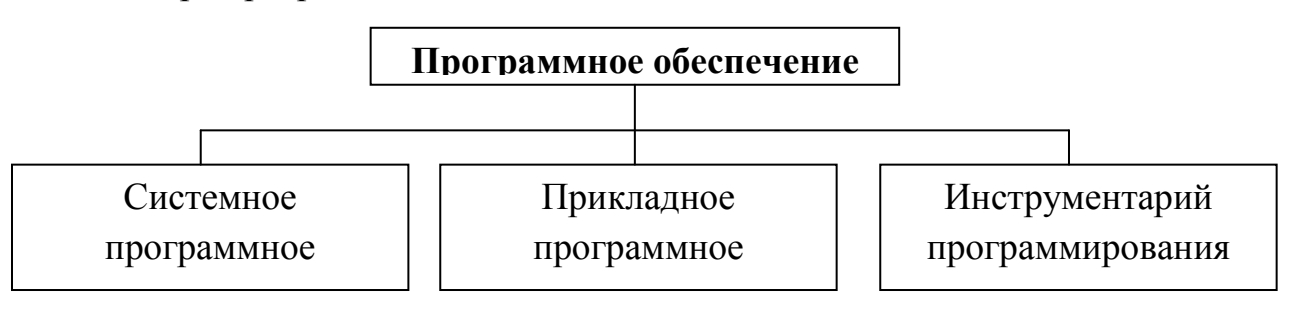

# Системное программное обеспечение

Это совокупность программных устройств, предназначенных для поддержания функционирования компьютера и управления устройствами вычислительной системы.

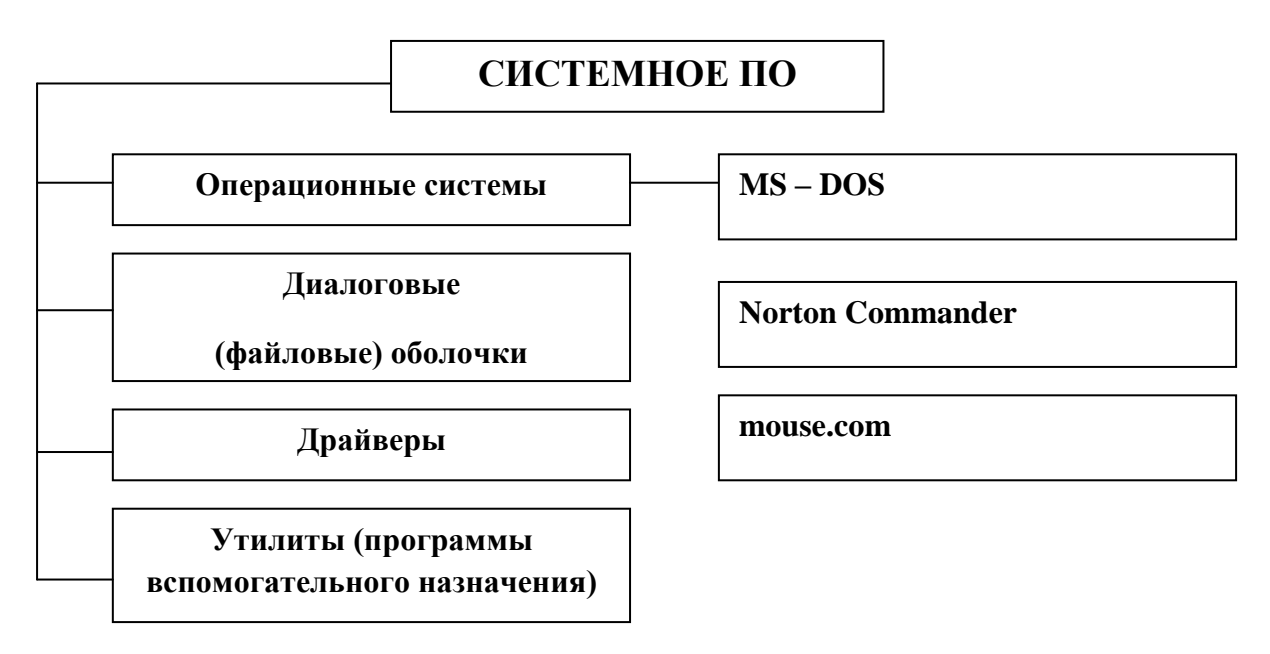

Операционная система - программа, управляющая компьютером, запускающая все другие программы и выполняющая для них различные сервисные функции.

От операционной системы зависит и качество работы ПК, и удобство пользователя. Поэтому не случайно по функциональным работы возможностям её сравнивают с нервной системой человека.

К настоящему времени созданы сотни операционных систем, наиболее известные из которых -  $MS - DOS$ , Windows, Linux (распространены в Европе), UNIX (распространена в США). В России популярна ОС Windows, отличающаяся от большинства систем не только своим интерфейсом (внешним видом), но и общей концепцией работы.

К основным функциям ОС наряду с управлением аппаратными средствами и файловой системой относятся ввод-вывод данных, обработка команд, организация пользовательского интерфейса и др.

#### Диалоговые файловые оболочки

На заре создания ПК управление ими осуществлялось путём ручного набора команд с клавиатуры. Для облегчения работы пользователя были разработаны диалоговые оболочки - комплексы программ, создающих пользователя удобный интерфейс, упрощающих наглядным и простым выполнение базовых операций над объектами операционной системы (файлами и каталогами).

#### Драйверы

Это программы, обеспечивающие взаимодействие прикладных программ и операционной системы с внешними устройствами.

Именно драйверы отвечают за обработку информации, поступающих от таких устройств, как мышь, клавиатура, принтер и сканер.

### **Утилиты (сервисные программы)**

Жизнь пользователя сложна без утилит – программ вспомогательного назначения, обеспечивающих дополнительный сервис (форматирование дискет, восстановление ошибочно удаленных файлов, дефрагментация файлов на диске). Условно все программы этой группы подразделяются на архиваторы, антивирусные программы и программы обслуживания дисков.

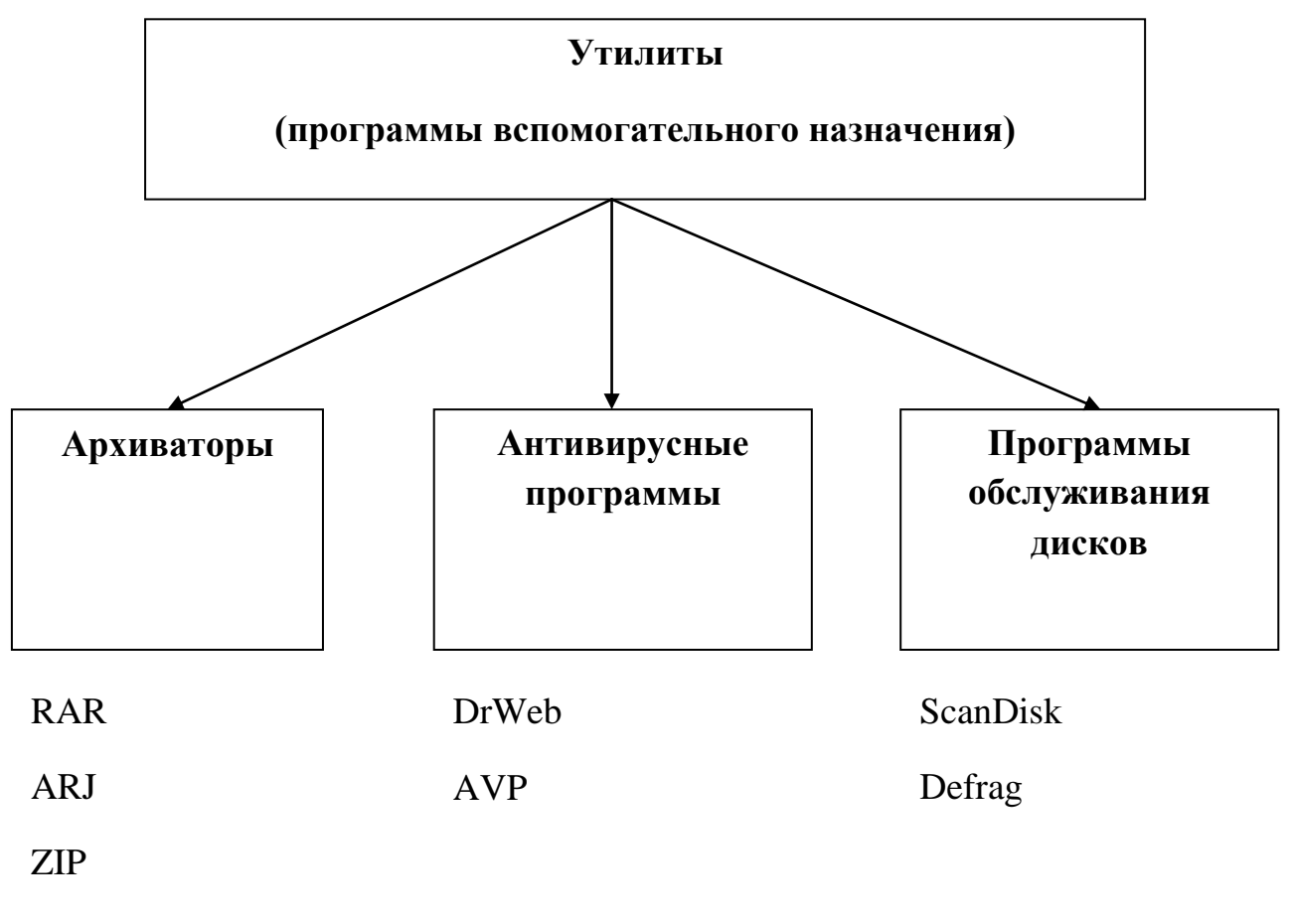

ZOO

Архиваторы (программы упаковщики) ПОЗВОЛЯЮТ за счёт специальных методов применения сжатия уплотнить информацию. освобождая место на носителях информации.

Антивирусные программы предназначены для предотвращения заражения компьютера компьютерными вирусами и ликвидации последствий заражения, если оно произошло.

Программы обслуживания дисков отвечают за системную обработку дисковой информации.

#### Системы программирования

В отличие от программ, входящих в СПО, которые применяются либо человеком для обеспечения удобства, работы с компьютером, либо самим компьютером для передачи информации от одного устройства к другому, с помощью систем программирования пользователь имеет возможность самостоятельно конструировать программы для управления компьютером.

Система программирования - это комплекс инструментальных программных средств, обеспечивающий создание, модификацию и отладку на одном из языков программирования компьютерных программ. В состав системы программирования входят язык программирования и специальные программные обслуживающие средства.

#### Прикладное программное обеспечение

Большую часть времени пользователь проводит, работая с прикладным ПО (ППО) - совокупностью программ, посредством которых он решает информационные задачи, не прибегая к системам программирования.

ППО подразделяются на программы общего назначения, программы специального назначения и программы профессионального уровня.

#### Программы общего назначения

В данный класс входят программы, используемые большинством пользователей для освоения специфических знаний из других, не связанных с информатикой наук.

#### Текстовые редакторы

это программа для работы с символьной Текстовый редактор информацией.

Существуют сотни текстовых редакторов, различных как  $\Pi$ <sup>O</sup> функциональным возможностям, так и по сложности освоения работы с ними. По назначению выделяются редакторы текстов программ, редакторы документов, издательские системы и специализированные редакторы.

Редакторы текстов программ рассчитаны на набор и редактирование текстов программ того или иного языка программирования. Количество выполняемых ими функций невелико – построчное написание программы, сохранение и считывание текста программы и т.д.

**Редакторы документов** ориентированы на работу с текстами, имеющими структуру документа, т.е. состоящими из разделов, страниц, полей, абзацев и т.д. Помимо общих функций данные редакторы обеспечивают работы со шрифтами, печать верхних и нижних заголовков страниц, работу с графикой.

**Издательские системы** позволяют создавать сложные документы (рекламные буклеты, газеты, журналы, книги) высокого качества. В них процесс верстки автоматизирован, т.е. встроены специальные средства для размещения текста по страницам со вставкой рисунков, фотографий.

**Специализированные редакторы** созданы для пользователей, работающих с документами, в которых встречаются ёмкие формулы (например, математические, химические) и специальные символы (например, нотные знаки).

#### **Графический редактор**

Графический редактор – это программа для работы с графической информацией. Она предоставляет пользователю среду, моделирующую деятельность художника. По специализации выделяют графические редакторы общего и специального назначения. Посредством первых можно строить и редактировать несложные изображения, копировать и перемещать фрагменты изображений, сохранять и считывать графическую информацию; при помощи вторых проектируются сложные в техническом отношении объекты, моделируются различные процессы, создаются рекламные проспекты.

#### **Пакеты анимационной графики**

Данный вид ППО по функциональным возможностям напоминает графические редакторы, но в отличие от них, в пакетах анимационной графики работа идёт преимущественно не со *статистической* информацией, а с динамической графической информацией.

#### **Музыкальные редакторы**

Музыкальный редактор – это программа для создания и обработки звуковой информации.

Количество музыкальных редакторов не так велико, как количество текстовых и графических редакторов. Наиболее простые из них позволяют имитировать 1-2 инструмента и составлять композиции понятно; сложные музыкальные редакторы воспроизводят одновременно до десятков инструментов, а музыка пишется побочно для каждого инструмента и потом соединяется воедино.

**Табличные процессоры**

Табличный процессор - это программа для обработки данных, представленных в виде таблицы. Таблицы, обрабатываемые табличным процессором, называются электронными таблицами**.** Визуально электронные таблицы отображаются в виде прямоугольных таблиц, состоящих из строк и столбцов, пересечение которых образует ячейки. Каждая ячейка имеет свой адрес, состоящий из двух координат — имени столбца и номера строки, на пересечении которых она располагается. В ячейках могут содержаться числа, текст или формулы, задающие зависимость значения в одной ячейке от данных, находящихся в других ячейках.

Табличные процессоры обычно применяются тогда, когда ведется работа с относительно сложными формулами и большими объемами исходных данных. Используя табличный процессор, можно просматривать, задавать и изменять содержимое ячеек в электронных таблицах, осуществлять поиск и сортировку данных в них, изменяя значения исходных параметров, наблюдать за изменением расчетных параметров и анализировать получаемые результаты.

#### **Базы данных и системы управления базами данных**

База данных - это набор данных, организованных по определенным правилам, предусматривающим общие принципы описания, хранения и манипулирования ими. В зависимости от организации данных выделяют иерархические, сетевые и реляционные базы данных.

Обработкой баз данных занимаются системы управления базами данных (СУБД) **-** комплекс программ и языковых средств, предназначенных для создания и ведения базы данных, ввода, редактирования и удаления данных, организации взаимодействия баз данных с прикладными программами, обеспечения управления данными, доступа к ним, создания запросов и отчетов. Посредством СУБД определяются физическая и логическая структуры базы данных. Физический уровень описания отражает способ физического хранения данных; логическое описание — это тот вид данных, который доступен пользователю и которым он оперирует.

#### **Интегрированные пакеты**

**Интегрированный пакет -** это набор взаимосвязанных прикладных программ, ориентированных на решение комплекса задач и поддерживающих единый способ взаимодействия пользователя со всеми программами из пакета, а также единый способ представления данных. Обычно такие пакеты включают в себя текстовый редактор, табличный процессор, СУБД, пакет графического отображения данных и телекоммуникационную программу.

**Коммуникационные программы** - это программы, обеспечивающие возможность передачи данных по компьютерным сетям. Среди большого количества программ этого вида можно выделить такие, как Outlook Express, Internet Mail, Microsoft Exchange и др.

**Узкоспециализированные программы.** Программы данного класса, как правило, используются для решения узкого круга задач. Среди наиболее популярных программ можно выделить программы для сканирования документов, программы-переводчики и программысловари.

**Программы для сканирования** предназначены для автоматического перевода печатных копий документов в электронный вид.

**Программы-переводчики** позволяют переводить информацию с одного естественного языка на другой.

**Программы-словари** — это электронные версии обычных словарей с некоторыми весьма удобными дополнительными возможностями.

#### **Защита информации в Интернете**

При работе в Интернете следует иметь в виду, что насколько ресурсы Всемирной сети открыты каждому клиенту, настолько же и ресурсы его компьютерной системы могут быть при определенных условиях открыты всем, кто обладает необходимыми средствами.

Для частного пользователя этот факт не играет особой роли, но знать о нем необходимо, чтобы не допускать действий, нарушающих законодательства тех стран, на территории которых расположены серверы Интернета. К таким действиям относятся вольные или невольные попытки нарушить работоспособность компьютерных систем, попытки взлома защищенных систем, использование и распространение программ, нарушающих работоспособность компьютерных систем (в частности, компьютерных вирусов).

Работая во Всемирной сети, следует помнить о том, что абсолютно все действия фиксируются и протоколируются специальными программными средствами, и информация как о законных, так и о незаконных действиях обязательно где-то накапливается. Таким образом, к обмену информацией в Интернете следует подходить как к обычной переписке с использованием почтовых открыток. Информация свободно циркулирует в обе стороны, но в общем случае она доступна всем участникам информационного процесса. Это касается всех служб Интернета, открытых для массового использования.

Однако даже в обычной почтовой связи наряду с открытками существуют и почтовые конверты. Использование почтовых конвертов при переписке не означает, что партнерам есть, что скрывать. Их применение соответствует давно сложившейся исторической традиции и устоявшимся морально-этическим нормам общения. Потребность в аналогичных «конвертах» для защиты информации существует и в Интернете. Сегодня Интернет является не только средством общения и

универсальной справочной системой - в нем циркулируют договорные и финансовые обязательства, необходимость защиты которых как от просмотра, так и от фальсификации, очевидна.

Начиная с 1999 года, Интернет становится мощным средством обеспечения розничного торгового оборота, а это требует защиты данных кредитных карт и других электронных платежных средств.

Для защиты необходимо установить программный и аппаратный барьер - межсетевой экран (брандмауэр), который отслеживает передачу данных между сетями, осуществляет контроль текущих соединений, выявляет подозрительные действия и тем самым предотвращает несанкционированный доступ из Интернета в локальную сеть.

#### **Компьютерные вирусы**

Существует особый класс «программного обеспечения» компьютерные вирусы.

Компьютерные вирусы являются программами, которые могут «размножаться» и скрыто внедрять свои копии в файлы, загрузочные секторы дисков и документы. Активизация компьютерного вируса может вызывать уничтожение программ и данных.

Компьютерные вирусы были и остаются одной из наиболее распространенных причин потери информации. Известны случаи, когда вирусы блокировали работу организаций и предприятий. Более того, несколько лет назад был зафиксирован случай, когда компьютерный вирус стал причиной гибели человека - в одном из госпиталей Нидерландов пациент получил летальную дозу морфия по той причине, что компьютер был заражен вирусом и выдавал неверную информацию.

Борьба с компьютерными вирусами является борьбой человека с человеческим же разумом (в некотором смысле тоже проявлением природных сил, хотя на этот счет имеется более одного мнения). Эта борьба является борьбой умов, поскольку задачи, стоящие перед вирусологами, ставят такие же люди. Они придумывают вирус.

#### *Методы защиты от компьютерных вирусов*

Существуют три рубежа защиты от компьютерных вирусов:

- предотвращение поступления вирусов;
- предотвращение вирусной атаки, если вирус все-таки поступил на компьютер;
- предотвращение разрушительных последствий, если атака все-таки произошла.

#### *Существуют три метода реализации защиты:*

- программные методы защиты;
- аппаратные методы защиты;

Для борьбы и предупреждения заражения вирусом существуют антивирусные программы:

1. Полифаги.

Проверяют файлы загрузочных секторов дисков и оперативной памяти. Для поиска вируса используется так называемая маска - некоторая последовательность программного кода.

2. Ревизоры.

Подсчитывают файлы и записывают в базу данных. Если информация о файле не совпадает с записанной в базе данных, то ревизоры сигнализируют о том, что файл изменен или заражен.

3. Блокировшики.

Программы, перехватывающие вирусоопасные ситуации и сообщающие об этом пользователю.

#### Ответьте письменно в тетради на вопросы:

- 1. Что управляет работой ПК?
- 2. Что такое ПРОГРАММА?
- 3. Что такое Машинный язык?
- 4. Что понимается под словом Интерфейс? Какие интерфейсы вы знаете?
- 5. Что такое Software?
- 6. Понятие "программное обеспечение". Виды программного обеспечения.
- 7. Назовите программы, относящиеся к виду программное обеспечение профессионального назначения и специального назначения.
- 8. Автоматизация офисной деятельности.
- 9. Интегрированный программный пакет Microsoft Office.
- 10. Назовите известные вам ОС и охарактеризуйте их.
- 11. Назовите программное обеспечение профессионального назначения.
- 12. Что включается в пакет сервисных программ?

#### <span id="page-34-0"></span>**1.4.** Операционной системы

Операционная система - комплекс управляющих и обрабатывающих программ, которые, с одной стороны, выступают как интерфейс между устройствами вычислительной системы и прикладными программами, а с другой стороны — предназначены для управления устройствами, управления вычислительными процессами, эффективного распределения ресурсов вычислительными процессами вычислительных между  $\overline{M}$ организации надёжных вычислений.

Самостоятельная работа:

http://www.ido.rudn.ru/nfpk/inf/inf10.html - Электронный ресурс содержит материалы по основным разделам курса информатики и информационнокоммуникационных технологий в рамка проекта "Информатизация системы образования".

Ответьте письменно в тетради на вопросы:

- 1. Понятие "операционная система". Развитие операционных систем.
- 2. Виды операционных систем. Состав операционных систем.
- 3. Назовите известные вам ОС и охарактеризуйте их.
- 4. Каковы особенности Windows?
- 5. Что понимают под технологией «Plug-and-Play»?
- 6. Перечислите известные вам объекты среды Windows.
- 7. Какова максимальная длина имени файла?
- 8. Какие символы недопустимо применять в имени файла?
- 9. На какие группы можно разделить файлы?
- 10. Для чего используют символы -\*- и -?-?
- 11. Что такое папка? Какие специальные папки вы можете назвать?
- 12. Что такое Рабочий стол?
- 13. Что такое Панель задач?
- 14. Что такое Ярлык и для чего используется?
- 15.Что такое Меню?
- 16. Перечислите виды меню.
- 17. Перечислите все варианты представления окна.
- 18. Как переключать варианты представления окна?
- 19. Сколько можно одновременно открыть окон?
- 20. Перечислите элементы структура окна.

#### $1.5.$ Информационные системы

В широком смысле информационной системой можно назвать любую организационную структуру, задача которой состоит в работе с информацией, например библиотеку, справочную службу железных дорог, учреждение телецентр, радиостудию). В этом СМИ (редакцию газеты, смысле информационными системами являются все подразделения управленческой предприятия: бухгалтерия, отдел кадров, отдел структуры научнотехнической информации и пр. Примеры можно продолжить. Все эти службы существовали и до появления компьютеров, существуют и сейчас. Разница в том, что раньше они использовали «бумажные» технологии работы с информацией, простые средства механизации обработки данных, а сейчас все шире применяют компьютеры.
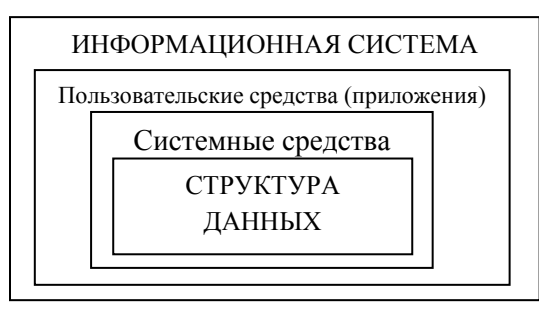

В основе любой информационной системы лежит структурированный набор данных — структура данных.

Для обеспечения функционирования ИС должны существовать средства поддержки, которые делятся на системные и пользовательские. Назначение

системных средств — обеспечение сохранности данных, их обновления и защиты. Назначение пользовательских средств (приложений) обеспечение удобства работы конечных пользователей, т.е. тех людей, в интересах которых создана информационная система.

**Информационная система (ИС)** — это система, построенная на базе компьютерной техники, предназначенная для хранения, поиска, обработки и передачи значительных объемов информации, имеющая определенную практическую сферу применения.

*Самостоятельная работа:*

[http://ru.wikipedia.org/wiki/Информатика-](http://ru.wikipedia.org/wiki/Информатика) Электронный ресурс содержит материалы по основным разделам курса информатики и информационнокоммуникационных технологий в рамках проекта «Информатизация системы образования».

*Ответьте письменно в тетради на вопросы:*

- 1. Дать понятие информационных систем.
- 2. Назвать этапы развития ИС
- 3. Назвать классификации информационных систем, их функции.

4. Дать понятие автоматизированных и автоматических информационных систем.

# **II. ПРАКТИЧЕСКАЯ ЧАСТЬ**

# 2.1. Операционная система Windows. Служебные программы и утилиты Значение темы:

На сегодняшний день операционная система Windows - самая операционная Она облалает наибольшей популярная система. универсальностью и имеет широкое распространение. Приобрести навыки работы с Windows, освоить основные приёмы управления, для вас как для будущих специалистов, крайне важно. Работа с операционной системой Windows становится простой и удобной, если вы усвоите основные простейшие умения работать с программами Мой компьютер и Проводник.

Жизнь пользователя сложна и без утилит - программ вспомогательного назначения, которые обеспечивают дополнительный сервис.

Профессионал, умеющий работать с современным программным обеспечением, будет намного конкурентоспособнее.

На основе теоретических знаний и практических умений обучающийся должен:

### знять:

- структуру  $\Pi$ O;
- виды прикладных программ;
- файл;
- каталог:
- путь к информации;
- основные возможности Windows:
- принципы работы в Windows;
- рабочий стол Windows;
- способы запуска программ в Windows;  $\Delta$
- пиктограмма, окно;
- рабочий стол:
- преимуществами интерфейсной системы Windows;
- название антивирусных программ;
- назначение служебных программ.  $\equiv$

### уметь:

- пользоваться справочной системой Windows;  $\blacksquare$
- выполнять манипуляции над окнами и пиктограммами;
- запускать программы и приложения;
- работать с программами Мой компьютер и Проводник;
- запускать программы различными способами;
- создавать, сохранять, копировать, перемещать, переименовывать, удалять информацию;
- проверять диск на наличие вирусов;
- форматировать диски, архивировать файлы.

#### **Краткое содержание темы:**

Для общения с пользователем в Windows используется графический интерфейс, который отображает информацию на экране в виде различных рисунков. Многие функции системы связаны с небольшими рисунками, называемыми значками. В Windows широко используется понятие объекта. Объектами называются файлы и папки, а также некоторые физические устройства, например, диски и принтеры. На экране монитора все объекты представляются значками.

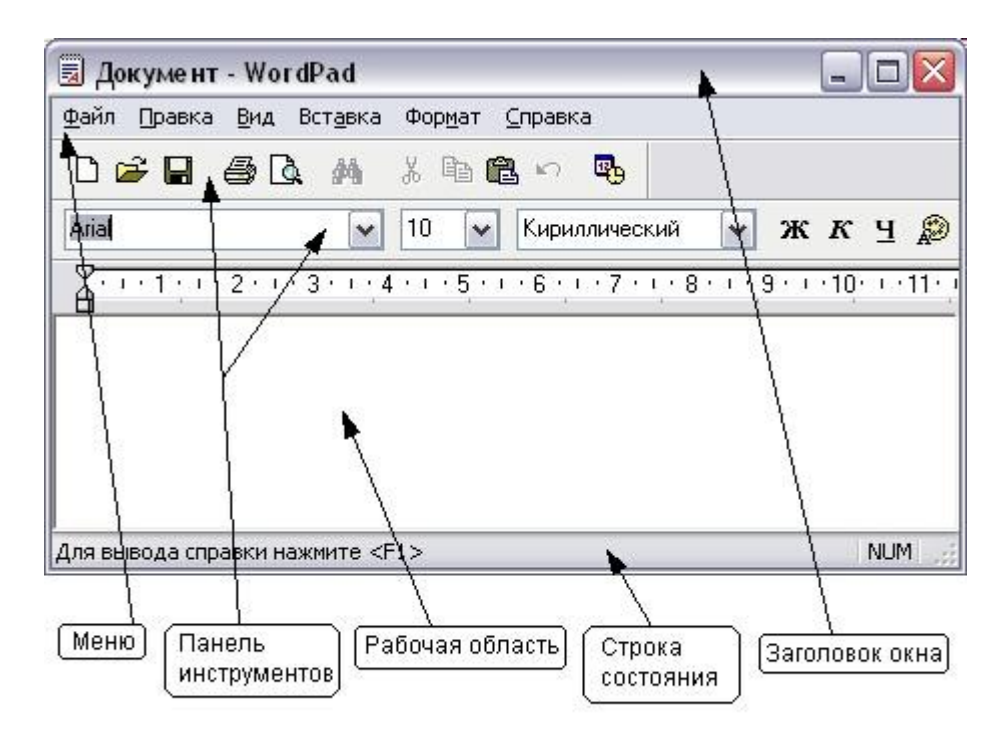

Рис.1. Структура окна

### **Служебные программы и утилиты**

# *1.Дефрагментация диска*

*Дефрагментация* - процесс перезаписи частей файла в соседние сектора на жестком диске для ускорения доступа и загрузки.

*Фрагментация* - разбиение файла на несколько частей, хранящихся в разных областях диска. Фрагментация порождается в процессе удалениядобавления файлов на диске. Она замедляет доступ к диску и уменьшает (как правило, несущественно) общее быстродействие диска.

При обновлении файла компьютер стремится сохранить изменения в наибольшей свободной области на жестком диске. При этом происходит фрагментация, которая приводит к дополнительным затратам на поиск всех частей открываемого файла, что в свою очередь увеличивает время отклика системы.

Рекомендуется периодически проводить дефрагментацию диска, в процессе которой файлы записываются в кластеры, последовательно идущие друг за другом.

## 2. Проверка диска

Проверку диска следует использовать достаточно регулярно. Она позволяет выявлять логические ошибки в файловой структуре (Стандартная проверка), а также физические ошибки, связанные с дефектами поверхности жесткого диска (Полная проверка). Стандартную проверку рекомендуется проводить после каждого сбоя в работе компьютера, особенно после некорректного завершения работы с операционной системой. Полную проверку достаточно проводить два раза в год.

Компьютерные вирусы создаются для того, чтобы нанести ущерб хранимой в компьютере информации.

Признаки, указывающие на поражение программ вирусом:

- неправильная работа программ;
- медленная работа компьютера;
- невозможность загрузки операционной системы;
- исчезновение файлов;
- изменение даты, времени создания файла или его размера;
- существенное уменьшение размера свободной области памяти;
- вывод на экран предусмотренных сообщений или изображений;
- подача непредусмотренных звуковых сигналов
- частые зависания компьютера
- 3.Антивирусные программы

Для обнаружения компьютерных вирусов, а также для защиты от них разработаны антивирусные программы.

Для того чтобы не подвергать компьютер заражению вирусами и обеспечить надежное хранение информации, необходимо соблюдать следующие простые правила:

- Регулярно тестируйте компьютер на наличие вирусов с помощью антивирусных программ.
- Перед считыванием информации с дискет проверяйте их на наличие вирусов.
- Всегда защищайте свои дискеты от записи при работе на других компьютерах.
- Делайте архивные копии ценной для вас информации.
- Не оставляйте дискету в дисководе.
- Не используйте программы, поведение которых непонятно.
- Регулярно обновляйте антивирусные программы.

# 4.Архивация данных

Работая на компьютере, вы можете столкнуться с такой проблемой, как недостаток свободного места на дисках, а при копировании файлов на дискету может оказаться, что размер файла больше её емкости. В этом случае прибегают к *архивации* файла, то есть к сжатию хранящейся в нем информации.

• Архивный файл - это файл, содержащий один или несколько файлов в сжатом виде и служебную информацию.

• Архивация (упаковка) - размещение исходных файлов в архивный файл.

• Разархивация (распаковка) восстановление файлов из архивного файла в том виде, какой они имели до помещения в архив.

Программы, осуществляющие упаковку и распаковку файлов, называются программами - архиваторами (ARJ, RAR, ZIP, WinZIP, WINRAR)

Архивация проводится в следующих случаях:

- Когда необходимо создать резервные копии наиболее ценных файлов.
- Когда необходимо освободить место на диске.
- Когда необходимо передать файлы по E-mail.

Тест для самоконтроля:

- 1. Поименованная область на диске...
- 2. Файлы могут иметь одинаковые имена, если:
	- а) они имеют разный объем
	- b) они созданы в различные дни
	- с) они созданы в различное время суток
	- d) они хранятся в разных каталогах
- 3. Тип файлов и расширений:
	- 1) текстовый a) bmp
	- 2) документы  $b)$  txt
	- 3) программа  $c)$  sys
	- 4) графический d) doc
	- 5) системный e) exe
	- f) way 6) видео
	- $7)$  3BYK g) avi
- 4. Меню, открывающееся кнопкой Пуск, называется....
- 5. Меню, открывающееся при щелчке правой кнопкой мыши по объекту, называется....
- 6. Для просмотра содержимого папки необходимо воспользоваться:
	- а) полосой прокрутки
	- b) строкой состояния
	- с) адресной строкой
- d) панелью инструментов
- 7. Ограниченная рамкой часть экрана это...
- 8. Программа для временного хранения удаленных документов...
- 9. Местонахождение кнопки Пуск:
	- а) рабочий стол
	- **b**) панель управления
	- с) панель инструментов
	- d) панель задач

10. Программа для выполнения операций с файлами и каталогами:

- а) утилиты
- **b**) операционная система
- с) драйверы
- d) Мой компьютер
- е) Проводник

# 11. Комбинация клавиш и ее назначение:

- 1) Ctrl+C а) вырезать в буфер обмена
- $2)$  Ctrl+X b) вставить из буфера обмена
- $3)$  Ctrl+V
- с) копировать в буфер обмена
- d) удалить

12. Команда удаления файла, не помещающая его в корзину:

- a) Shift+Delete
- b)  $Ctrl + C$
- c)  $Ctrl+X$
- $d)$  Ctrl+V
- e) Delete
- 13. Папка, являющаяся вершиной иерархической системы папок графического интерфейса Windows:
	- а) корневой каталог диска
	- **b**) рабочий стол
	- с) Мой компьютер
	- d) Сетевое окружение
- 14. Правильное имя файла:
	- a) List.3.exe
	- b) 1Docum.
	- c) Les.bmp
	- d) 1 Docum.
	- e) info\rmatica:exe

15. Правильная спецификация файла:

- a)  $a:\hbox{\mbox{knig}}a/\hbox{\mbox{txtxt}}$
- b) c:\kat\kniga.txt
- c)  $f:\k_{niga}$
- d) kniga.txt
- 16. Программа, способная "размножаться" и внедрять свои копии в файлы, загрузочные секторы дисков и документы...
- 17. Файл, занимающий меньше места на диске, чем исходный файл, называется...

## 18. Условия степени сжатия файла:

- а) тип файла
- **b**) программа-архиватор
- с) производительность компьютера
- d) оперативная память ПК

## 19. Вирусы и их действие:

1) файловые а) маскируются под полезную информацию, а затем активизируются b) поражение файлов и программ на дисках 2) загрузочные 3) троянские с) поражение системных областей дисков

20. Процесс создания логической и физической структуры диска....

## Ключ для самопроверки теста:

- 1. Файл
- $2 d$
- 3. 1b, 2d, 3e, 4a, 5c, 6g, 7f
- 4. Главное
- 5. Контекстное
- $6. a$
- 7. Окно
- 8. Корзина
- 9. d
- $10.D.$ e
- 11.1c,  $2a,3b$
- $12.a$
- $13.b$
- $14.c$
- $15.h$
- 16. Вирусы
- 17. Архивный
- 18. a, b
- 19.1b, 2c, 3a
- 20. форматирование

## 2.2. Редактирование и форматирование текста в Microsoft Word

## Значение темы:

Практически кажлый мелицинский работник встречается  $\mathbf{c}$ необходимостью подготовки тех или иных текстовых документов. Для серьёзной работы с документами лучше использовать текстовые процессоры. В настоящее время в России наибольшее распространение имеет текстовый процессор Microsoft Word.

*Microsoft Word* – одна из самых совершеннейших программ по созданию текстовых документов.

Освоение первичных настроек в текстовом процессоре Word поможет соответствующие создавать печатные документы, потребностям пользователя.

Поэтому овладение умениями осуществлять первичные настройки текстового процессора Word, форматировать и редактировать текст являются необходимыми умениями при работе на компьютере.

На основе теоретических знаний и практических умений обучающийся должен:

### знять:

- основные команды доступа к первичным настройкам Microsoft Word;
- первичные настройки параметров печатного документа;
- способы оформления текста, страницы;  $\mathbf{r}$
- редактирование текста;
- работа с редактором формул;
- способы создания списка.

#### уметь:

- выполнять первичные настройки текстового процессора;
- осуществлять доступ к настройкам через вкладку Вид и кнопку Office;
- создавать и настраивать печатные документы;  $\sim$
- настраивать параметры, соответствующие шаблону «Обычный»;
- вводить, редактировать и форматировать текст;
- создавать списки;
- оформлять страницу:  $\mathbf{r}$
- создавать формулы.

### Краткое содержание темы

Файл программы Microsoft Word называется Документ.

Главный элемент пользовательского интерфейса Microsoft Word 2007 представляет собой ленту.

Удалить ленту нельзя. Однако чтобы увеличить рабочую область, ленту можно скрыть (свернуть).

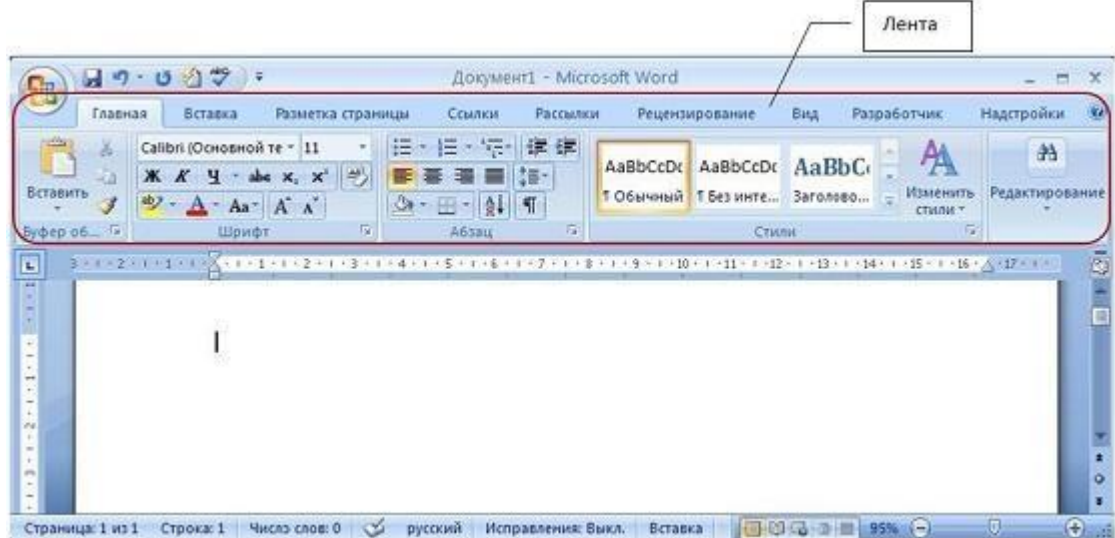

*Средства редактирования текста документов в Word 2007*

Редактор **Word 2007** включает сотни инструментов. К основным этапам создания документов относятся:

- ввод текста (таблиц, рисунков, графических объектов);
- редактирование содержимого документа;
- форматирование документа;
- проверка правописания;
- печать текста;
- сохранение файла.

Редактирование документа осуществляется как в процессе ввода текста, так и после его ввода. *Редактирование документа* - это внесение изменений в содержимое документа.

Этапы редактирования текста: редактирование символов, слов, строк и фрагментов текста.

### *Вставка специальных символов*

В процессе редактирования можно вставить в документ формулы, разнообразные символы и буквы, отсутствующие на клавиатуре. Для этого необходимо перейти на вкладку *Вставка* и в группе *Символы* выбрать требуемую формулу или нужный символ, поместив курсор в место вставки символа.

## *Редактирование текста в Word 2007 с помощью средства Найти и Заменить текст*

Средство *Найти* и *Заменить*, расположенное на вкладке *Главная*, позволяет значительно ускорить процесс редактирования (правки) большого текста. Кроме того, с помощью этой команды можно осуществлять поиск и замену определенных параметров форматирования, специальных символов и других объектов документа.

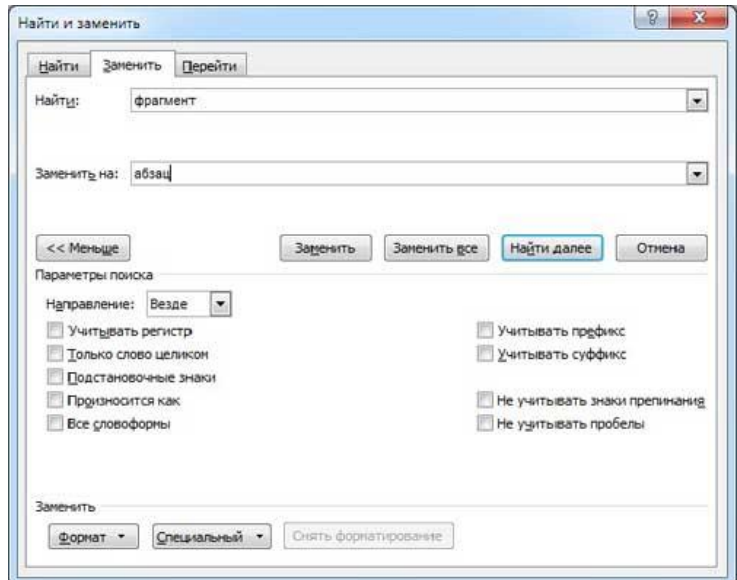

### *Форматирование текста*

После редактирования текста необходимо изменить его внешний вид, т.е. оформить документ или выполнить его форматирование.

Word 2007 позволяет форматировать символы, абзацы, таблицы, страницы, разделы и документ в целом.

К атрибутам форматирования символов относятся: гарнитура шрифта, размер шрифта, начертание шрифта (полужирное, курсивное, подчеркнутое), цвет выделения текста, цвет текста, регистр, интервал между символами в слове и т.д.

К параметрам форматирования абзацев следует отнести: выравнивание текста (по левому или правому краю, по центру, по ширине), отступы абзацев, отступы первой строки абзацев, межстрочный интервал, заливка цвета фона, маркеры и нумерация списков и т.д.

Основные параметры форматирования (оформления) страниц: границы рабочего поля (поля сверху, снизу, слева, справа), размеры страницы, ориентация страниц.

К форматированию разделов относится создание новых разделов со следующей страницы или на текущей странице, колонтитулы разделов, создание колонок и т.д.

Форматирование документа в целом - это форматирование номеров страниц, оформление автособираемого или ручного оглавления и т.д.

В Word 2007 основные средства форматирования текста, абзацев и таблиц помещены на вкладке *Главная*. Для быстрого форматирования вручную символов (текста) и абзацев можно использовать команды в группе Шрифт и Абзац на вкладке Главная.

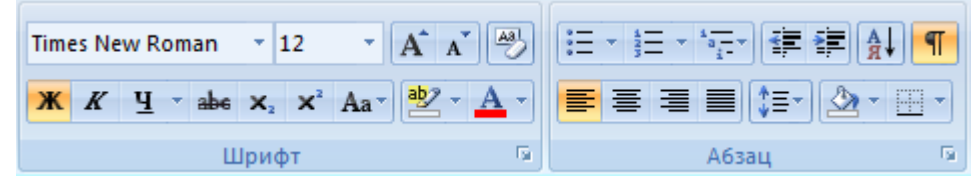

Кроме того, команды форматирования доступны на Мини-панели инструментов, которая появляется при наведении указателя мыши на выделенный фрагмент текста.

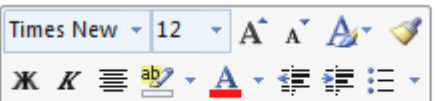

кнопки форматирования доступны на Мини-панели инструментов

Необходимо отметить, что существует еще один инструмент для быстрого форматирования текста - это кнопка "Формат по образцу" в группе "Буфер обмена" на вкладке "*Главная*", которая позволяет копировать параметры форматирования одного фрагмента и переносить на другой фрагмент текста при его выделении.

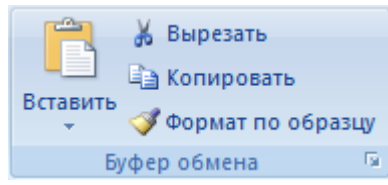

Для быстрого и одновременного изменения нескольких атрибутов форматирования символов и абзацев можно использовать Экспресс-стили из группы стили на вкладке *Главная*.

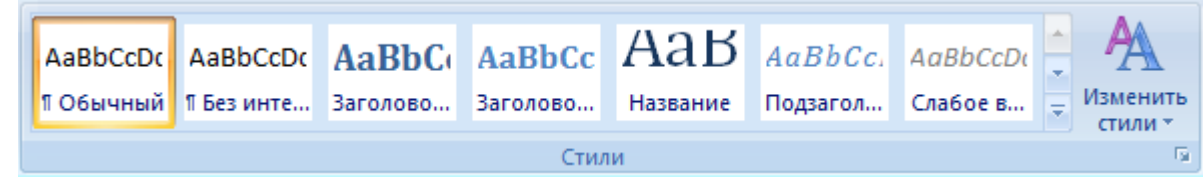

Стили предназначены для оформления текста документа и его абзацев. Для форматирования символов и абзацев вручную используют не только кнопки для быстрого форматирования, но и окна диалога *Шрифт* и *Абзац*, которые активизируются кнопками на вкладке *Главная* в группах *Шрифт* и *Абзац* соответственно.

#### *Форматирование страницы*

К основным параметрам страницы относятся размер страницы, поля и ориентация страницы.

Параметры страницы можно устанавливать как для всего документа, так и для его отдельных разделов.

Для выбора и установки параметров страницы используют элементы группы **Параметры страницы** вкладки **Разметка страницы**.

Следует отметить, что по умолчанию параметры страницы устанавливаются не для всего документа, а только для текущего раздела, то есть того, в котором в данный момент находится курсор или выделен фрагмент.

При наличии разрывов разделов в документе для установки параметров страницы всего документа необходимо предварительно выделять весь документ или пользоваться диалоговым окном **Параметры страницы**.

К диалоговому окну **Параметры страницы** можно перейти, щелкнув по значку группы **Параметры страницы**.

## *Работа с колонтитулами*

**Колонтитулами** называют области, расположенные в верхнем, нижнем и боковых полях каждой из страниц документа.

Колонтитулы могут содержать текст, таблицы, графические элементы. Например, в колонтитулы можно включать номера страниц, время, дату, эмблему компании, название документа, имя файла и т.д.

В документе все страницы могут иметь одинаковые колонтитулы. Но можно сделать так, чтобы отличались колонтитулы четных и нечетных страниц, а колонтитул первой страницы отличался от всех остальных.

Кроме того, для каждого раздела документа можно создавать независимые колонтитулы.

Колонтитулы можно задавать самостоятельно или воспользоваться коллекцией стандартных блоков колонтитулов.

Колонтитулы показаны в окне Word только в режиме отображения **Разметка страницы** и в режиме **предварительного просмотра**.

Нельзя одновременно работать с основной частью документа и его колонтитулами.

*Вопросы для самоподготовки:*

- 1. Как запустить текстовый процессор Word 2007?
- 2. Как свернуть и развернуть ленту?
- 3. Как изменить масштаб отображения документа (все способы)?
- 4. Как выбрать единицы измерения для настройки параметров документа?
- 5. Как настроить функцию, которая сохраняла бы документ, например, каждые 5 минут?
- 6. Как создать новыйдокумент?
- 7. Расскажите о настройке вкладки «параметры страницы».
- 8. Как создать колонтитулы?
- 9. Как переключиться на верхний или нижний колонтитулы?
- 10.Как сохранить документ?
- 11.Расскажите о различных способах ввода специальных символов.
- 12.Как распечатать документ?
- 13.Назначение панели быстрого доступа. Добавление команды на панель быстрого доступа.
- 14. Дайте определение понятию «Форматирование» и «Редактирование» текста.
- 15. Расскажите о приемах форматирования текста.
- 16. Расскажите о способах создания списков.

## 2.3. Создание таблиц в текстовом процессоре Microsoft Word

## Значение темы:

Практически каждый медицинский работник встречается  $\mathbf{c}$ необходимостью подготовки тех или иных текстовых документов. Для серьёзной работы с документами лучше использовать текстовые процессоры. В настоящее время в России наибольшее распространение имеет текстовый процессор Microsoft Word.

Microsoft Word - одна из самых совершеннейших программ по созданию текстовых документов.

Данные, представленные в табличной форме, отличаются большей наглядностью. Поэтому таблицы часто используются в медицинской отчётной документации, статьях, поэтому овладение навыками создания таблиц в программе Microsoft Word является необходимым навыком при дальнейшей работе на компьютере.

На основе теоретических знаний и практических умений обучающийся должен.

### знать:

- способы создания и форматирования таблиц;
- заполнение таблиц текстом, форматирование текста в таблице

# **VMeTL:**

- создавать сложные таблицы;
- использовать автоматические средства управления параметрами таблицы;
- выравнивать таблицы;
- заполнять таблицы текстом;
- форматировать и редактировать таблицу.

# Краткое содержание темы

Работа с таблицами включает:

- 1. создание таблицы;
- 2. редактирование таблицы;
- 3. форматирование таблицы.

# *Создание таблицы*

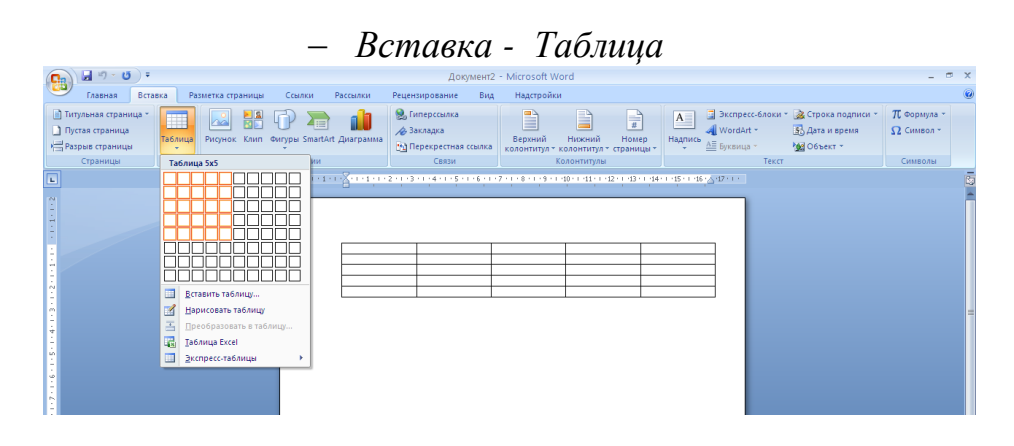

# *Вставка- Таблица- Вставить таблицу*

| $\mathbf{H} = \mathbf{0} + \mathbf{0}$<br>$ -$<br>$\mathbf{x}$<br>Документ2 - Microsoft Word<br>C.                                                         |                                                                                                    |                                                                                                    |                                                                                 |                                   |
|----------------------------------------------------------------------------------------------------|----------------------------------------------------------------------------------------------------|----------------------------------------------------------------------------------------------------|---------------------------------------------------------------------------------|-----------------------------------|
| 대비<br>Разметка страницы<br>Главная<br>Вставка                                                                                                    | Рецензирование<br>Вид<br>Ссылки<br>Рассылки                                                         | Надстройки                                                                                                    |                                                                                 | $\circledcirc$                    |
| <b>В)</b> Титульная страница -<br>Пустая страница<br><b>Таблица</b><br>Разрыв страницы                                                                     | <b>•</b> Гиперссылка<br>∕ Закладка<br>Рисунок Клип Фигуры SmartArt Диаграмма<br>Перекрестная ссылка | ₽<br>Ľ<br>A<br>Ħ<br>WordArt *<br>Надпись<br>Верхний<br>Нижний<br>Номер<br>∆Е Буквица *<br>колонтитул - колонтитул - страницы - | - Экспресс-6локи * → Строка подписи *<br>53 Дата и время<br><b>Руд Объект -</b> | <b>TL</b> Формула -<br>Ω Символ * |
| Страницы<br>Вставка таблицы                                                                                                    | Связи                                                                                               | Колонтитулы                                                                                                    | Текст                                                                           | Символы                           |
| $\boxed{\underline{L}}$<br>⊞<br>Вставить таблицу<br>₫<br>Нарисовать таблицу<br>国<br>Преобразовать в таблицу<br>属<br>Таблица Excel<br>⊞<br>Экспресс-таблицы |                                                                                                    | -1-1 X 1-1-1-2-1-3-1-4-1-5-1-6-1-7-1-8-1-9-1-40-1-41-1-42-1-44-1-45-1-46-A-47-1-                                               |                                                                                 |                                   |

*Редактирование таблицы*

Под редактированием таблицы понимают редактирование их структуры, а не их содержимого. Содержимое таблицы правят и форматируют по общим правилам редактирования текста. Причём каждая ячейка – это абзац, а клавиша Delete удаляет только содержимое таблицы, но не элементы таблицы.

Редактирование структуры таблиц включает следующие операции:

- 1. Добавление заданного количества строк;
- 2. Добавление заданного количества столбцов;
- 3. Удаление выделенных ячеек, строк и столбцов;
- 4. Слияние выделенных ячеек;
- 5. Разбиение выделенных ячеек.

Комбинируя эти операции, можно на базе таблиц с простой структурой готовить таблицы со сложной структурой.

*Форматирование таблицы*

Как и при редактировании, различают форматирование таблицы и форматирование её содержимого. При форматировании таблиц осуществляют управление размерами структурных элементов таблицы (ячеек, строк, столбцов и т.д.), а при форматировании управление размещением содержимого ячеек.

Наиболее просто форматирование таблицы выполнять с помощью мыши, указатель которой превращается в маркер при наведении на таблицу или её элементы. Маркер в левом верхнем углу таблицы позволяет перемещать таблицу по рабочему полю документа. Маркер в правом нижнем углу позволяет управлять общими размерами таблицы.

Изменение размеров отдельных столбцов и строк проводится методом перетаскивания маркером изменения размера, появляющегося при наведении указателя мыши на рамки соответствующих столбцов и строк таблицы.

Ввод и форматирование содержимого ячейки осуществляют в выделенной ячейке. Ячейку выделяют тройным щелчком левой кнопки мыши. Для перемещения по ячейкам таблицы можно использовать клавиши управления курсором. Внутри текстовых фрагментов курсовые клавиши выполняют перемещение курсора, а по достижении границы текста они позволяют переходить к соседним ячейкам.

Для выполнения форматирования можно также выделить группу ячеек (методом протягивания мыши).

Для редактирования и форматирования таблицы используют вкладки для работы с таблицами: **Конструктор и Макет**.

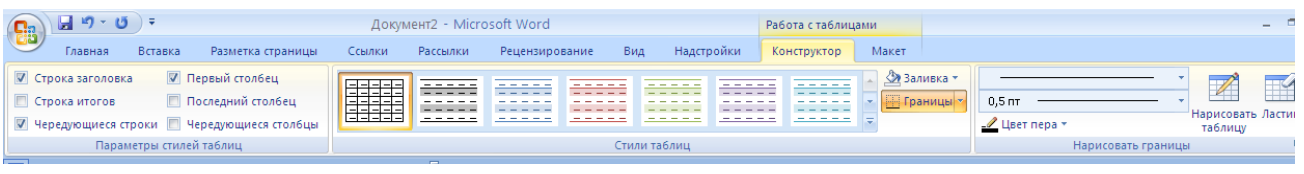

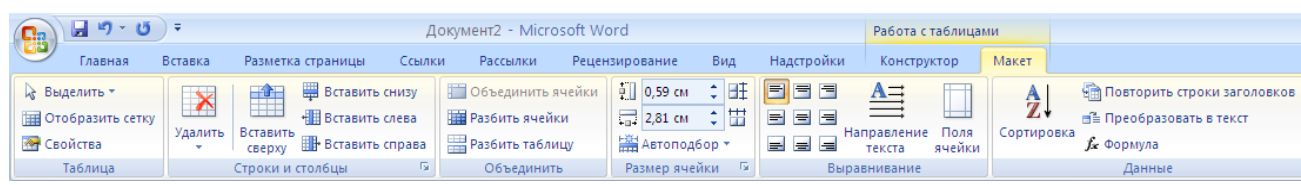

*Вопросы для самоподготовки:*

- 1. Назовите способы создания таблиц в программе Microsoft Word.
- 2. Как изменить высоту и ширину строк (столбцов)?
- 3. Если необходимо добавить строку или столбец, как это осуществить?
- 4. Как удалить строку или столбец?
- 5. Если необходимо изменить направление текста, как это можно осуществить?
- 6. Как форматировать и редактировать таблицу?

## 2.4. Работа с графическими объектами в текстовом процессоре

### Значение темы:

каждый Практически медицинский работник встречается  $\mathbf{c}$ необходимостью подготовки тех или иных текстовых документов. Для серьёзной работы с документами лучше использовать текстовые процессоры. В настоящее время в России наибольшее распространение имеет текстовый процессор Microsoft Word.

Microsoft Word – одна из самых совершеннейших программ по созданию текстовых документов.

Создание художественных заголовков и вставка различных рисунков в текст ПОМОГУТ оформить на компьютере праздничную ОТКРЫТКУ, приглашение, создать собственную рекламу.

Овладение навыками работы с графическими объектами в Word являются необходимыми навыками работы на компьютере.

На основе теоретических знаний и практических умений обучающийся должен:

#### знать:

- способы создания графических объектов;
- файлы, содержащие рисунки;
- способы настраивания изображений.

#### уметь:

- вставка изображения в текст;
- настройка изображений;
- создание графических заголовков;
- создание и модификация собственных картинок с использованием ленты Вставка.

### Краткое содержание темы

В документах Microsoft Word можно использовать лва типа графических объектов: рисунки и изображения.

Рисунки: (линии, геометрические фигуры и т.д.) простейшие средства для их создания есть в самом текстовом процессоре.

Изображения: текстовый редактор не имеет средств для их создания, поэтому они вставляются как внешние объекты из файла, подготовленного другими средствами.

### Работа с рисунками

Для работы с рисунками служит панель инструментов Рисование.

Основным средством этой панели, предназначенным для создания простейших объектов, является раскрывающийся список Автофигуры. В списке представлены различные линии и геометрические фигуры, стандартные и нестандартные.

Более сложные рисунки создаются с помощью комбинирования простейших рисунков, т.е. являются композициями.

Для рисунков можно задать вращение, заливку, цвет линий, тень, объём.

Рисованные объекты могут содержать текстовые элементы. Для создания таких элементов используют инструмент *Надпись*.

Кроме того, для ввода текстов применяется специальное средство WordArt. Позволяет создавать сложные текстовые объекты, где текст может быть расположен, например, вдоль круга.

### *Работа с клипартами*

Создание сложных композиций может быть достаточно трудоемким. В таких случаях используются готовые библиотеки рисунков (*клипартов*).

К клипартам относятся не только графические объекты, но и звуковые клипы и видеоклипы.

#### *Работа с изображениями*

Изображения вставляются в документ методом связывания или внедрения. По этой команде открывается стандартное диалоговое окно *Добавить рисунок,* в котором и производится выбор файла, содержащего изображение.

В текстовом процессоре имеются средства редактирования встроенного изображения.

Добавление графических объектов в документ осуществляется с помощью вкладки Вставка.

При вставке графического объекта появляется вкладка Формат, содержащая следующие кнопки:

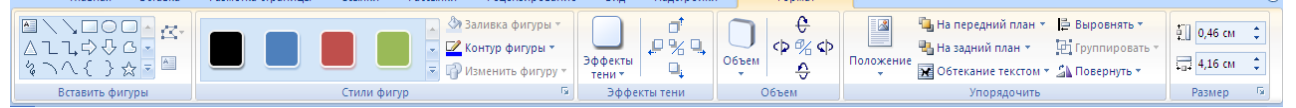

*Вопросы для самоподготовки:*

- 1. Как вставить рисунок в текст?
- 2. Как изменить размер изображения?
- 3. Расскажите об использовании клавиш Ctrl и Alt при работе с изображениями.
- 4. Как вставить объект WordАrt? Назначение данного объекта.
- 5. Как изменить содержание подписи, стиля, формы надписи, вращения, выравнивания букв, интервала между символами?
- 6. Расскажите о технологии связывания объектов в одно целое.

## *Тест для самоконтроля:*

1.Текстовый процессор предназначен для создания сложных документов:

- 1) Paint
- 2) Блокнот
- 3) Word
- 4) Excel

2.Файл текстового редактора Word называется...

3.При задании параметров страницы устанавливается:

- 1) гарнитура, размер, начертание
- 2) отступ, интервал
- 3) поля, ориентация
- 4) стиль, шаблон

4.Режим предварительного просмотра предназначен для:

- 1) увеличения текста
- 2) просмотра документа перед печатью
- 3) вывода текста на печать
- 4) изменения размера шрифта для печати

5.Режим документа, при котором текст на экране монитора выглядит так же, как при печати на бумаге:

- 1) разметка страницы
- 2) обычный
- 3) структура
- 4) веб-документ

6.Области, расположенные в верхнем, нижнем и боковом полях каждой из страниц документа, называются...

7.Пустое пространство на странице за пределами области печати называется...

- 8. Назначение кнопки  $12$   $\rightarrow$
- 1) размер шрифта
- 2) масштаб
- 3) толщина линии
- 4) размер рисунка

9.Инструмент для создания маркированного списка:

25%

- 這 1)
- $rac{1}{3}$ 2)
- 3)
- 4)  $\equiv$

10. Назначение кнопки

- 1) размер шрифта
- 2) масштаб листа
- 3) толщина линии
- 4) размер рисунка
- 11.Начертание шрифта использованное при наборе слова *Колледж*:
- 1) обычный
- 2) полужирный
- 3) курсив
- 4) подчеркнутый
- 12. Способ размещения заголовков:
- 1) по центру
- 2) справа
- 3) по левому краю
- 4) в конце страницы
- 13.Процесс изменения внешнего вида символов....
- 14.Процесс изменения последовательности символов, слов, абзацев...
- 15.Команда ввода символов в Word 2007:
- 1) Вставка-Символ
- 2) Вставка-Объект-Символ
- 3) Формат-Буквица
- 4) Формат-Шрифт-Символ
- 16.Команда создания формул в Word2007:
- 1) Вставка-формула
- 2) Вставка-Объект-Microsoft Equacion
- 3) Вставка-Microsoft Equacion
- 

4) Вид – Формула

- 17. Список перечислений
- 1) нумерованный
- 2) многоуровневый
- 3) маркированный
- 4) правильный
- 1. Компоненты компьютера.
	- $1.1.$ Системный блок.
	- $1.2.$ Монитор.
	- $1.3<sub>1</sub>$ Клавиатура.
	- $1.4.$ Мышь.
- 2. Программное обеспечение.
	- $2.1.$ Языки программирования.
	- $2.2.$ Прикладные программы.
- 3. Компьютерные сети.
	- $31.$ Локальные сети.
	- Глобальные сети.  $3.2<sub>1</sub>$

18. Команда создания таблиц в текстовом процессоре Microsoft Word 2007:

- 1) Таблица Добавить таблицу
- 2)Вставка Таблица
- 3)Вставка Добавить таблицу
- 4)Вид Панели инструментов Таблицы и границы
- 19. Панель инструментов для работы с Таблицами в Word 97-2003:

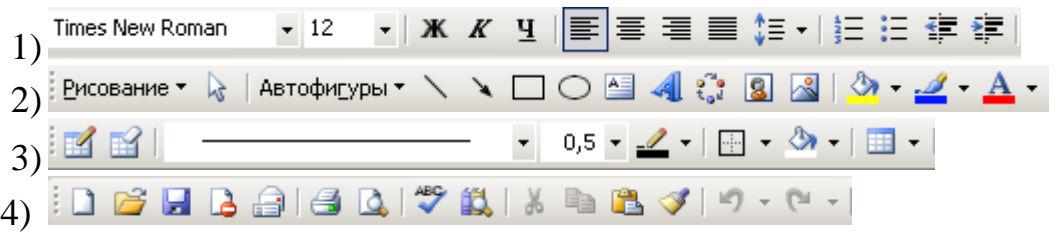

20. Вкладки Word 2007, необходимые для работы с таблицами:

- 1) Конструктор
- 2) Макет
- 3) Таблицы и границы
- 4) Вид
- 5) Вставка

21. Панель инструментов программы Microsoft Word 97-2003, предназначенная для создания графических примитивов и их оформления:

- 1) Стандартная
- 2) Таблицы и границы
- 3) Рисование
- 4) Форматирования

22. Команда внедрения рисунка из коллекции в текст в Word 2007:

- 1) Вставка Рисунок Объект
- 2) Вставка Клип
- 3) Вставка Добавить рисунок
- 4) Правка Вставить Рисунок
- 23. Команда внедрения рисунков в текст из файла в Word 2007:
- 1) Вставка-Рисунок-объект
- 2) Вставка-Рисунок -из коллекции
- 3) Вставка-Рисунок
- 4) Вставка-Рисунок-Картинки
- 24. Средство ввода художественных заголовков....
- 25. Инструмент для создания объекта WordArt:
- $\mathbf{A}$ 1)
- $\overline{A}$ 2)
- 4
- 3)

### **Ключ для самопроверки теста:**

- 1. 3
- 2. Документ
- 3. 2, 3
- 4. 2
- 5. 1
- 6. Колонтитулы
- 7. Поля
- 8. 1
- 9. 1
- 10.2
- 11.2, 3
- 12.1,3
- 13.Форматирование
- 14.Редактирование
- 15.1
- 16.1, 2
- 17.2
- 18.2
- 19.3
- 20.1,2
- 21.3
- 22.2
- 23.3
- 24.WordArt
- 25. 3

#### 2.5. Оформление структурных частей текстовых учебных документов

#### Значение темы:

Тема «Оформление структурных частей текстовых учебных документов» является основой для подготовки к оформлению учебных документов (рефератов, курсовых, дипломных работ) текстовых  $\mathbf{B}$ электронном виде в соответствии с требованиями.

На основе теоретических знаний и практических умений обучающийся должен:

#### знать:

правила оформления структурных частей текстовой учебной  $\omega_{\rm{max}}$ локументации: ТИТVЛЬНОГО листа. нумерации сносок. страниц, содержания, списка использованных источников. Гипертекста.

#### уметь:

- создавать и оформлять текстовый учебный документ в соответствии с правилами.

#### Краткое содержание темы

Первая страница любой работы - это титульный лист. С него начинается нумерация, но номер не ставится, а предполагается. Титульный лист заполняется по строго определенным правилам.

Сначала работы необходимо выполнить первичную настройку документа: установить поля страницы (Разметка страниц -Поля).

Установите нумерацию страниц (Вставка-номер страницы), чтобы первый - титульный лист не был пронумерован, выберите: Особый колонтитул для первой страницы.

Переход от одной главы к другой выполняется командой Вставка-Разрые странии. Каждое название главы форматируется стилем Заголовок 1, подзаголовок - Заголовок 2 и т.д.

Если вы правильно установили стили для разделов документа, то процесс создания оглавления займет у вас несколько секунд.

Алгоритм вставки оглавления следующий: Установите курсов выше, чем весь текст вашей работы и выберите команду Ссылки-Оглавление, выберите стиль оглавления. Оглавление будет автоматически сформировано и вставлено в текст.

Не забудьте вставить разрыв страницы после оглавления.

Чтобы обновить оглавление после внесенных по тексту изменений, выделите его и выберите «Обновить таблицу».

В появившемся окне выберите один из режимов:

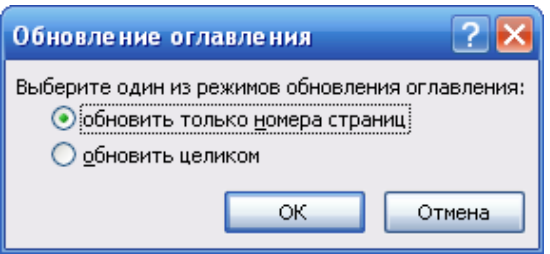

Если изменялись страницы необходимо выбрать - Обновить только страницы, если добавлялись новые записи - Обновить целиком.

Важным структурным элементом в учебном текстовом документе является раздел «Литература». Литература располагается в конце документа и должна быть составлена в алфавитном порядке, а каждый источник иметь порядковый номер.

Чтобы правильно расставить номера ссылок еще в процессе работы над текстом, заранее создайте и пронумеруйте список литературы.

Ссылки необходимы для того, чтобы дать возможность читателю проверить правильность приводимых в вашей работе цитат, формул или данных. Они приводятся во всех случаях прямого или косвенного цитирования, заимствования или упоминания. Как правило, ссылка ставится в конце фразы и представляет собой номер источника из списка литературы, заключенный в квадратные скобки (например, [1], [23]). После цитаты указывается не только номер источника, но и номер страницы (например,  $[14.c.52]$ 

### Самостоятельная работа

# Лабораторная практическая работа в Microsoft Word

Создайте реферат на предложенную тему по информатике  $\overline{B}$ соответствии с правилами.

Реферат должен содержать таблицу, графический рисунок и схему.

Для подготовки качественного реферата необходимо задействовать как минимум три источника, в том числе полученные при помощи Internet.

### Рекомендуемые темы для рефератов:

- 1. История развития Интернет.
- 2. Киберпреступность.
- 3. Ресурсы Интернет.
- 4. История операционных систем для персонального компьютера.
- 5. Компьютерные вирусы.
- 6. Информационная культура человека.
- 7. Автоматизированные системы научных исследований.
- 8. Автоматизированные системы управления.
- 9. Аналоговые ЭВМ.
- 10. Аппаратные и программные средства информатизации.
- 11. Защита информации в Internet.

12.Компьютер и здоровье.

- 13.Компьютерная революция: социальные перспективы и последствия.
- 14.Материя, энергия и информация.

#### **2.6. Работа с программами-переводчиками иностранных языков**

#### **Значение темы:**

Идея автоматического перевода текстов с одного языка на другой витает в воздухе со времен появления самых первых компьютеров.

К программам автоматического перевода текста относится, например, программа Promt. Хотя в настоящее время и программа Microsoft Word снабжена возможностью осуществлять перевод выделенного текста на другой язык, и глобальная сеть Интернет даёт возможность в режиме реального времени производить перевод.

Знание языка и умение работать в программе автоматического перевода текста помогут найти оптимальный вариант перевода.

В России наиболее широкое распространение получили программы автоматического перевода с английского языка на русский и с русского на английский. Это объясняется ведущей ролью английского языка в сфере международного общения. Английский язык достаточно прост для изучения, однако его простота неожиданно создает дополнительные трудности для систем автоматического перевода. Дело в том, что одинаково написанные слова в английском языке часто относятся к разным частям речи. Это затрудняет грамматический анализ предложения и нередко приводит к возникновению грубых ошибок в автоматическом переводе.

Тема «Работа с программами-переводчиками иностранных языков» позволит вам освоить приемы автоматического перевода текста с одного языка на другой.

*На основе теоретических знаний и практических умений обучающийся должен:* 

принципы работы с программами-переводчиками иностранных языков;

интерфейс программ-переводчиков и словарей;

#### **уметь:**

 осуществлять перевод текста с помощью программы-переводчика иностранных языков, Ms Word (вкладки Рецензирование – Перевод).

### **Краткое содержание темы**

#### *Средства автоматического перевода*

Программные средства автоматического перевода можно условно разбить на две основные категории.

Первую категорию представляют *компьютерные словари*.

Ко второй категории относятся *программы, позволяющие выполнить автоматический перевод связного текста.*

Назначение *компьютерных словарей* то же, что и у обычных словарей: объяснить значение неизвестного слова.

Преимущество компьютерных словарей состоит в быстроте доступа и удобстве автоматического поиска значения выделенного слова.

Примером такого словаря может служить компьютерный словарь Lingvo.

Программы. позволяющие выполнить автоматический перевод связного текста, принимают текст на одном языке (предположительно грамотный и не содержащий опечаток) и выдают текст на другом языке. В обширные ходе работы программа использует словари, наборы грамматических правил и другие средства, обеспечивающие наилучшее (с точки зрения программы) качество перевода.

Примером такой программы может служить программа Promt.

Она предназначена для автоматического перевода текстов с одного языка на другой. Способна работать с документами в различных форматах, допускает немедленное редактирование и оригинала, и перевода и может сохранять в нужном виде как оригинал, так и перевод.

# Интерфейс программы Promt

Интерфейс программы Promt реализован  $\mathbf{B}$ соответствии  $\mathbf{c}$ требованиями операционной системы Windows.

После запуска программы на экране открывается окно приложения, которое содержит строку меню, ряд панелей инструментов и рабочую область.

- 1. Рабочая область окна разбита на две подобласти. Одна содержит исходный текст, другая перевод.
- 2. Программа Promt содержит панели инструментов Стандартная и Форматирование, которые выполняют те же самые функции, что и в Microsoft Word.
- 3. Существует ещё две новые панели: информационная панель и панель Перевод. Информационная панель содержит список подключаемых словарей. Панель перевод содержит элементы управления, используемые при выполнении перевода.

### Основные команды

- 1. Перевод текста можно осуществлять как загружая исходный текст из файла, так и вводя текст в рабочее окно исходного текста.
- 2. Для открытия, создания нового документа применяются те же команды, что и в Microsoft Word.
- 3. В программе Promt существует возможность переводить текущий абзац, следующий абзац, выделенные абзацы и весь текст целиком.
- 4. Можно выполнить редактирование и форматирование как исходного текста, так и перевода. Если в оригинал вносятся изменения, можно повторить перевод измененных абзацев. Например, текущего. используя команду Перевод - Текуший абзаи или соответствующую кнопку на панели Перевод.

# *Перевод текста в программе Excel, PowerPoint и Word* На вкладке *Рецензирование* нажмите кнопку *Перевод*.

*Совет.* В приложении Word щелкните правой кнопкой мыши в любом месте документа, а затем в контекстном меню выберите команду *Перевод*.

## *Вопросы для самоподготовки:*

- 1. На какие виды делятся программные средства автоматического перевода?
- 2. Расскажите каким образом можно осуществить перевод текста с одного языка на другой?
- 3. Возможно ли осуществить перевод иностранного текста, используя ресурсы Интернет?

# **2.7.MicrosoftPowerPoint**

## **Значение темы:**

Программа Microsoft PowerPoint предназначена для создания компьютерных презентаций.

Компьютерные презентации являются одним из типов мультимедийных проектов. Компьютерные презентации часто применяются в рекламе, при выступлениях на конференциях и совещаниях, они могут также использоваться на уроках в процессе докладов учащихся.

*На основе теоретических знаний и практических умений обучающийся должен:*

### **знать***:*

- запуск программы;
- создание и вставка слайдов;
- настройка анимации;
- создание демонстрации;

### **уметь:**

- создавать мультимедийную интерактивную презентацию.

# **Краткое содержание темы:**

Презентация (present - представлять) - это иллюстрационные материалы для публичного выступления. Обычно, презентация представляла собой доклад с демонстрационными материалами, которые выполнялись на бумаге или слайдах в виде прозрачных пленок для демонстрации с помощью проектора.

*Горячие клавиши* F5 начать.

S .. остановить.

B .. черный экран.

W .. белый экран.

N .. вперёд.

P .. назад.

*Как сделать плавную смену слайдов?*

Смена слайдов => Выделить все => Плавное угасание.

*Как в PowerPoint внедрить музыку (MP3 или WMA)?*

Выбрать стартовый слайд => Вставка => Фильмы и звук => Вставка звукового файла => Звук из файла => Автоматическое воспроизведение. ПКМ (Правая кнопка мыши по Значку звука)  $\Rightarrow$  Настройка анимации  $\Rightarrow$ Стрелка возле файла => Параметры эффектов => Эффект => Закончить => После (количество слайдов). Параметры звука => Параметры отображения  $\Rightarrow$  скрывать значок звука во время показа. Параметры воспроизведения  $\Rightarrow$ Громкость звука.

*Как регулировать громкость во время презентации?*

Клик мышью останавливает автоматическое воспроизведение. Если нет механического регулятора, то можно использовать аппаратные кнопки или заранее настроить горячие клавиши MediaKey).

*Как сделать, чтобы презентация автоматически закрывалась после просмотра?*

Сервис => Параметры => Вид => завершать черным слайдом: нет.

*Как организовать показ в автоматическом режиме?*

Показ слайдов => Настройка презентации => Показ слайдов => автоматический (полный экран).

 $\Phi$ айл  $\Rightarrow$  Сохранить как  $\Rightarrow$  Тип файла  $\Rightarrow$  Демонстрация PowerPoint  $(*.pps) \Rightarrow$  Сохранить.

*Как настроить показ на втором мониторе?*

Показ слайдов => Настройка презентации => Несколько мониторов.

Установка "Показать представление докладчика" выводит Панель управления и функции Примечания.

### *Вопросы для самоподготовки:*

- 1. Дайте определение понятию «презентация».
- 2. Как создать и вставить слайд?
- 3. Расскажите о создании художественного оформления слайдов.
- 4. Дайте определение интерактивной презентации.
- 5. Расскажите о настройки анимации, действий.
- 6. Как создать демонстрацию?

## Тест для самоконтроля:

1. Технология, позволяющая одновременно использовать различные способы представления информации: числа, текст, графика, анимацию, видео, звук, называется....

2. Компьютерная последовательность слайдов, содержащая мультимедийные объекты...

3. Презентация с использованием гиперссылок и управляющих кнопок называется...

4. Программа, предназначенная для создания презентаций:

- 1) Word
- 2) Excel
- 3) Access
- 4) Paint
- 5) PowerPoint
- 6) Promt

5. Вкладка, позволяющая настроить просмотр презентации в режиме «Сортировщик слайдов»:

- 1) Главная
- 2) Вставка
- 3) Вил
- 4) Показ слайдов

6. Функциональная клавиша, позволяющая запустить презентацию в режиме демонстрации:

- $1)$  F1
- $2)$  F<sub>5</sub>
- $3)$  F<sub>6</sub>
- 4) F10

7. Изменение макета, выбранного слайда осуществляется с помощью команды:

- 1) Вставка-Слайд
- 2) Вид Макет слайдов
- 3) Главная Макет
- 4) Дизайн-Ориентация слайдов
- 8. Тип файла программы PowerPoint:
- $1)$  doc
- $2)$  xls
- $3)$  ppt
- $4)$  mdb

# 9. Команда настройки анимации для объекта на слайде:

- 1) Анимация Настройка анимации
- 2) Анимация Добавить эффект
- 3) Показ слайдов Настройка демонстрации

4) Вставка – Добавить эффект

#### Ключ для самопроверки теста:

- 1. Мультимедиа
- 2. Презентация
- 3. Интерактивная
- 4.5
- $5.3$
- 6.  $2$
- $7.3$
- $8<sup>3</sup>$
- $9, 1$

## 2.8. Поиск информации в Интернет

### Значение темы:

Мир изменился с приходом глобальной компьютерной сети Internet. Сегодня, не выходя из дома, можно познакомиться и пообщаться с людьми, находящимися далеко за пределами Вашей страны, приобрести различные товары и услуги, и многое-многое другое. Интернет стал неотъемлемой частью нашей жизни. Интернет позволяет найти нужную информацию, что является плюсом для социального общества.

На основе теоретических знаний и практических умений обучающийся должен:

## знать:

- технологию поиска информации;
- основные службы Internet и принципы их функционирования;
- адресацию ресурсов;
- инструменты браузера.

### **VMeTь:**

- искать требуемую информацию в сети Интернет различными способами.

### Краткое содержание темы:

Телекоммуникационная сеть реализует синтез компьютерных сетей и средств телефонной, телевизионной, спутниковой связи. Общедоступные телекоммуникационные сети связаны друг с другом, чтобы их пользователи могли обмениваться информацией и на сегодняшний день ярким примером сообщества таких сетей является Интернет.

Интернет - это крупнейшая всемирная компьютерная сеть, которая огромной открытой информационной системой, способной является удовлетворить запросы широкого круга пользователей.

Одним из наиболее распространённых сервисов сети Интернет является WWW (World Wide Web) или всемирная паутина - распределенная информационная среда, содержащая разнообразную информацию (в том числе мультимедиа-компоненты Web-страниц), обладающая определенными возможностями распределенной базы данных, хотя и не предполагающая наличие единой структуры хранящейся информации.

«Профессиональный поиск в Интернет» - это ответы на вопросы -Как? (искать) Что? (искать) Где? (искать).

## Вопросы для самоподготовки:

- 1. Что такое глобальная сеть?
- 2. Что такое доменная система имен?
- 3. Какие услуги предоставляет глобальная сеть?
- 4. Что такое web-сервер?
- 5. Что такое Web-сайт?
- 6. Что может содержать Web-страница?
- 7. Как называются программы для работы в Интернете?
- 8. Назовите самый распространенный браузер.
- 9. Назовите основные приемы поиска информации в Интернет.
- 10.Что получает каждый компьютер при подключении к Интернету?
- 11. Где хранится вся информация в глобальной сети?
- 12.С помощью чего общаются между собой ПК?
- 13. Какие два вида доменной системы вы знаете?
- 14. Что означают данные сокращения: ru, com, gov, edu?
- 15. Назовите самые известные поисковые системы.
- 16. На каком языке пишется имя сайта?

# Тест для самоконтроля:

1. Тип компьютерной сети, действующей в пределах одного помещения:

- 1) отраслевые
- 2) региональные
- 3) глобальные
- 4) локальные
- 2. Электронная почта позволяет передавать:
- 1) только сообщения
- 2) только файлы
- 3) сообщения и приложенные файлы
- 4) видеоизображение
- 3. Глобальная сеть, носящая название "Всемирная паутина" это...
- 4. Совокупность Web-страниц называется ...
- 5. Документ Интернет:
- 1) Web-страница
- 2) сайт
- 3) электронная почта

4) браузер

# 6. Абоненты глобальной сети объелинены:

- 1) на небольшой территории
- 2) на расстоянии 2 км друг от друга
- 3) в различных странах, на различных континентах

7. Формат текстовых файлов, предназначенных для хранения web-страниц...

- $1) HTM$
- $2)$  RTF
- $3)$  DOC
- 4) TXT

8. Фирма, представляющая телекоммуникационные услуги.....

9. Единица измерения скорости передачи данных:

- 1) байт
- $2)$  бод
- $3)$  бит
- $4)$  герц

10. Компьютер, представляющий свои ресурсы ДРУГИМ компьютерам, называется...

11. Основа любой телекоммуникационной сети, которая дает возможности для всех пользователей:

- 1) ресурсы
- 2) каналы
- 3) протоколы

12. Соединение компьютеров и топология локальной сети:

- 1) последовательно с каналами передачи данных а) древовидная что образуется замкнутая цепь так,  $\mathbf{c}$ однонаправленной передачей информации
- 2) в одной точке с сервером
- **b**) кольцевая
- с) звезда (радиальная)
- d) шинная

3) через магистраль передачи данных

- 13. Домен верхнего уровня России в Internet:
- $1)$  ra
- $2)$  su
- $3)$  us
- $4)$  ru

14. Телекоммуникация-это:

- 1) операционная система
- 2) устройство графической информации
- 3) направление компьютерной технологии. обеспечивающей **CB**<sub>3</sub><sub>B</sub> компьютерных сетей
- 4) электронная почта

15. Протокол сети - это:

- 1) соглашение о способе обмена информацией
- 2) файл на сервере
- 3) устройство связи в сети
- 4) сетевая программа

16. Протокол, используемый WWW:

- $1)$  new
- $2) HTTP$
- $3)$  IP
- $4)$  FTP

17. Протокол, осуществляющий передачу файлов в сети Internet:

- $1)$  FTP
- 2) HTTP
- 3) e-mail
- 4) модем

18. Логический и физический способ соединения компьютеров, кабелей и других компонентов, в целом составляющих сеть, называется...

- 1) трафиком
- 2) интерфейсом
- 3) протоколом
- 4) топологией

19. Для поиска информации в Интернете созданы...

- 1) электронная почта
- 2) электронные таблицы
- 3) маршрутизаторы
- 4) поисковые машины

20. Поисковая система, предоставляющая возможность поиска информации в Интернете...

1) СУБД

- 2) Internet Explorer
- 3) Rambler
- 4) Ms Word

#### Ключ для самопроверки теста:

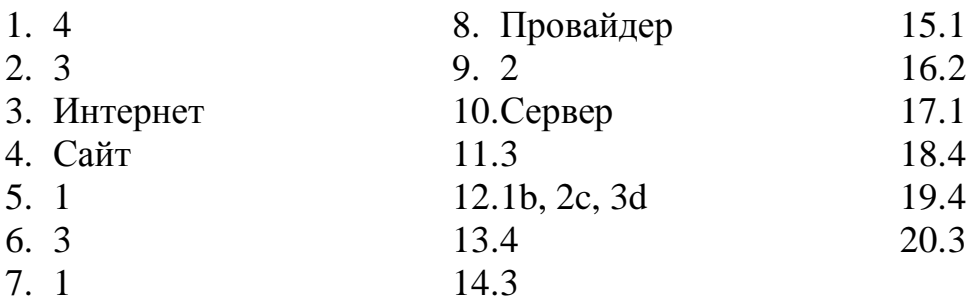

#### 2.9.Электронная почта

#### Значение темы:

Электронная почта позволяет передавать информацию. Например, отправить результаты анализов на электронный ящик пациента.

На основе теоретических знаний и практических умений обучающийся должен:

#### знать:

- принципы работы с электронной почтой.

#### уметь:

-создавать сообщения;

-доставлять и читать почту.

### Краткое содержание темы:

Службы (сервисы) - это виды услуг, которые оказываются серверами сети Internet.

В истории Интернет существовали разные виды сервисов, одни из которых в настоящее время уже не используются, другие постепенно теряют свою популярность, в то время как третьи переживают свой расцвет. Перечислим те из сервисов, которые не потеряли своей актуальности на ланный момент:

- 1. World Wide Web *всемирная паутина* служба поиска и просмотра гипертекстовых документов, включающих в себя графику, звук и видео.
- 2. E-mail электронная почта служба передачи электронных сообщений.
- 3. Usenet, News телеконференции, группы новостей разновидность сетевой газеты или доски объявлений.
- 4. ГТР служба передачи файлов.
- 5. ICQ служба для общения в реальном времени с помощью клавиатуры.
- 6. Telnet служба удаленного доступа к компьютерам.

7. **Gopher** – служба доступа к информации с помощью иерархических каталогов.

Среди этих служб можно выделить службы, предназначенные для **коммуникации**, то есть для общения, передачи информации (E-mail, ICQ), а также службы, назначение которых – это хранение информации и **обеспечение доступа** к этой информации пользователей. Среди последних служб лидирующее место по объему хранимой информации занимает служба WWW, поскольку данная служба наиболее удобна для работы пользователей и наиболее прогрессивна в техническом плане. На втором месте находится служба FTP, поскольку какие бы интерфейсы и удобства не разрабатывали для пользователя, информация все равно хранится в файлах, доступ к которым и обеспечивает эта служба. Службы Gopher и Telnet в настоящее время можно считать «отмирающими», так как новая информация уже почти не поступает на серверы этих служб, и количество таких серверов и их аудитория практически не увеличивается.

#### **Работа с электронной почтой:**

*Как отключить рекламу?*

В блоке «Чтение писем и просмотр папок» установите галочку в пункте «Не показывать рекламу».

Нажмите кнопку «Сохранить изменения».

Вверху страницы появится сообщение о сохранении изменений.

*Как изменить имя (логин) почтового ящика?*

Имя (логин) почтового ящика изменить нельзя. Вы можете полностью удалить свой аккаунт на «Рамблере» или зарегистрировать почтовый ящик с новым именем.

Внимание: имя от «Рамблер-Почты» является именем и от многих других сервисов «Рамблера» — учитывайте это при удалении своего аккаунта, так как вы теряете доступ к другим проектам «Рамблера» и восстановить его будет невозможно.

*Как включить автоответчик?*

Если по какой-то причине вы не сможете отвечать на письма, можно уведомить об этом отправителей с помощью автоответчика.

Для включения автоответчика:

Перейдите по ссылке «Настройки» (в правом верхнем углу страницы).

Перейдите в раздел «Фильтры» (в боковом меню).

Поставьте галочку в поле «Автоответчик».

В открывшемся окне введите текст сообщения, которое будет оправляться в ответ на входящие письма.

Нажмите кнопку «Сохранить изменения».

Вверху страницы появится сообщение о добавлении фильтра.

Видеоинструкция включения автоответчика.

Для каждого адресата автоответчик отсылает ответ только один раз.

Если необходима повторная отправка ответа, нажмите кнопку «Очистить список отвеченных адресов».

## *Как перенаправлять письма на другой адрес?*

Вы можете воспользоваться встроенным фильтром, перенаправляющим ВСЕ письма по указанному Вами адресу. По умолчанию этот фильтр неактивен.

Если вам нужно, чтобы копии перенаправляемых писем оставались в вашем ящике, то поставьте галочку в поле «Сохранять копию».

По умолчанию, галочка «Не перенаправлять письма от автоматов» включена и это значит, что автоматические рассылки и ответы серверов не будут перенаправляться на указанный вами адрес. Мы рекомендуем не изменять этот параметр, т.к. велика вероятность зацикливания писем между двумя ящиками с переполнением последнего!

### *Вопросы для самоподготовки:*

- 1. Как завести электронный «почтовый ящик»?
- 2. Каковы принципы работы с электронной почтой?
- 3. Как настроить фильтрацию корреспонденции?
- 4. Как присоединить файлы к электронному письму?

### **2.10. Графический редактор Adobe Photoshop Значение темы:**

Работа с компьютерной графикой - одно из самых популярных направлений использования персонального компьютера.

На любом предприятии возникает время от времени необходимость в подаче рекламных объявлений в газеты и журналы или просто в выпуске рекламной листовки или буклета.

Цели занятия: на основе теоретических знаний и практических умений обучающийся должен

### **знать:**

- компьютерная графика;
- виды графики;
- форматы графических файлов;
- способы описания цвета;
- интерфейс программы;
- загрузка и импорт файлов;
- получение информации о файле;
- инструменты редактора Adobe Photoshop;
- инструментальные палитры;
- функции палитр;
- приемы обработки изображений в графический редактор Adobe Photoshop, монтаж изображений.

### **уметь:**

использовать инструменты редактора Adobe Photoshop в работе;
- применять приемы обработки изображений в графическом редакторе Adobe Photoshop;
- выполнять монтаж изображений (составление композиций).

## **Краткое содержание темы**

#### **Виды компьютерной графики**

Различают 3 вида компьютерной графики:

- 1. растровая графика
- 2. векторная графика
- 3. фрактальная графика.

**Растровую графику** применяют при разработке электронных мультимедийных и полиграфических изданий. Редко создают вручную. Чаще сканируют иллюстрации, подготовленные художником на бумаге или фотографии, для ввода растровых изображений в компьютер нашли широкое применение цифровые фото и видеокамеры. Большинство графических редакторов, предназначенных для работы с растровыми иллюстрациями, ориентированы не на создание изображений, сколько на их обработку. В Интернете пока применяются только растровые иллюстрации.

Основной элемент изображения - точка

Если это экранное изображение точки, то она называется пикселем.

В зависимости от того, на какое графическое разрешение экрана настроена ОС компьютера, на экране могут размещаться изображения, имеющие 640x480, 800x600, 1024x768 и более пикселей.

## *Недостатки:*

1. Большие объёмы данных.

2. Невозможность увеличения для рассмотрения деталей. Поскольку изображение состоит из точек, то увеличение изображения приводит к тому, что эти точки становятся крупнее. Никаких дополнительных деталей при увеличении растрового изображения рассмотреть не удаётся. Более того, увеличение точек растра визуально искажает иллюстрацию и делает её грубой.

**Векторная графика**. Программные средства предназначены для создания иллюстраций и в меньшей степени для обработки. Такие средства широко используются в рекламных агентствах, дизайнерских бюро, редакциях и издательствах. Оформительские работы, основанные на применении шрифтов и простейших геометрических элементов, решаются средствами векторной графики много проще. Художественная же подготовка иллюстраций средствами векторной графики сложна.

Основной элемент изображения - линия (прямая или кривая, неважно) В *растровой графике* линия- комбинация точек. Для каждой точки одна или несколько ячеек памяти (чем больше цветов могут иметь точки, тем больше ячеек им выделяется). Чем длиннее линия, тем больше памяти она занимает. А

в *векторной* графике линия определяется формулой. Что бы мы не делали, меняются только параметры, хранящиеся в ячейках памяти.

*Недостатки:*

Сложность при создании художественных иллюстраций.

**Фрактальная графика.** Предназначена для автоматической генерации изображений путем математических расчетов. Создание художественной фрактальной композиции состоит не в рисовании или оформлении, а в

программировании. Фрактальная графика редко используется для создания печатных или электронных документов, но ее часто используют в развлекательных программах.

Фрактальная графика, как и векторная вычисляемая, но отличается тем, что объекты в памяти компьютера не хранятся. Изображение строится по уравнению, поэтому ничего, кроме формулы хранить не надо.

## **Инструментальные палитры программы Photoshop**

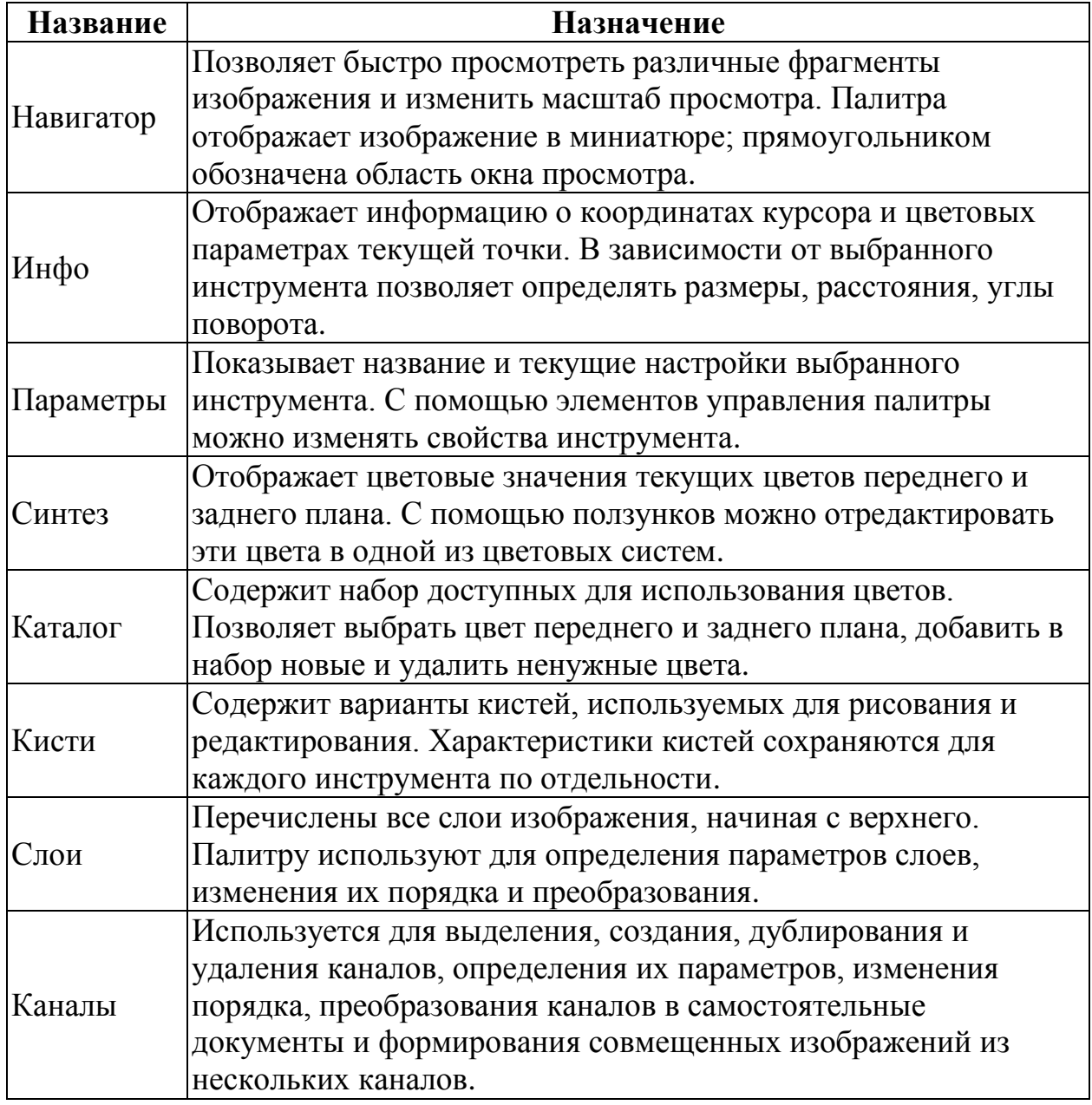

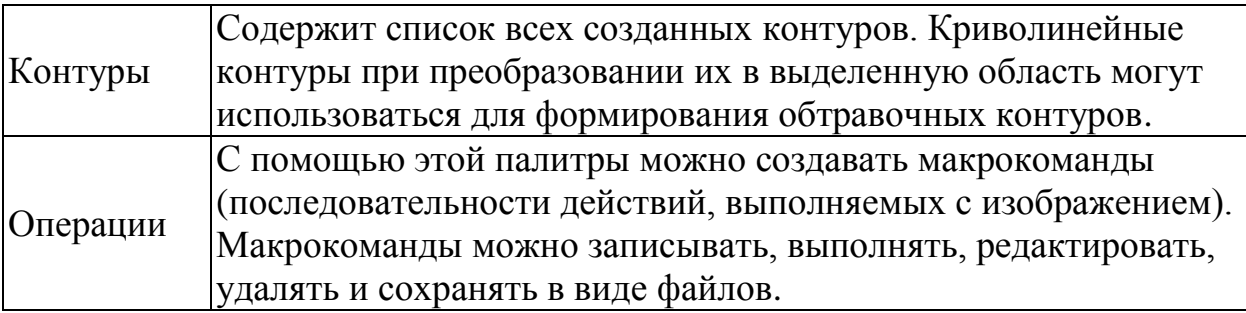

## Краткий обзор инструментов

На этом занятии вы будете использовать только шатер, лассо, волшебную палочку и инструмент перемещения.

Инструменты:

- А. Прямоугольное выделение
- В. Инструмент Перемещения
- С. Инструмент Лассо
- **D. Инструмент Волшебной палочки**

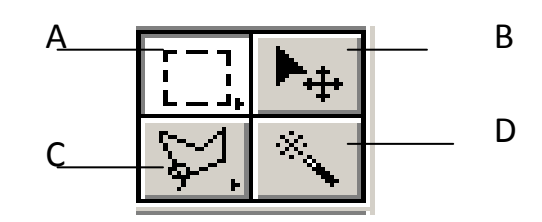

Вопросы для самоподготовки:

- 1. Расскажите об интерфейсе программы Adobe Photoshop.
- 2. Как осуществляется загрузка и импорт файлов, получение информации о файле?
- 3. Расскажите об инструментах графического редактора Adobe Photoshop, о функциях инструментальных палитр.
- 4. Приёмы обработки изображений в графическом редакторе.
- 5. Монтаж изображений.
- 6. Для чего предназначены растровые графические редакторы?
- 7. Какие источники графических изображений для обработки в графическом редакторе вы знаете?
- 8. Какие форматы графических файлов вы знаете? В чем особенность применения названных вами форматов?
- 9. Что обозначает понятие палитра в графическом редакторе Adobe Photoshop?
- 10. Для чего нужна операция обтравки? Какими инструментами она выполняется?
- 11. Какими средствами можно изменить местное значение яркости или контрастности?
- 12. При обработке изображения требуется выполнить заливку выделенного контура специально подобранным цветом, соответствующим одному из цветов, имеющихся в изображении. Каким инструментом можно определить и установить этот цвет?
- 13.Что такое фильтры? Для чего они применяются?
- 14. Что такое слои? При проведении каких операций использует работа со

слоями? Какой формат файлов позволяет хранить многослойное изображение?

## **2.11. Программа CorelDraw**

## **Значение темы:**

Программы, предназначенные для работы с векторными изображениями, называют векторными графическими редакторами. С помощью этих программ выполняют чертёжные и оформительские работы. Особенно широкое применение векторные редакторы нашли в рекламном бизнесе и издательском деле. К таким программам относится и программа CorelDraw.

**Цели занятия:** на основе теоретических знаний и практических умений обучающийся должен

**знать:**

- элементы интерфейса CorelDraw**;**
- создание нового документа;
- параметры страницы и система измерения;
- рисование объектов (эллипс, прямоугольник, линия фигуры произвольной формы);
- операции с объектами (копирование, вклеивание, перемещение, вырезание, масштабирование, наклон, поворот, отображение, дублирование);
- взаимодействие объектов (положение, соединение);
- простой и фигурный текст. ввод текста. выбор шрифта. форматирование текста;
- взаимодействие объектов (наложение, объединение, пересечение, исключение).

**уметь:**

- рисовать объекты (эллипс, прямоугольник, линия фигуры произвольной формы);
- работать с объектами (копирование, вклеивание, перемещение, вырезание, масштабирование, наклон, поворот, отображение, дублирование);
- вводить и форматировать текст.

## **Краткое содержание темы**

Векторный графический редактор CorelDRAW получил известность благодаря широким возможностям, наличию большого количества изображений, мощной встроенной системе обучения.

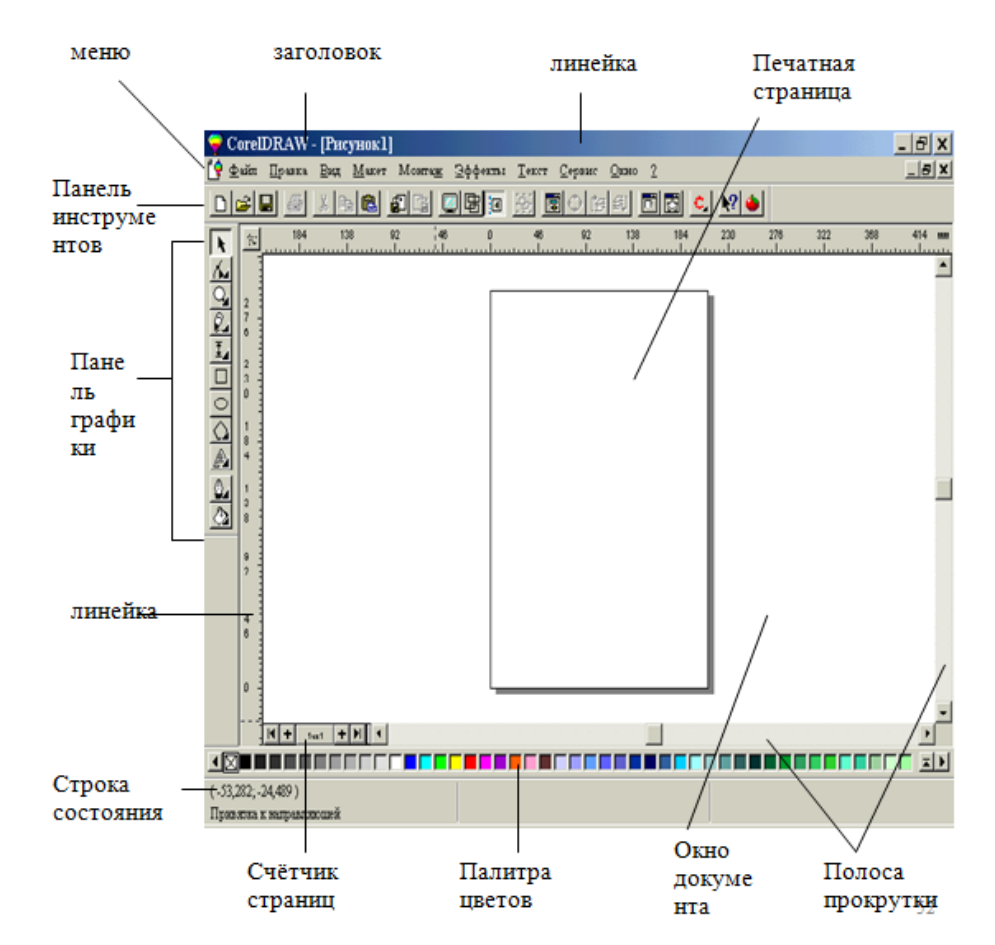

## *Палитры инструментов*

Палитра **Кисти** управляет настройкой параметров инструментов редактирования. В режим редактирования кисти входят после двойного щелчка на ее изображении в палитре. Щелчок при нажатой клавише CTRL уничтожает кисть. Двойным щелчком на свободном поле палитры открывают диалоговое окно формирования новой кисти, которая автоматически добавляется в палитру.

Палитра **Параметры** служит для редактирования свойств текущего инструмента. Открыть ее можно не только из строки меню, но и двойным щелчком на значке инструмента в панели инструментов. Состав элементов управления палитры зависит от выбранного инструмента.

Палитра **Инфо** обеспечивает информационную поддержку средств отображения. На ней представлены: текущие координаты указателя мыши, размер текущей выделенной области, цветовые параметры элемента изображения и другие данные.

Палитра **Навигатор** позволяет просмотреть различные фрагменты изображения и изменить масштаб просмотра. В окне палитры помещена миниатюра изображения с других программ.

## *Панель инструментов*

Панель инструментов расположена у левого края рабочего пространства.

1 — выбор объектов; 2 — редактирование кривых; 3 — изменение масштаба;4 — рисование прямых/кривых линий; 5 — рисование прямоугольников; 6 — рисование эллипсов; 7 — инструмент «разлиновать бумагу»; 8 — работа с текстом; 9 — интерактивная заливка; 10 — интерактивная прозрачность; 11 — интерактивное перетекание; 12 — управление абрисом; 13 — управление заливкой.

 $\ddot{\phantom{1}}$ 65  $\overline{2}$ ್ತ 3 ∛⊿ 4 a. 5 ⊝ 6 囲 7 A 8 ङ 9 P-10 "诸  $11$ ٥,  $-12$  $-13$ ∕≫

## *Управление проектами*

Дополнительные возможности по управлению сложными проектами предоставляет стыкуемая палитра Сведения об объектах, где любому объекту можно присвоить собственное имя, назначить поля для его характеристик, например, типа используемых материалов, стоимости работы и прочего. В целом средства управления проектом и объектами позволяют создать сложные многоуровневые документы и организовать совместную работу по их разработке.

## *Работа с графикой и текстом и модификация объектов*

Приемы рисования типовых объектов в CorelDraw мало отличаются от таковых в других векторных редакторах. Поэтому, мы рассмотрим в основном, возможности манипуляции свойствами объектов и приемы их модификации стандартными средствами программы.

**Свойства линии.** Для линии, создаваемой с помощью инструмента Кривая, до начала рисования на панели свойств могут быть заданы: форма наконечников, тип линии, ее толщина, степень сглаживания.

**Контур.** Все линии представляют собой контур (открытый либо замкнутый). Кривую линию рисуют протягиванием мыши, прямую щелчками в начальной и конечной точках. При нажатой клавише CTRL прямой можно задать фиксированный (с шагом 15°) угол наклона. Выбрав полученный объект инструментом Указатель по окончании рисования, получают доступ к редактированию его свойств.

**Узлы.** Если объект выбран инструментом Фигура, открываются возможности модификации его узловых точек. Для этого выбирают одну из точек и либо перемещают ее в нужное положение, либо воздействуют на управляющие касательные. Допустимые операции отображены на панели свойств.

**Кривые Безье.** Для линии, создаваемой с помощью инструмента Кривая Безье, до начала рисования могут быть заданы те же параметры, что и в предыдущем случае, за исключением параметра сглаживания. Приемы рисования: линии создают щелчками в опорных точках (при

нажатой клавише CTRL — с фиксированным углом наклона), для рисования кривых необходимо после щелчка протянуть мышь от опорной точки.

**Художественные средства рисования.** Инструмент Перо имеет ряд интересных особенностей, позволяющих создавать своеобразные объекты. После щелчка на кнопке инструмента на панели свойств отображаются установки, принятые по умолчанию. То есть до начала рисования инструмент считается пером (имитирующим плакатное), для которого можно установить сглаживания рисуемой линии, ее толщину и тип.

**Прямоугольники.** С помощью инструмента Прямоугольник рисуются прямоугольники. До начала рисования можно задать радиусы скругления углов прямоугольника. Рисование прямоугольника заключается в протягивании от начального угла к противолежащему. Для рисования прямоугольника надо удерживать клавишу SHIFT, для рисования квадрата — клавишу CTRL.

**Эллипсы**. Инструментом Эллипс рисуют эллипсы (и окружности как частный случай). Приемы рисования аналогичны приемам рисования прямоугольника. По завершении рисования на панели свойств появляются новые средства управления свойствами, характерные для эллипсов.

**Многоугольники.** Инструмент Многоугольник до начала рисования позволяет с помощью счетчика задать число углов многоугольника и другие параметры.

**Спирали.** Инструмент рисования спиралей Спираль позволяет создавать как симметричные, так и логарифмические спирали.

**Разметка**. При работе с инструментом Разлиновать бумагу до начала рисования можно задать число строк и столбцов. Полученный объект представляет собой сгруппированные прямоугольники, расположенные по вертикали и горизонтали и образующие ячеистую структуру. Если разгруппировать такой объект, он распадается на отдельные прямоугольники, каждый из которых можно редактировать стандартным образом.

**Операции с текстом.** Особое место среди средств CorelDraw занимает инструмент Текст. В то время как все другие инструменты работают с графическими объектами, текст не является графикой и потому обладает специфическими свойствами, например, начертанием шрифта и прочими. Однако при необходимости любой текстовый объект может быть преобразован в графический. А вот обратное преобразование невозможно.

**Типы текстовых объектов.** В CorelDraw текстовые объекты бывают двух типов.

Первый тип текстовых объектов называется Фигурный текст и представляет собой свободно размещаемые строки текста.

Второй тип называется Простой текст и отличается размещением символов внутри текстового блока.

Набор и форматирование. Средства набора, форматирования и редактирования текста находятся  $\mathbf{B}$ палитре свойств  $\overline{M}$  $\overline{B}$ раскрывающемся меню Текст.

Инструмент Текст вдоль кривой позволяет расположить текст вдоль линии. Для этого достаточно последовательно выбрать объект типа Фигурный текст и любой графический объект и применить инструмент.

Инструмент Вписать текст в рамку позволяет разместить в рамке текст, при этом границы контура рассматриваются как границы блока.

Заливка объектов. Для замкнутых контуров (а в некоторых случаях и открытых) возможна заливка. Часто перед заливкой объекты определенным образом группируют. Простейшим способом заливки является заполнение цветом, выбранным из цветовой палитры. Другим способом является выбор метода заливки.

Вопросы для самоподготовки:

- 1. Расскажите об интерфейсе программы.
- 2. Как создать новый документ?
- 3. Каковы параметры страницы и система ее измерения?
- 4. Как нарисовать: эллипс, прямоугольник, линия фигуры произвольной формы?
- 5. Раскройте технологию работы с объектами: копирование, вклеивание, перемещение, вырезание, масштабирование, наклон. поворот, отображение, дублирование.
- 6. Каковы приёмы обработки изображений графическом  $\overline{B}$ редактореCorelDraw?
- 7. Как ввести текст (простой, фигурный), форматировать текст?

## 2.12. Обработка данных средствами Microsoft Excel

## Значение темы:

Электронная таблица - это специальная модель структурирования, представления и обработки произвольной информации, тесно связанная с текстовыми документами, и с базами данных.

Современная электронная таблица - это не просто инструмент для расчётных операций.

Во - первых, электронная таблица позволяет проводить численные эксперименты с математическими моделями, а исследование моделей-это универсальный метод научного исследования.

Во - вторых, электронную таблицу можно использовать как простую базу данных (с операциями сортировки, выборки и т.д)

В - третьих, электронные таблицы - удобный инструмент для изготовления форматированных документов с произвольной информацией.

В - четвёртых, табличный процессор позволяет нам создавать сложные и красиво оформленные документы, которые вообще не имеют не какого отношения к математическим расчётам, - например рекламу с прайс листами, каталоги, планы и графики работ, расписания и т.д.

Поэтому умение работать в программе Microsoft Excel является одним из необходимых умений, которые вам могут понадобиться в дальнейшем.

На основе теоретических знаний и практических умений обучающийся должен:

#### знать:

- основные элементы рабочей таблицы: рабочая книга, рабочий лист, строка, столбец, ячейка, адрес ячейки, диапазон, ссылки.

## уметь:

- вводить текстовые и числовые данные в электронные таблицы Excel;
- производить ввод и вычисление формул;
- использовать относительные и абсолютные ссылки;
- использовать итоговые функции;
- изменять диапазон ячеек;
- копировать формулы методом автозаполнения.

## Краткое содержание темы

Электронная таблица - это электронная матрица, разделенная на строки и столбцы. На пересечении строк и столбцов образуются ячейки с уникальными именами. Ячейки являются основным элементом таблицы. В ячейки могут вводиться данные, на которые можно ссылаться по именам ячеек. К данным относятся: числа, даты, время суток, текст или символьные данные и формулы.

Рабочая книга Excel состоит из рабочих листов, каждый из которых является электронной таблицей. По умолчанию открывается три рабочих листа, переход к которым можно осуществить, щелкая на ярлычках, расположенных внизу книги. При необходимости в книгу можно добавить рабочие листы или удалить их из книги.

Окно приложения Microsoft Excel 2007 состоит из основных областей:

- 1. Кнопки Office.
- 2. Панели быстрого запуска.
- 3. Ленты.
- 4. Строки формул.
- 5. Рабочей книги с вложенными рабочими листами (электронными таблицами).
- 6. Строки состояния.

У каждого столбца вверху есть буквенный заголовок. Первые 26 столбцов обозначаются буквами от А до Z. Каждый лист всего содержит 16

384 столбца, поэтому после буквы Z используются пары букв с AA по AZ. См. рис. 2.

После AZ используются пары букв с BA по BZ и т. д. до 16 384-го столбца с заголовком XFD.

У каждой строки также есть заголовок. Заголовками строк являются числа от 1 до 1 048 576.

Буквенные заголовки столбцов и численные заголовки строк информируют пользователя, в какой части листа он находится при выборе ячейки. Заголовки столбца и строки вместе образуют адрес ячейки, также называемый ссылкой на ячейку. Дополнительные сведения см. в следующем разделе.

В ячейки листа можно вводить данные двух основных типов *числовые и текстовые.*

Наиболее употребляемыми являются следующие форматы:

*Числовой*– в ячейке отображается число или производится расчет формулы, можно установить тип отображения отрицательного значения и количество знаков отображаемых после запятой.

*Финансовый* - в ячейке отображается число или производится расчет формулы, можно установить после числа символьное обозначение валюты и количество знаков отображаемых после запятой.

*Дата* – в ячейке будет отображаться дата, можно установить маску ввода даты.

*Текстовый*– в ячейку числа и формулы будут отображаться, как текст расчета формул не производится.

## *Функции и формулы в Excel*

*Формула*– это математическое выражение, вычисляющее результат на основе исходных значений.

*Функция*– это определенная (заранее заданная) формула.

*Вычисление* в соответствии с определенной формулой или функцией – это процесс расчета по формулам и последующего отображения значений результатов в ячейках, содержащих формулы.

## **Запись формул в строку можно производить:**

1. С клавиатуры (все адреса ячеек вводим вручную).

2. Используем возможность программы (если поставить знак = и щелкнуть мышкой на ячейке, где находятся данные, то адрес ячейки появится в строке редактирования)

## 3. Используем **мастер функций.**

**Формула всегда начинается со знака =**

Формула может содержать:

Ссылки  $\blacktriangleright$ 

1. относительные ссылки, например, А10, Н5. При копировании формул эти ссылки изменяются.

**абсолютные ссылки**, например - \$F\$7, \$H\$10. При копировании  $2.$ формул эти ссылки не изменяются.

**смешанные ссылки**, например: \$F7 - при копировании формул  $3.$ не изменяется столбец F; F\$7 - при копировании формул не изменяется строка

#### 7.

# " После ввода формулы в ячейку обязательно нажать ENTER

 $\blacktriangleright$ Арифметические операторы

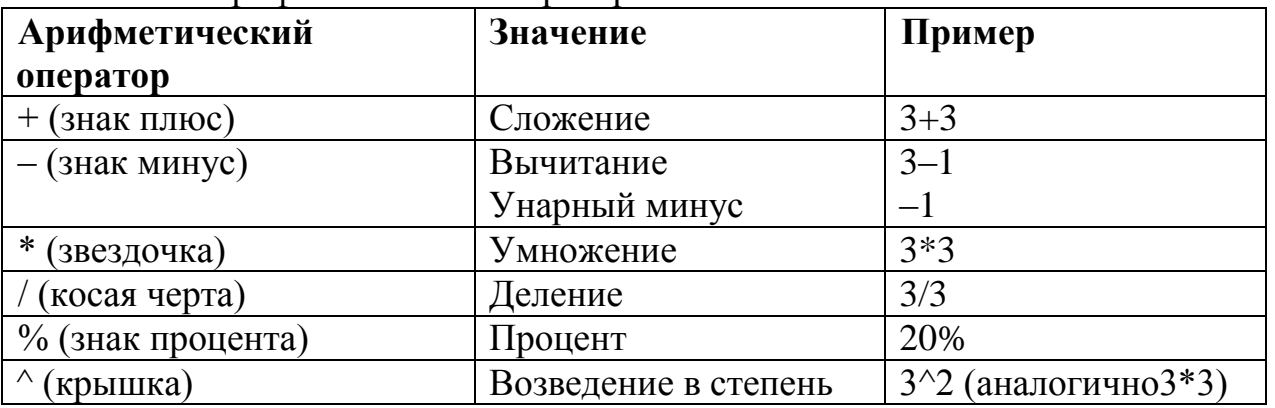

 $\blacktriangleright$ Оператор ссылки

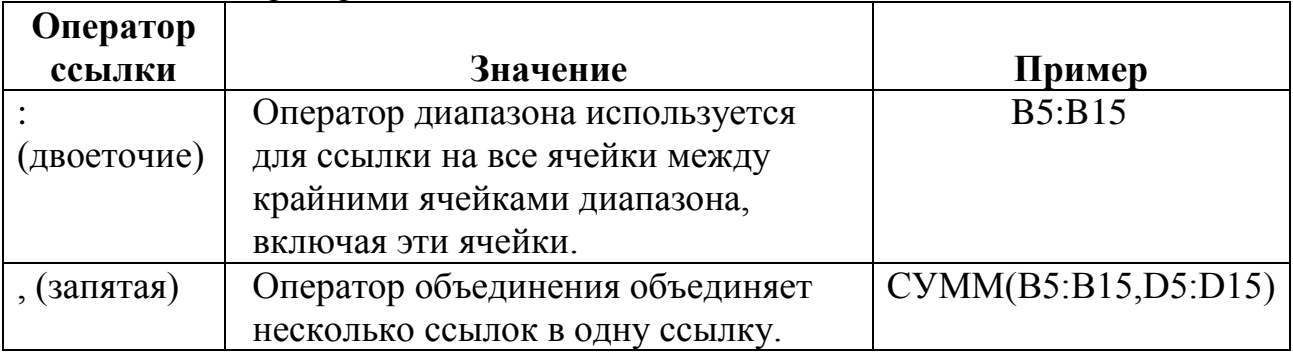

Вопросы для самоподготовки:

- 1. С чего начинается ввод формулы в ячейку?
- 2. Как вводится формула?
- 3. Как вставить функцию?
- 4. Как автоматически просуммировать данные в ячейках, диапазон которых залан?
- 5. Чем отличается абсолютная ссылка от относительной?
- 6. Использование какого знака применяется в абсолютной ссылке?
- 7. Как скопировать формулу методом автозаполнения?
- 8. Какое преимущество даёт абсолютная ссылка?
- 9. Как изменить уже введённые данные?
- 10. Как ввести данные в ячейку?
- 11. При щелчке по кнопке с крестиком произойдёт . . .
- 12. Как задать формат ввода?
- 1. Формула, содержащая ошибку:
- 1)  $((H4+8)/3)*7$
- 2) =  $\text{SIN} (A13)$
- 3)  $=$ F13\*COS(47S)
- 4)  $= KOPEHb(L5)$

2. Формула в электронных таблицах может содержать:

- $1)$  текст
- 2) числа
- 3) знаки арифметических операций
- 4) файлы
- $5)$  лист
- 3. Функции и их назначение:
- 1) MAKC
- а) вычисление среднеарифметического значения b) вычисление максимального числа в диапазоне
- $2)$  M $H$
- $3)$  CHET
- с) подсчитывает сумму чисел в ячейках
- 4) CP3HAY
- d) подсчитывает ячейки с числами
- е) вычисление минимального числа в диапазоне

4. Программа для автоматизации расчетных операций, построения различных диаграмм, создания и редактирования данных, представленных в табличной форме:

- 1) текстовый редактор
- 2) графический редактор
- 3) электронная таблица
- 4) СУБД

5. Основной элемент электронной таблицы...

6. Файл электронных таблиц называется:

- 1) рабочий лист
- 2) документ
- 3) книга
- 4) таблица
- 7. Диапазон и количество ячеек:
- 1)  $A1:B3$ a)  $2$ 2)  $A1:B3$  $b)9$ 3)  $A1:B1:C1$  $c)$  3 4) A1:C3  $d$ ) 6
	- $e)$  12

8. Адрес ячейки и ссылка:

- 1) абсолютный a)  $$B6$
- 2) относительный b)  $$C$4$
- c)  $C4$ 3) смешанный

9. Знак для фиксации параметра адреса (строк или столбца)...

10. Ввод формулы в ячейку начинается со знака....

11. Адрес ячейки в электронной таблице:

- 1)  $F15$
- $2)$  IV
- $3) 63H$
- $4) 17-D$

12. Строка формул используется для отображения:

- 1) адреса строки
- 2) заголовка окна
- 3) адреса ячеек
- 4) содержимого ячеек

13. Вкладка Excel 2007, открывающая поле "Библиотека функций", необходимая для вставки функций:

- 1) Главная
- 2) Формулы
- 3) Данные
- 4) Функции
- 5) Вставка

14.В электронной таблице Ms Excel имя ячейки образуется:

- 1) из имени столбца и номера строки
- 2) произвольно
- 3) из имени столбца
- 4) из имени листа и номера строки

15. Формула, записанная в ячейку С1, при копировании в С2 примет вид:

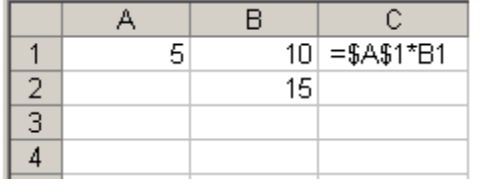

1)  $= $A$1*B2$ 

- 2)  $=A1*B1$
- $3) = A2*B2$
- 4)  $= $A $2*B1$

## Ключ для самопроверки теста:

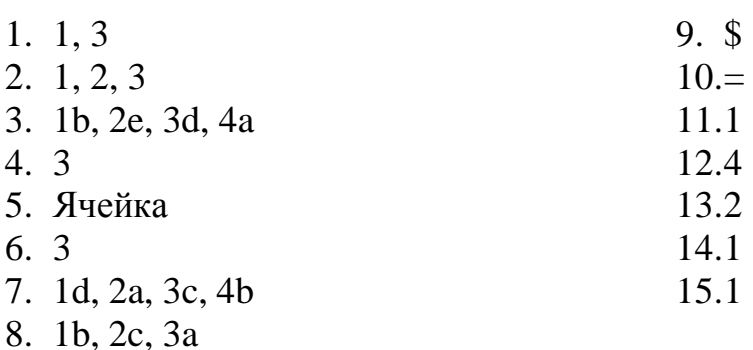

## 2.13. Построение графиков и диаграмм в Microsoft Excel

## Значение темы:

С помощью Excel можно создавать всевозможные графики и диаграммы, основанные на исходных и произвольных числовых данных. Excel обладает огромными возможностями.

Можно создавать графики математических функций.

Скажите, где могут быть использованы умения построения графиков в вашей дальнейшей профессиональной деятельности?

(Создание таблиц, необходимых при приготовлении жидких лекарств, порошков, ступок и инъекционных растворов), поэтому овладение умением создания таблиц и диаграмм в Excel является необходимыми умениями при дальнейшей работе на компьютере.

На основе теоретических знаний и практических умений обучающийся должен:

## знать:

- построение графиков и диаграмм.

## уметь:

- строить на основе данных, содержащихся на рабочем листе;
- настраивать формат диаграммы;
- задавать отображаемые данные;
- оформлять диаграмму.

## Краткое содержание темы

Диаграммы и графики позволяют отображать информацию в удобном для восприятия графическом виде.

## Характеристика основных типов диаграмм:

Гистограмма - позволяет сравнивать значения для случаев выявления сходных типов данных. Является очень наглядным при небольшом числе данных (до 10).

Линейчатая – разновидность гистограммы в горизонтальной плоскости.

График - линейные графики особенно хороши, когда нужно проанализировать изменение по нескольким случаям выявления сходных данных.

Круговая - круговые диаграммы очень хорошо подходят для показа пропорций, процентов.

Точечная - разновидность графика, когда отдельные точки могут, не соединятся линиями, либо соединяться отрезками.

С областями - показывает изменение как общей суммы, так и отдельных значений.

Кольцевая диаграмма - подобна круговой, но может отображать несколько рядов данных.

*Задача построения диаграммы обычно разбивается на несколько этапов:* 

1 Этап. Ввод данных. Прежде чем строить диаграмму, необходимо ввести данные в таблицу Excel.

2 Этап. Создание диаграммы: Вкладка Вставка – поле Диаграмма – выбрать нужный вид диаграммы.

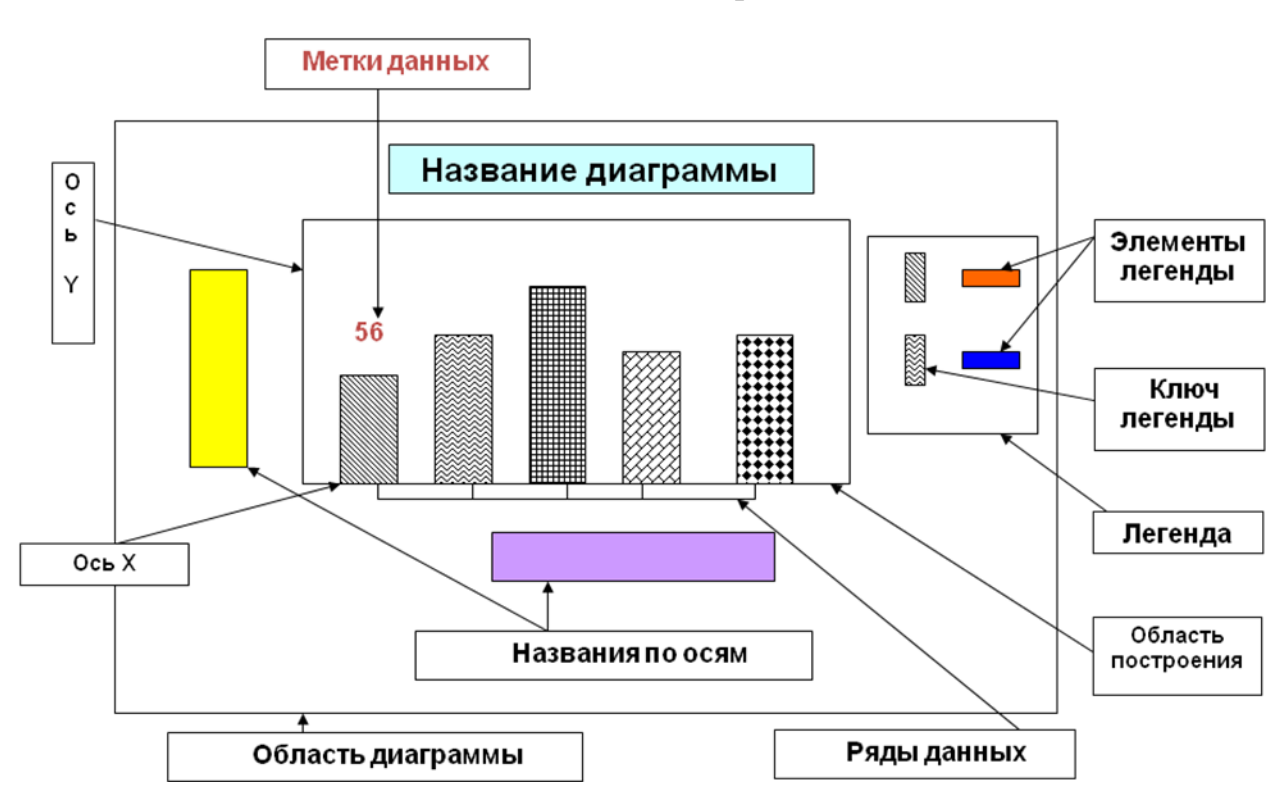

*Объекты диаграммы*

*Вопросы для самоподготовки:*

- 1. Как создать график?
- 2. Как изменить тип, созданного графика?
- 3. Как изменить цвет созданного графика?
- 4. Как табулировать формулу?
- 5. Расскажите о применении таблицы подстановки?

## Тест для самоконтроля:

1. Объект электронной таблицы, показывающий соотношение величин.....

2. Вкладки Excel 2007, необходимые для редактирования и форматирования диаграммы:

- 1) Конструктор
- $2)$  Макет
- 3) Главная
- 4) Вставка
- 5) Формат
- 6) Вил

## 3.В диаграмме Ms Excel названием выделенного объекта является:

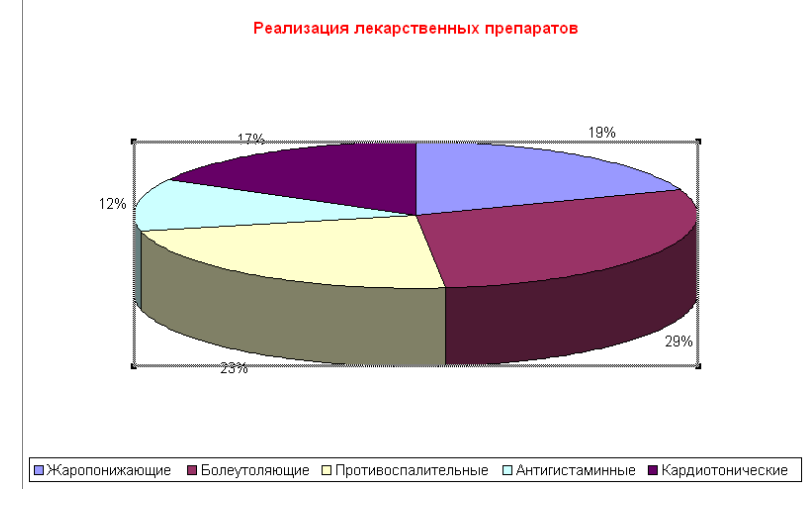

- 1) область диаграммы
- 2) заголовок диаграммы
- 3) легенда
- 4) ряды данных

4. На диаграмме MS Excel в качестве подписей данных над столбцами использованы...

- 1) имена категорий
- 2) доли
- 3) имена рядов
- 4) значения

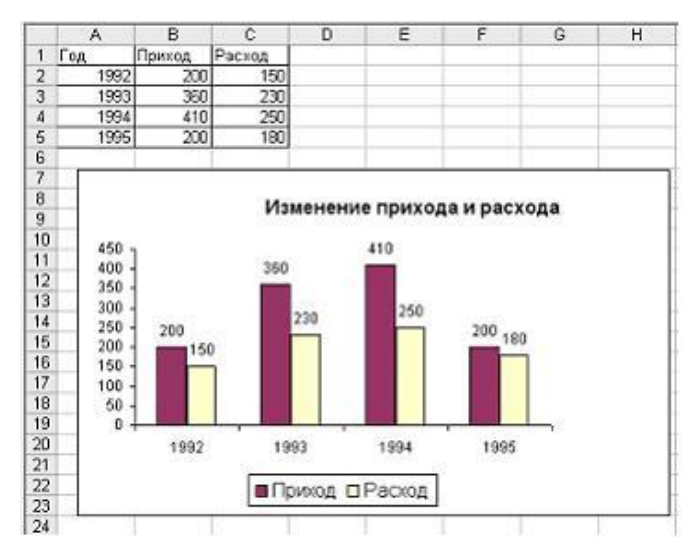

5. Диаграмма и ее характеристика:

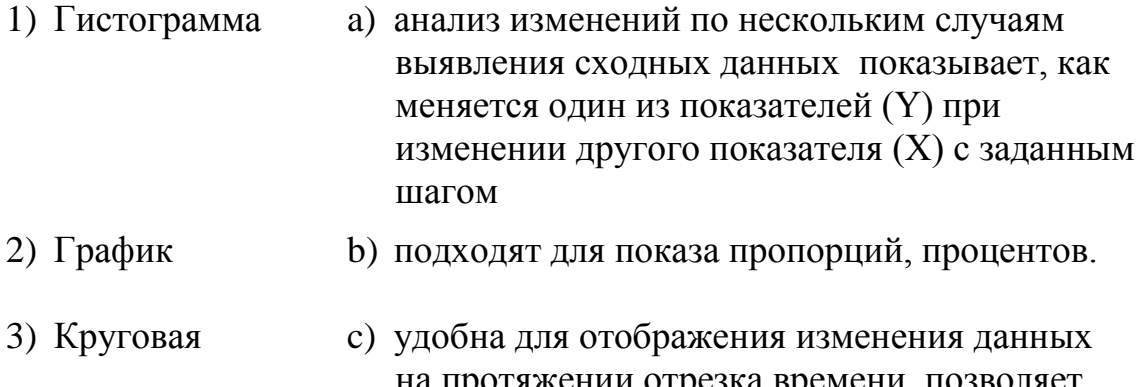

на протяжении отрезка времени, позволяет сравнивать значения для случаев выявления сходных типов данных.

## Ключ для самопроверки теста:

- 1. Диаграмма
- $2. 1, 2, 5$
- $3.1$
- $4, 4$
- 5. 1c, 2a, 3b

## 2.14. Система управления базами данных Microsoft Access

## Значение темы:

Сбором и накоплением данных, их корректировкой и сортировкой, отбором необходимых данных и прочими операциями занимается в той или иной мере любой специалист независимо от сферы деятельности. Среди программных продуктов, обеспечивающих переработку данных, весьма популярна система управления базой данных Microsoft Access. Например, с помощью этой программы можно узнать о наличии лекарственных препаратов аптек города, района, края; внести данные об отпуске пациентам тех или иных препаратов.

На основе теоретических знаний и практических умений обучающийся должен:

## знять:

- создание таблиц:
- создание межтабличных связей;
- упорядочение данных в результирующей таблице;
- виды запросов;
- создание страницы доступа к данным;
- редактирование страницы доступа к данным;
- способы создания форм и отчетов.

#### уметь:

- создавать запросы на выборку;
- форматировать структуру запроса;
- формулировать условия отбора;
- создавать итоговые запросы;
- выбирать используемую итоговую функцию.

#### Краткое содержание темы

**База данных** - это файл специального формата, содержащий информацию, структурированную заданным образом.

Системы управления базами данных - это программные средства, с помощью которых можно создавать базы данных, наполнять их и работать с ними.

Таблицы – основные объекты базы данных. С ними мы уже знакомы. В них хранятся данные. Реляционная база данных может иметь МНОГО взаимосвязанных таблиц.

Запросы - это специальные структуры, предназначенные для обработки данных базы. С помощью запросов данные упорядочивают, фильтруют, отбирают, изменяют, т.е. обрабатывают. Главное предназначение запросов отбор ланных на основании заланных условий.

**Форма** – это документ, в окне которого отображается, как правило, одна таблицы, причём пользователь имеет возможность по своему запись усмотрению разместить поля на форме. По структуре форма похожа на окно диалога.

Отчёт - это особая форма представления данных, предназначенная для вывода на печать.

#### Вопросы для самоподготовки:

- 1. Как создать новую базу данных?
- 2. Какой тип имеют файлы новой базы данных?
- 3. Как создать таблицу?
- 4. Расскажите о создании ключа и определении ключевого поля.
- 5. Каковы особенности заполнения созданной таблицы?
- 6. Как создать связь, каково ее назначение?
- 7. Дайте понятие реляционной таблицы, ее назначение.

## Тест для самоконтроля:

1. Система управления базами данных:

- 1) Access
- 2) Excel
- 3) Word
- 4) PowerPoint
- 2. Объекты базы данных
- 1) таблины
- $2)$  поле
- $3)$  запрос
- 4) форма
- $5)$  or  $4e$

## 3. Объекты базы данных и их назначение

- $1)$  форма
- а) поиск данных
- $2)$  запрос
- b) ввод данных в базу с) набор из одной или более макрокоманд
- 3) отчеты 4) таблица
- d) вывод данных на печать
- е) хранение данных

# 4. Основной объект базы данных:

- 1) запросы
- $2)$  форма
- 3) отчеты
- $(4)$  поле
- 5) таблица
- 5. Тип поля (числовой или текстовой) определяется:
- 1) названием поля
- 2) количеством строк
- 3) шириной поля
- 4) типом данных
- 6. Столбец таблиц, содержащий значения определенного свойства:
- 1) запись
- $2)$  поле
- 3) ячейка
- 4) модуль
- 7. Тип данных, который чаще других содержит ключевое поле:
- 1) текстовой
- 2) числовой
- 3) счетчик
- 4) логический

8. Окно, обеспечивающее установление связей между таблицами:

- 1) конструктор
- 2) добавление таблицы
- $3)$  запрос

## 4) схема данных

## 9. Количество полей в базе данных:

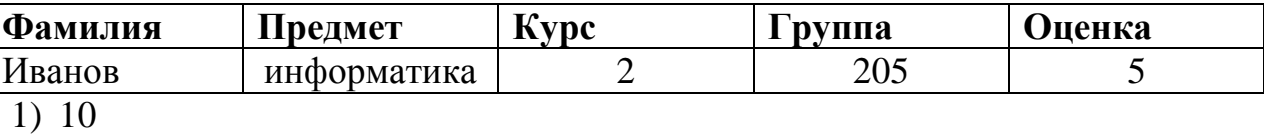

- $2) 2$
- $3) 5$
- $4)1$

10. Наименьший поименованный элемент в базе данных-это:

- 1) шаблон
- $2)$  поле
- 3) клетка
- 4) запись

## Ключ для самопроверки теста:

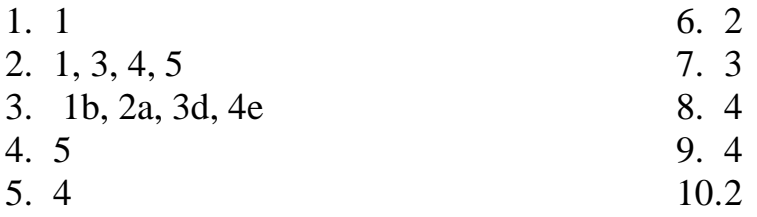

Самостоятельная работа:

Создание базы данных «Аптека»

Для создания базы данных воспользуйтесь алгоритмом: 1. Разработайте структуру базы данных для таблиц:

> Код клиента Наименование клиента (название аптек) Адрес (аптеки, аптечного киоска)

- 2. Создайте таблицы, определив тип каждого поля.
- 3. Определите ключевые поля.
- 4. Заполните таблицы записями.
- 5. Свяжите таблицы.
- 6. Продумайте, какие запросы, формы и отчеты могут понадобиться в работе аптеки. Создайте их.

## **2.15.Организация первоначальной работы в программе 1С: Предприятие Значение темы:**

В настоящее время практически на любом предприятии складской учет ведется при помощи компьютера и специализированного программного обеспечения. Абсолютным лидером в России по выпуску такого специализированного программного обеспечения является фирма «1С».

Сегодня часто при устройстве на работу работодатели среди необходимых навыков указывают знание программного комплекса «1С: Предприятие», «1С: Бухгалтерия», «1С: Зарплата и кадры» и других.

Информационная система 1С внедряется во всех сферах деятельности, в том числе и в сфере Здравоохранения.

*На основе теоретических знаний и практических умений обучающийся должен:* 

#### **знать**:

- основные сведения о программе 1 С: Предприятие;
- знакомство с интерфейсом программы;
- создание своей информационной базы;
- работа с константами;
- ввод сведений о своей организации.

#### **уметь:**

- осуществлять настройку программы 1С: Предприятие;
- создавать собственную информационную базу;
- работать с константами;
- вводить сведения о своей организации..

#### **Краткое содержание темы**

Система программ "1С: Предприятие" предназначена для решения широкого спектра задач автоматизации учета и управления, стоящих перед динамично развивающимися современными предприятиями.

"1С: Предприятие" представляет собой систему прикладных решений, построенных по единым принципам и на единой технологической платформе. Руководитель может выбрать решение, которое соответствует актуальным потребностям предприятия и будет в дальнейшем развиваться по мере роста предприятия или расширения задач автоматизации.

Задачи учета и управления могут существенно отличаться в зависимости от рода деятельности предприятия, отрасли, специфики продукции или оказываемых услуг, размера и структуры предприятия, требуемого уровня автоматизации. Трудно себе представить одну программу, предназначенную для массового использования и удовлетворяющую при этом потребностям большинства предприятий. При этом руководителю, с одной стороны, необходимо решение, соответствующее специфике именно его предприятия, но, с другой стороны, он понимает преимущества применения массового проверенного продукта. Сочетание этих потребностей и обеспечивает "1С: Предприятие" как система программ.

*1С: Торговля и склад*

Программа "1С: Торговля и Склад" предназначена для учета любых видов торговых операций. Программа способна выполнять все функции учета - от ведения справочников и ввода первичных документов до получения различных ведомостей и аналитических отчетов.

*Программа позволяет:*

Автоматизировать учет в оптовой и розничной торговле

Вести учет складских операций

 Формировать все необходимые первичные документы, в т.ч счета-фактуры, книги продаж и покупок, вести учет импортных товаров в разрезе ГТД

 Вести взаимосвязанный учет заявок покупателей и заказов поставщикам с возможностью резервирования на момент планируемой отгрузки с учетом ожидаемых поступлений

Отслеживать состояние взаиморасчетов с контрагентами

 Вести взаиморасчеты с иностранными поставщиками, учитывать таможенные пошлины и сборы

 Вести учет денежных средств, товарных кредитов и товаров на реализации

 Получать разнообразную отчетную и аналитическую информацию о движении товаров и денег.

Благодаря гибкости и настраиваемости программа может адаптироваться к особенностям торгового и складского учета конкретной организации.

"1С: Торговля и склад" представляет собой компоненту "Оперативный учет" системы "1С: Предприятие" с типовой конфигурацией для автоматизации складского учета и торговли. Компонента "Оперативный учет" предназначена для учета наличия и движения материальных и денежных средств. Области применения компоненты: автоматизация торговли, складской учет, учет материальных ценностей, учет в сфере обслуживания и т.д.

*Самостоятельна работа:*

1. Ознакомьтесь с информацией на web-страницах 1С: Предприятие. Учебник:

[http://www.mista.ru/tutor\\_1c/basic.htm](http://www.mista.ru/tutor_1c/basic.htm) [http://www.mista.ru/tutor\\_1c/example\\_kadrs.htm](http://www.mista.ru/tutor_1c/example_kadrs.htm)

- 2. Конспект в тетради:
- 1)Каковы основные принципы построения системы "1С: Предприятие"?
- 2)Дайте определение понятиям: конфигуратор, отладчик, прикладная программа, «конфигурация», «метаданные», «данные».
- 3) Назовите различие между системой и конфигурацией.
- 4) Дайте определение понятию константы. Каково назначение констант, создание, возможные типы значений. Возможные способы для задания и получения значений констант в процессе эксплуатации системы.
- 5) Какими средствами можно получить  $\mathbf{M}$ установить значение периодической константы?

## 2.16. Работа со справочниками в программе 1С: Предприятие

На основе теоретических знаний и практических умений обучающийся должен:

## знать:

- назначение справочников;
- общие приемы работы со справочниками.

## уметь:

- осуществлять выбор справочников;  $\mathbf{r}$
- осуществлять ввод сведений в справочник;
- объединять справочники в группы;  $\mathcal{L}^{\text{max}}$
- создавать многоуровневые справочники: Номенклатура, Котрагенты.

## Краткое содержание темы

Справочники — это объекты программы, предназначенные для хранения постоянной и условно-постоянной информации.

Ведение справочников позволяет исключить неоднозначность при заполнении тех или иных реквизитов документов, а также позволяет внести информацию один раз и использовать ее многократно в первичных документах и отчетах. Обычно в виде справочников организуются списки средств. валют, сотрудников. основных товаров ИЛИ материалов (номенклатуры), поставщиков или клиентов (контрагентов) и др. Любой справочник состоит из элементов, каждый из которых характеризуется некоторыми значениями (реквизитами).

Справочник представляет собой одноуровневый или многоуровневый список. Уровень иерархии каждого справочника задан в Конфигураторе. Справочники типовой конфигурации имеют вложенность не более трех уровней, однако большинство справочников представляют собой одноуровневые списки.

Каждому элементу справочника соответствует уникальный код. Во всех справочниках при вводе нового элемента любого уровня ему автоматически присваивается код (порядковый номер во внутренней классификации), который пользователь при необходимости может изменить. Уникальность кода контролируется программой при вводе каждого нового элемента справочника: если он совпадает с одним из кодов, уже имеющихся в справочнике, будет выдано сообщение «Код не уникален!». В этом случае код необходимо будет исправить. Система не проводит различий между кодами элементов справочника и групп элементов, т. е. коды группы и элемента не могут совпадать.

Для просмотра и редактирования справочники доступны из главного меню программы: **Операции →Справочники.**

В этом списке клавишами или мышью следует выбрать наименование нужного справочника и затем нажать кнопку «ОК». Окно с выбранным справочником будет выдано на экран.

Если для текущего справочника в меню «Действия» установлен режим «Иерархический список», то справочник имеет иерархическую структуру, окно справочника содержит дерево групп, а в крайней левой графе таблицы справочника выводятся условные знаки, обозначающие тип строки. Условное обозначение группы имеет желтый цвет, а обычного элемента — голубой.

Заполнение и редактирование справочников возможно также в процессе работы с документами и операциями, но для некоторых справочников разрешен только выбор из ранее введенных значений без возможности ввода и редактирования элементов.

Справочники можно заполнять как предварительно, так и в процессе ввода операций и документов. Тем не менее, некоторые справочники целесообразно заполнить заранее.

*Рекомендуем до начала работы с документами занести банковские реквизиты вашей организации в справочник «Банковские счета».*

Остальные справочники можно заполнять в произвольном порядке.

Находясь в окне конкретного справочника, можно выполнять (либо с помощью пункта меню «Действия», либо с помощью соответствующих кнопок в панели инструментов этого окна) все основные действия, описанные для форм программы, т. е. добавлять новые элементы в справочник, изменять их, копировать, помечать на удаление и удалять.

Есть некоторые специфичные именно для работы со справочниками действия:

## *1.Добавление новой группы*

Ввод информации о новой группе элементов справочника осуществляем с помощью кнопки «Новая группа» в панели инструментов или пункта «Новая группа» в меню «Действия».

Если необходимо, чтобы новая группа, вводимая в многоуровневый справочник, сразу попала в определенную группу справочника, то перед вводом следует перейти в эту группу.

## *2.Переход в группу и выход из нее*

Для того чтобы войти в имеющуюся группу элементов или выйти из нее, щелкаем дважды по соответствующей пиктограмме, находящейся слева от нужной группы.

Перенос элемента из одной группы в другую:

- в левой части окна щелкаем по значку откроется список групп этого справочника;
- в нем выделяем ту группу, в которую переносим элемент;
- в правой части выделяем тот элемент, который переносим;
- щелкаем по кнопке «Перенести в группу» в панели инструментов.

## *3.Подчинённые справочники*

Система имеет также механизм поддержки подчиненных справочников. Такой механизм позволяет связать между собой элементы разных справочников: организации и договора с ними, товары и единицы их измерения и так далее. У подчиненного справочника каждый элемент связан с конкретным элементом справочника-владельца. При работе в окне подчиненного справочника набор просматриваемых элементов определяется текущим элементом справочника-владельца. Например, если в окне справочника организаций курсор установлен на конкретном элементе справочника (конкретной организации), то в подчиненном ему справочнике договоров будут выведены только договоры текущей организации.

## *4.Дерево групп*

Дерево групп содержит наименования групп справочника и позволяет, вопервых, удобно просматривать структуру справочника, и во-вторых, быстро переходить к элементам, входящим в конкретную группу справочника. Наименование справочника служит корневым элементом дерева групп.

Для удобства работы дерево групп имеет возможность раскрываться и сжиматься. Знак «+» в узле ветви указывает, что эту ветвь можно раскрыть, для этого достаточно щелкнуть мышью на знаке «+». Ветвь откроет для просмотра следующий уровень, а знак «+»изменится на «-». Закрыть ветвь дерева можно щелчком мыши на знаке «-».

Если клавишами или мышью установить курсор на элементе дерева групп, который не является конечным (в свою очередь, содержит элементы), то нажатием клавиши «\*», расположенной на цифровой клавиатуре («серая звездочка»), можно раскрыть сразу все ветви дерева для этого элемента, и, наоборот, нажатием клавиши «-» на цифровой клавиатуре («серый минус») можно «скрыть» все ветви дерева этого элемента.

При просмотре дерева групп можно просмотреть состав группы в таблице справочника, дважды щелкнув мышью на наименовании группы. Тогда в таблице будет показано содержимое выбранной группы справочника. Однако, если отключен показ справочника в виде иерархического списка, то двойной щелчок мыши на наименовании группы в дереве групп установит курсор в таблице на наименование этой же группы.

## *5.История значения реквизита справочника*

Справочник может хранить историю изменения его значений, то есть являться периодическим. История изменения значения сохраняется отдельно для каждого элемента справочника, независимо от историй других элементов.

Для просмотра истории значения помещаем курсор в строку с нужным элементом справочника и выполняем одно из следующих действий:

- нажимаем клавишу F5;
- нажимаем кнопку «История значения» в панели инструментов окна справочника;
- выбираем пункт «История значения» в меню «Действия» главного меню программы.

Если хранение истории значения установлено для нескольких реквизитов справочника, на экран будет выдан список для выбора нужного реквизита. В этом списке клавишами или мышью необходимо выбрать наименование реквизита, историю значений которого следует просмотреть, и нажать кнопку *«ОК».*

Для просмотра списка истории значений используются общие приемы работы с табличной частью формы.

## *6.Сортировка элементов справочников*

Элементы справочника могут быть упорядочены по коду, по наименованию элементов или по произвольному реквизиту, если это обусловлено конфигурацией системы. Порядок сортировки можно задать в меню «Действия» главного меню программы, пункт «Сортировка».

При выборе произвольного реквизита на экран будет выдан список реквизитов, по которым может осуществляться сортировка справочника. Список таких реквизитов задается в процессе настройки конфигурации задачи. В этом списке следует выбрать наименование реквизита, по которому будет отсортирован справочник, и нажать кнопку *«ОК».*

В зависимости от режима показа справочника порядок сортировки строк справочника имеет свои особенности. Если для текущего справочника в меню «Действия» установлен показ в виде иерархического списка, то сортировка осуществляется только в пределах уровня вложенности, при этом в начало всегда помещаются наименования групп.

Если показ справочника в виде иерархического списка отключен, заголовки групп и элементы справочника при сортировке не разделяются.

**!** Следует отметить, что в начале работы рекомендуется проверить заполнение вспомогательных справочников: «Классификаторы» — «Единицы измерения», «Структура компании» — «Склады», «Валюты». Связано это с тем, что выбор из названных справочников предлагается жестко заданным без возможности редактирования в момент выбора.

## *Вопросы для самоподготовки:*

- 1. Каково назначение справочников в программе 1С: Предприятие?
- 2. Назовите виды справочников.
- 3. Сформулируйте и продемонстрируйте основные принципы работы со справочниками.

# **2.17. Документальное оформление движения товаров в программе 1С: Предприятие**

*На основе теоретических знаний и практических умений обучающийся должен:* 

#### **знать**:

- назначение меню Журналы и Документы;
- общие приемы работы с меню Журналы и Документы;
- панель инструментов Журналы.

#### **уметь:**

- осуществлять ввод нового документа;
- осуществлять ввод документа способом «Ввести на основании»;
- осуществлять основные операции над документами;

## **Краткое содержание темы**

*Документ* — это письменное свидетельство о совершенной хозяйственной операции или о праве на ее существование. В документах содержится вся экономическая информация, необходимая для ведения текущей хозяйственной деятельности, оперативного руководства работой предприятия, контроля и составления отчетности. Носителем информации могут быть документы, выписанные на бланках специальной формы или сформированные при помощи средств автоматизации.

## *Формирование документов*

Программы системы «1С: Предприятие» позволяют автоматизировать ведение учета по различным разделам, для этого предлагается широкий набор документов разных видов.

Часть документов предназначена только для ввода, хранения и печати первичных документов, используемых на предприятиях.

Другая часть документов, помимо ввода данных первичного документа, выполняет автоматическое формирование проводок. Это такие документы, как «Приходный кассовый ордер», «Расходный кассовый ордер» и другие.

Использование документов, автоматически формирующих проводки, позволяет существенно облегчить ведение бухгалтерского учета и подготовку к составлению отчетности, особенно при большом количестве операций.

Ввод документов может производиться из меню «Документы» главного меню программы.

Для ввода данных в документ используется **форма ввода документа.** Она содержит набор реквизитов, переключатели, флажки и кнопки.

Каждый документ имеет обязательные реквизиты — *номер* и *дату.* При открытии нового документа ему автоматически присваивается номер, который может быть изменен пользователем. Дата документа устанавливается в соответствии с рабочей датой программы, но также может быть изменена.

Кроме номера и даты, каждый документ содержит реквизит «Комментарий», который имеет тип «Строка» и служит для записи в документ произвольной дополнительной информации.

Номер и дата в совокупности с другими реквизитами — полями ввода, флажками и переключателями — образуют так называемую *шапку* документа.

Некоторые документы также имеют многострочную *табличную часть,*  или таблицу, содержащую список объектов, к которым данный документ применяется. Табличная часть содержит список объектов и их свойств.

## *Журналы документов*

В программе имеется общий журнал документов, в котором регистрируются все введенные документы, а также журналы документов, содержащие сгруппированные по отдельным видам (разделам учета) документы. К любому из журналов можно обратиться также через пункт «Документы»

#### *Отчеты*

Для создания отчетов необходимо воспользоваться пунктом «Отчеты».

## *Вопросы для самоподготовки:*

- 1. Каково назначение меню Журналы и Документы?
- 2. Каковы общие приемы работы с меню Журналы и Документы?
- 3. Охарактеризуйте панель инструментов Журналы.

# **ПОДГОТОВКА ПРОЕКТНОЙ РАБОТЫ**

*Примерные темы проектов*

Мир без Интернета Россия и Интернет Информационное общество Лучшие информационные ресурсы мира Виды информационных технологий Мировые информационные войны Киберпреступность Проблема защиты интеллектуальной собственности в Интернете Internet Искусственный интеллект и ЭВМ Операционная система. Принципы и задачи Компьютеризация 21 века. Перспективы История Операционных Систем для персонального компьютера Вирусы и борьба с ними USB 1.1, USB 2.0. Перспективы

## *Требования к оформлению и содержанию*

Проект необходимо представить в виде компьютерной презентации.

Компьютерная презентация должна содержать:

- 1. Тему проекта.
- 2. Цель и задачи проекта.
- 3. Основные идеи содержания проекта.
- 4. Выводы.
- 5. Информационные источники.

| Стиль                | Соблюдайте единый стиль оформления.               |
|----------------------|---------------------------------------------------|
|                      | Избегайте стилей, которые будут                   |
|                      | отвлекать от самой презентации.                   |
|                      | Вспомогательная информация                        |
|                      | (управляющие кнопки) не должны преобладать над    |
|                      | основной информацией (текст, рисунки)             |
| $\Phi$ <sub>OH</sub> | • Для фона выбирайте более холодные тона (синий   |
|                      | или зеленый)                                      |
| Использование цвета  | На одном слайде рекомендуется                     |
|                      | использовать не более трех цветов: одни для фона, |
|                      | один для заголовков, один для текста              |
|                      | Для фона и текста используйте                     |
|                      | контрастные цвета.                                |

*Требования к оформлению слайдов компьютерной презентации*

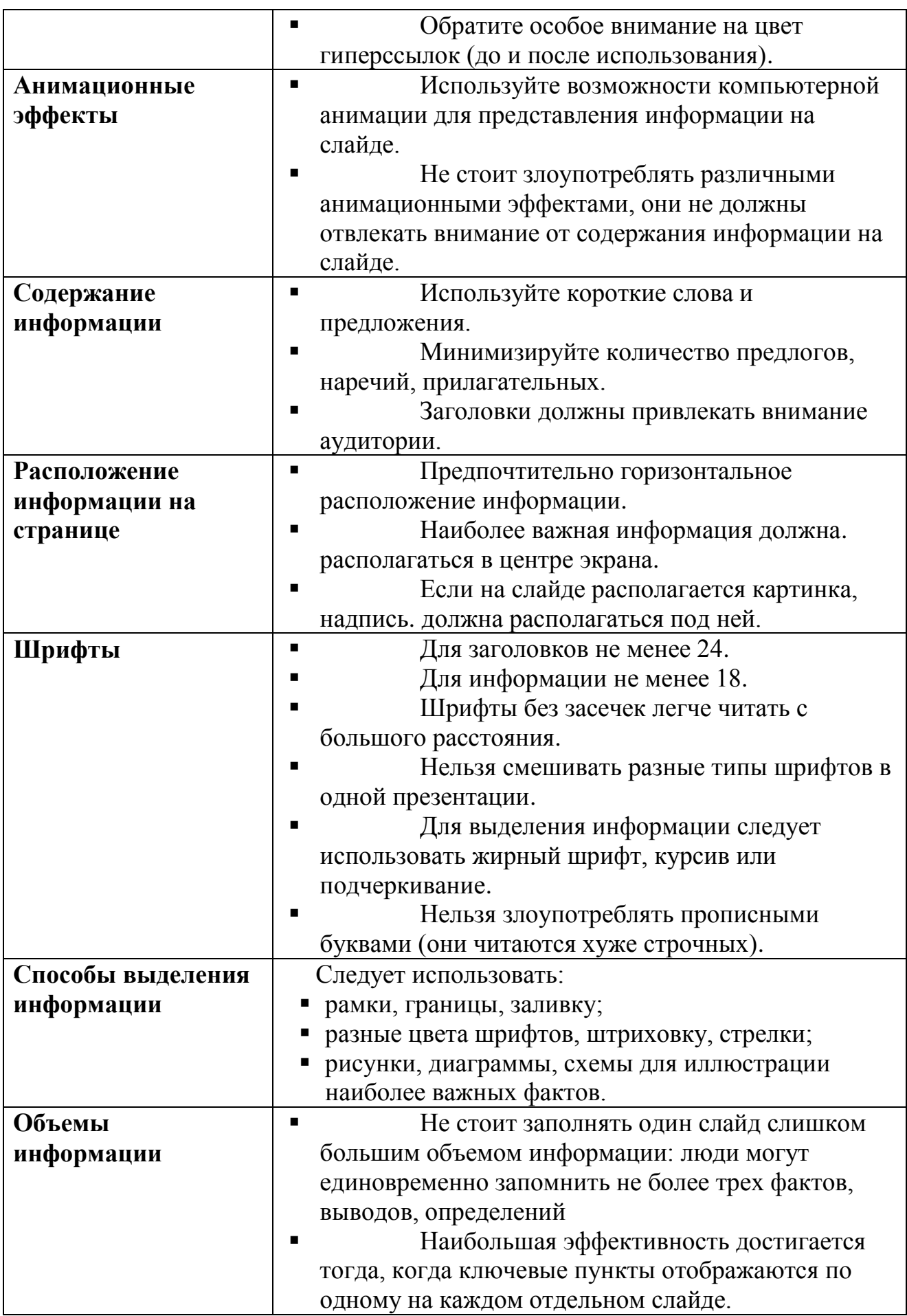

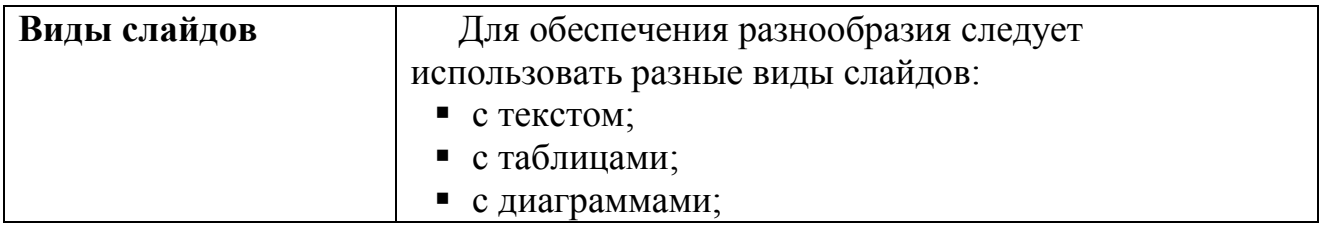

Лист планирования учебного проекта и этапов проведения

- 1. Объединение в группы для проведения исследований и определение формы представления результатов
- 2. Продумывание темы проекта
- 3. Формулирование цели и задач проекта
- 4. Определение творческого названия проекта
- 5. Обсуждение плана работы индивидуально или в группе
- 6. Обсуждение возможных источников информации, вопросов защиты авторских прав
- 7. Самостоятельная работа в группах, обсуждение задания каждого в группе
- 8. Самостоятельная работа групп по поиску информации
- 9. Подготовка презентации по отчету о проделанной работе
- 10. Защита полученных результатов и выводов

группе на представление полученных Каждой результатов представляется до 4 минут. Далее - ответы на вопросы присутствующих.

Критерии оценки компьютерной презентации

#### Название проекта и последник проекта и последник и последник и последник и последник и последник и последник

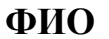

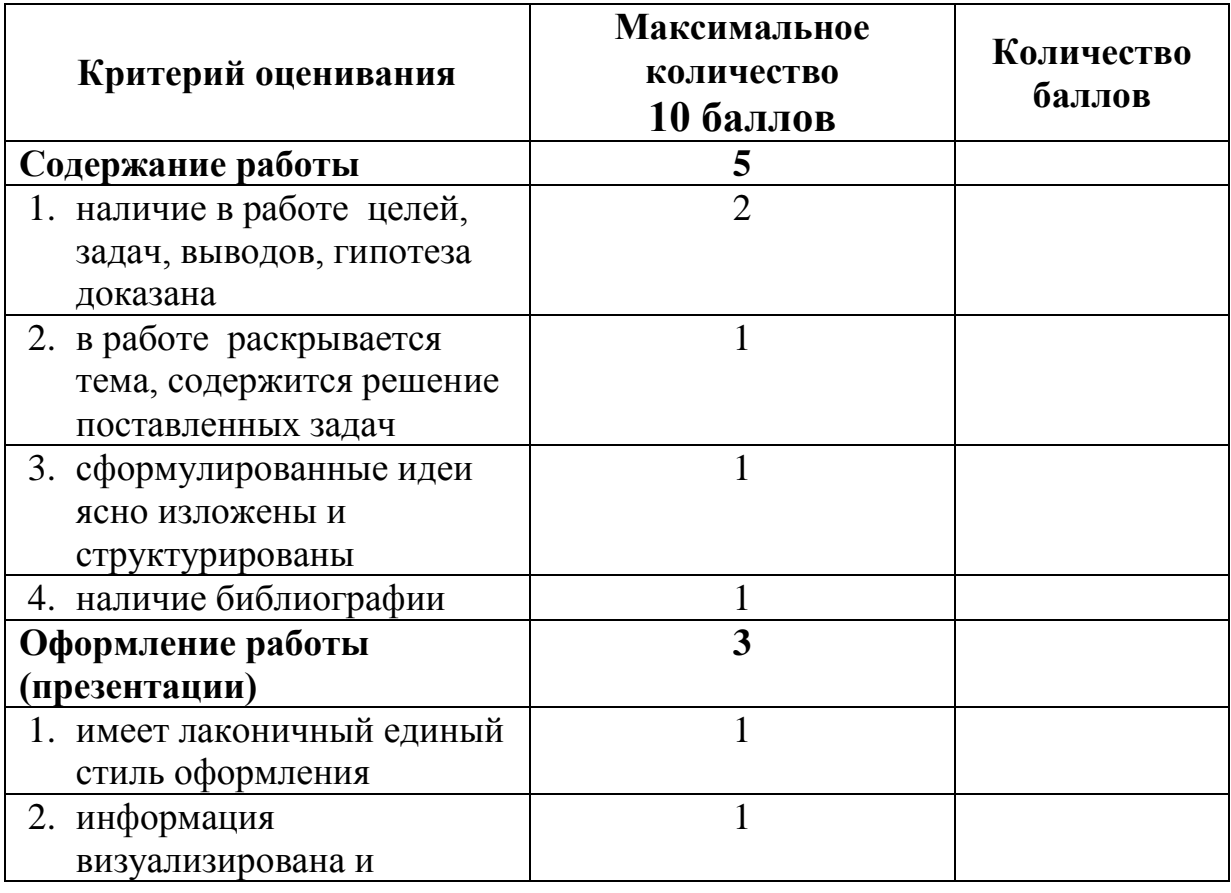

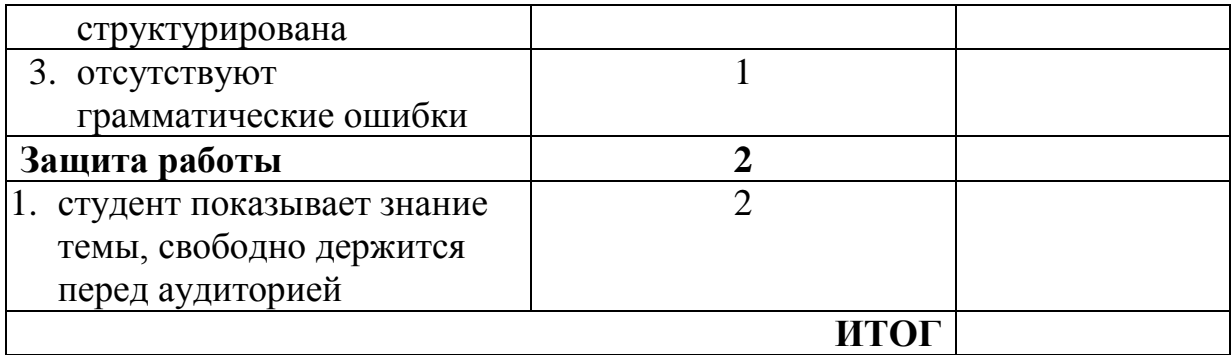

*Отметка за проект:* 5(отлично) - 10-9 баллов 4(хорошо) – 8-7 баллов 3 (удовлетворительно) – 6-5 баллов

# ЗАДАНИЯ ДЛЯ САМОПОДГОТОВКИ К ИТОГОВЫМ ЗАНЯТИЯМ

# **Контрольная работа по разделу «Microsoft Excel»**

*Для подготовки к контрольной работе выполните примерный вариант:*

## Примерный вариант контрольной работы

## **Задание 1.**

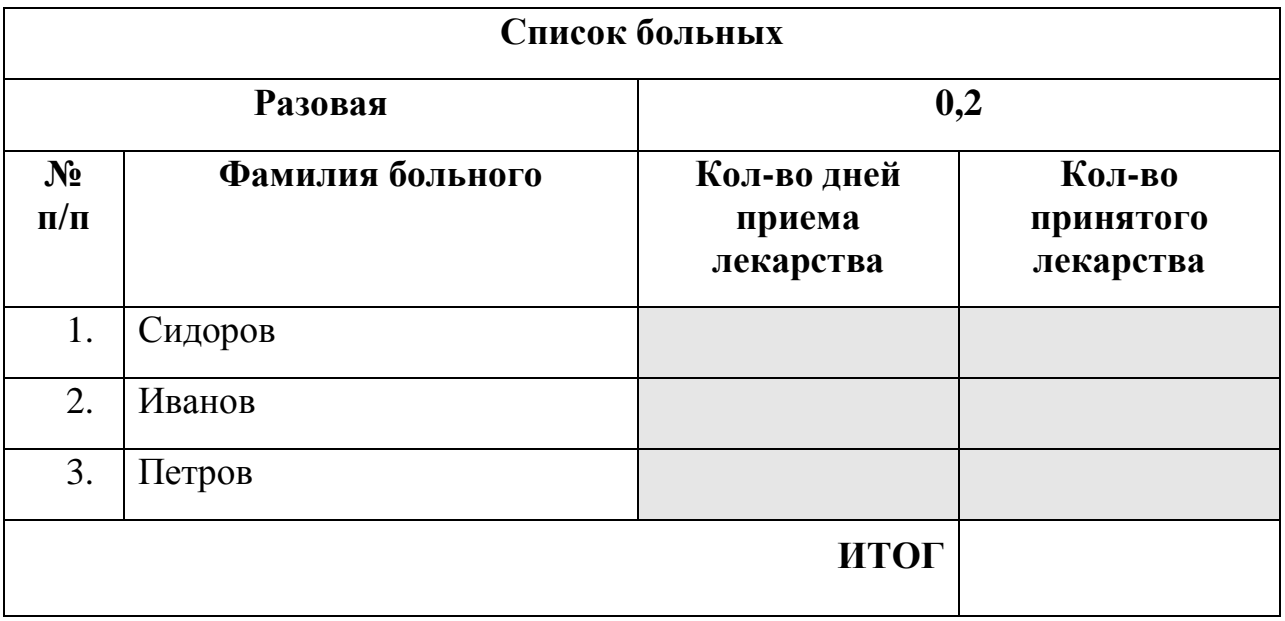

- 1. Постройте таблицу, отформатируйте данные, создайте границы и заливку.
- 2. Решите с помощью электронных таблиц задачу: Разовая доза приема лекарства 0,1., Сидоров принимал лекарство 3 дня, Иванов 2 дней, Петров 3 дня.

Определите количество лекарства принятого каждым больным и общее количество лекарства, использованное в период лечения, если лекарство необходимо принимать 3 раза в день.

## **Задание 2.**

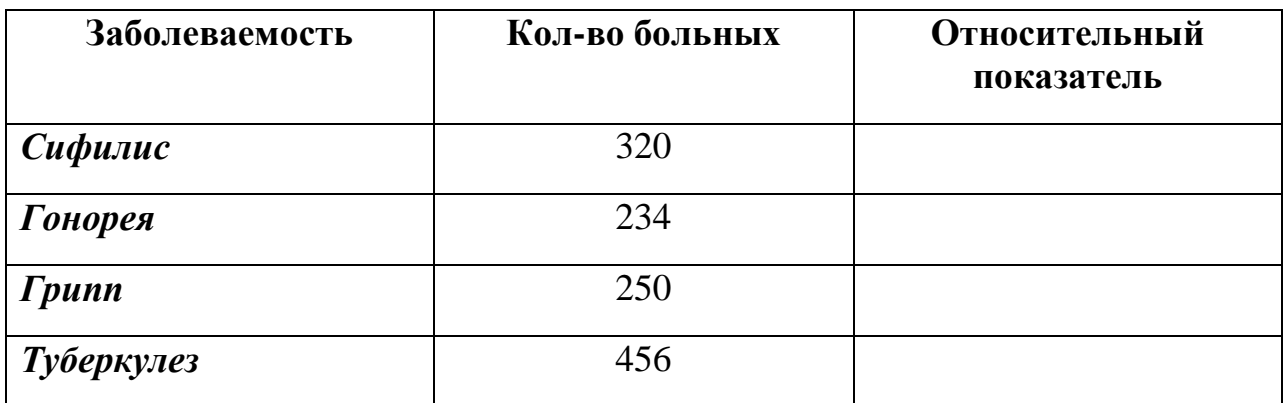

- 1. Подсчитайте недостающие данные (относительный показатель доля от общего количества больных).
- 2. Постройте столбчатую диаграмма по заболеваемостью.
- 3. Постройте круговую диаграмму по относительную показателю.

## **Задание 3.**

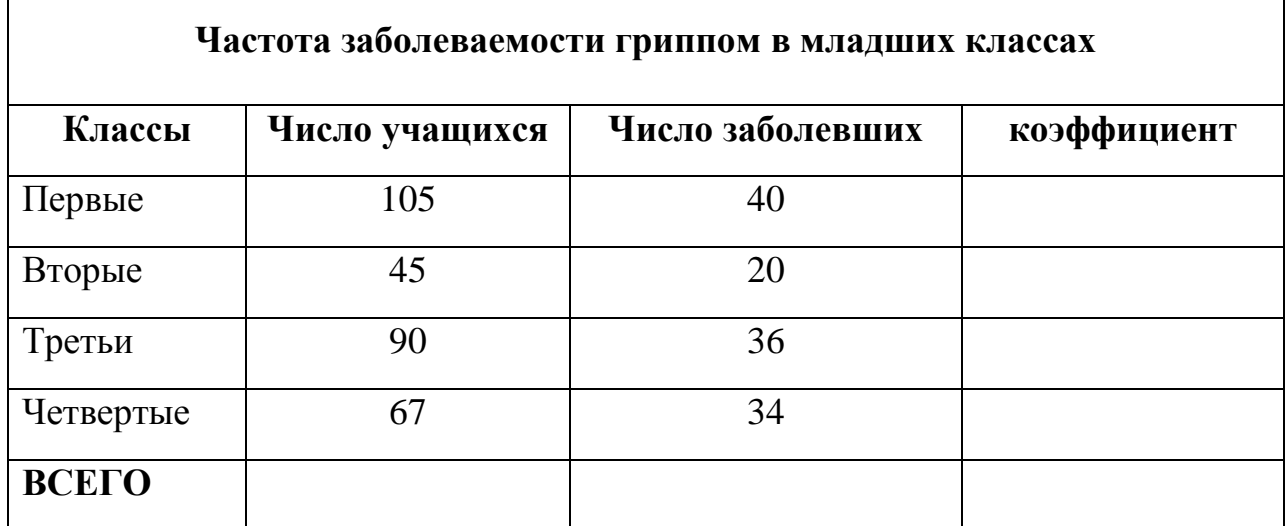

- 1. Постройте таблицу, отформатируйте данные, создайте границы и заливку таблицы.
- 2. Подсчитайте недостающие данные.
- 3. Постройте кривую числа заболевших.
- 4. Постройте гистограмму по частоте заболеваний гриппом.

**Примечание:** Коэффициент интенсивности (частота заболевших) - доля заболевших в классе от общего количества учащихся в соответствующем классе.
## Примерный вариант

### **Вариант 1**

**1.** Создайте собственную базу данных.

**2.** Настройте параметры системы, просмотрев и заполнив все закладки диалога «Параметры» из меню «Сервис».

**3.** Занесите информацию о предприятии в пункт меню «Сведения об организации», используя при этом все закладки формы:

Дата регистрации — *15.11.1999 г.* 

Название — *ООО «Медико+».*

Полное название — *общество с ограниченной ответственностью «Медико+».*

Юридический и почтовый адрес: *344020 г. Красноярск, Мира, 76.* 

Телефон — *254-13-98.* 

ИНН — *1234567890.* 

КПП — *651818181.* 

ОКОНХ — *12345.* ОКДП — *1234567.* 

ОКПО — *12345678.* 

ОКОПФ — 12.

 $OK\Phi C - 21.$ 

Вид деятельности — *медицинские услуги.*

ФНС — по *Центральному району г. Красноярск № 6167.*

**4.** Заполните справочник «Банки». При заполнении «Сведений об организации» в закладке «Банк» выберите введённую информацию:

Номер расчетного счета — *12345678901234567890.* 

Банк — *АКБ «Донкомбанк» в г. Красноярске.* 

БИК — *046015984.* 

Корреспондентский счет — *11111111111111111984.*

*5.* Ответственные лица выбираются из справочника «Сотрудники».

*6.* Проследите в пункте меню «Константы», как отразилась введенная вами информация. Значения константы можно записать непосредственно в пункте меню «Константы».

**7.** Заполните справочник «Контрагенты» как двухуровневый. При этом введите данные в закладке «Общие» и в закладке «Расчетные счета»

**8.** Создайте в справочнике группу *«Поставщики».* Введите в неё следующих контрагентов:

• Наименование —  $OOO$  «Med+».

Адрес: *344019 г. Москва, ул. Ленина, 5.*

Телефон — *264-02-03.*

ИНН — *1234415101.*

КПП — *658965981.*

Номер расчетного счета — *10001111222121388180.*

Банк — *Юго-Западный банк СБ РФ, г. Москва*

БИК — *046015602.* Кор.счёт — *30101810600000000602.*

• Наименование —  $000$  «Гарант».

Адрес: *344091, г. Красноярск, ул. Маркса 28.*

Телефон — *224-12-71.*

ИНН — *5451810127.*

КПП — *663215321.*

Номер расчётного счёта — *2003004005001*

Банк — *АКБ «Донкомбанк», г. Красноярск*

БИК — *046015984.*

Кор. счёт — *98000000000000000984.*

**9.** Создайте в справочнике группу *«Пациенты»* и введите в нее контрагенты:

• Наименование: *ООО «Иванов»*

Адрес: *344000, г. Ростов-на-Дону, пр. Ворошиловский, 99* Телефон: *248-20-60* ИНН: *3333333333* 

• Наименование: *ООО «Сидоров»*

Адрес: *344000, г. Ростов-на-Дону, пр. Буденновский, 38*

Телефон: *235-18-91*

ИНН: *2222222222*

КПП: *555555555*

**10.** Заполните справочник «Номенклатура» как дерево. Создайте в справочнике группы *«Биохимические анализы»*

В группе *«Биохимические анализы»* сделайте следующие подгруппы: Введите подгруппы:

1. Наименование подгруппы: *«Биохимия крови»*

1.1. 1.Наименование: *«Общие белок крови»*

Тип: *услуга*

Единица измерения: *шт.*

Учетная (покупная) цена: *300-00*

Валюта: *рубли*

Отпускная цена без налогов: *300-00*

Ставка НДС —*18*

1.1. 2. Наименование: *«АСТ-крови»*

Тип: *услуга*

Единица измерения: *шт.*

Учетная(покупная)цена: *600-00*

Валюта: *рубли*

Отпускная цена без налогов: *600-00*

Ставка НДС —*18*

1.1. 3. Наименование: *«АЛТ-крови»*

Тип: *услуга*

Единица измерения: *шт.*

Учетная(покупная)цена: *450-00*

Валюта: *рубли* Отпускная цена без налогов: *450-00* Ставка НДС — *18* 1.2. Наименование: *«Биохимия мочи» 1.2.1 Наименование «Креатин»* Тип: *услуга* Единица измерения: *шт.* Учетная(покупная) цена: 100*-00* Валюта: *рубли* Отпускная цена без налогов: *100-00* Ставка НДС —*18* 1.2.2. Наименование: *«Мочевина»* Тип: *услуга* Единица измерения: *шт.* Учетная(покупная)цена: 2000*-00* Валюта: *рубли* Отпускная цена без налогов: *2000-00* Ставка НДС —*18* **11.** Допустим, что при заполнении одной из группы допущена ошибка. Исправьте ошибку, используя возможность переноса элементов справочника.

**12.** Спустя несколько дней оптовая цена на одну из услуг поменялась.

Проследите изменения цены при помощи «Истории значения».

**13.** Введите остатки по товарам на начало года.

# **Вариант 2**

**1.** Создайте собственную базу данных.

**2.** Настройте параметры системы, просмотрев и заполнив все закладки диалога «Параметры» из меню «Сервис».

**3.** Занесите информацию о предприятии в пункт меню «Сведения об организации», используя при этом все закладки формы:

Дата регистрации — *15.11.1999 г.* 

Название — *ООО «Иммунологио+».*

Полное название — *общество с ограниченной ответственностью* 

*«Иммунологио+».*

Юридический и почтовый адрес: *344020 г. Красноярск, Ленина, № 80.* 

Телефон — *254-13-48.* 

ИНН — *1234567890.* 

КПП — *651818181.* 

ОКОНХ — *12345.* ОКДП — *1234567.* 

ОКПО — *12345678.* 

ОКОПФ — 12.

ОКФС — *21.*

Вид деятельности — *медицинские услуги.*

ФНС — по *Центральному району г. Красноярск № 6167.*

**4.** Заполните справочник «Банки». При заполнении «Сведений об организации» в закладке «Банк» выберите введённую информацию: Номер расчетного счета — *12345678901234567890.* 

Банк — *АКБ «Астробанк» в г. Красноярске.* 

БИК — *046015984.* 

Корреспондентский счет — *111111113333111984.*

**5.** Ответственные лица выбираются из справочника «Сотрудники».

**6.** Проследите в пункте меню «Константы», как отразилась введенная вами информация. Значения константы можно записать непосредственно в пункте меню «Константы».

**7.** Заполните справочник «Контрагенты» как двухуровневый. При этом введите данные в закладке «Общие» и в закладке «Расчетные счета».

**8.** Создайте в справочнике группу *«Поставщики».* Введите в неё следующих контрагентов:

```
• Наименование — 000 «Медико+».
Адрес: 344019 г. Москва, ул. Мира, 5.
Телефон — 264-02-03.
ИНН — 1234415101.
КПП — 658965981.
Номер расчетного счета — 10001111222121388180.
Банк — Юго-Западный банк СБ РФ, г. Москва
БИК — 046015602.
Кор.счёт — 30101810600000000602.
```
• Наименование — *ООО «Консультант».*

Адрес: *344091, г. Красноярск, ул. Маркса 28.* Телефон — *224-12-71.* ИНН — *5451810127.* КПП — *663215321.*

Номер расчётного счёта — *2003004005001*

Банк — *АКБ «Донкомбанк», г. Красноярск*

БИК — *046015984.*

Кор. счёт — *98000000000000000984.*

**9.** Создайте в справочнике группу *«Пациенты»* и введите в нее контрагенты:

Наименование: *ООО «Петров»*

Адрес: *344000, г. Ростов-на-Дону, пр. Ворошиловский, 99* Телефон: *248-20-60* ИНН: *3333444333* 

Наименование: *ООО «Васичкин»*

Адрес: *344000, г. Ростов-на-Дону, пр. Буденновский, 38* Телефон: *235-18-91*

ИНН: *3432222222*

КПП: *555555555*

**10.** Заполните справочник «Номенклатура» как дерево. Создайте в справочнике группу *«Иммунологические анализы».*

Введите в подгруппу элементы:

*2.1. «Иммунологический анализ крови».* Создайте подгруппу:

2.1.1. Наименование: *«Субпопуляции лимфоцитов, минимальная* 

*панель»*

Тип: *услуга*

Единица измерения: *шт.*

Учетная(покупная)цена: *2000-00*

Валюта: *рубли*

Отпускная цена без налогов: *2100-00*

Ставка НДС — *18*

2.1.2.Наименование: *«Субпопуляции лимфоцитов, расширенная панель»* Тип: *услуга*

Единица измерения: *шт.*

Учетная (покупная) цена: *3200-00*

Валюта: *рубли*

Отпускная цена без налогов: *3300-00*

Ставка НДС — *18*

**11.** ДОПУСТИМ, что при заполнении одной из группы допущена ошибка. Исправьте ошибку, используя возможность переноса элементов справочника.

**12.** Спустя несколько дней оптовая цена на одну из услуг поменялась.

Проследите изменения цены при помощи «Истории значения».

**13.**Введите остатки по товарам на начало года.

### **РЕКОМЕНДУЕМАЯ ЛИТЕРАТУРА**

#### **Основная литература**

1. Макарова, Н. В. [Информатика](http://krasgmu.ru/index.php?page%5bcommon%5d=elib&res_id=38794) [Электронный ресурс] / Н. В. Макарова, В. Б. Волков. - СПб. : Питер, 2011. - 576 с. - Режим доступа : http://ibooks.ru/reading.php?productid=23133.

#### **Дополнительная литература**

- 2. Гуриков, С. Р. Информатика : учебник / С. Р. Гуриков. М. : ФОРУМ : ИНФРА-М, 2014. - 462 с.
- 3. Новожилов, О. П. Информатика : учеб. пособие / О. П. Новожилов. М. : Юрайт, 2011. - 564 с.

#### **Электронные ресурсы**

- 1. ЭБС КрасГМУ Colibris;
- 2. ЭБС Консультант студента;
- 3. ЭБС ibooks;
- 4. ЭНБ elibrary.

Типография КрасГМУ

Заказ № 6178